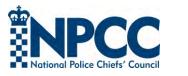

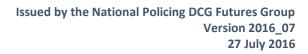

## Stay Secure Online 2016

A review of the privacy options currently available to users

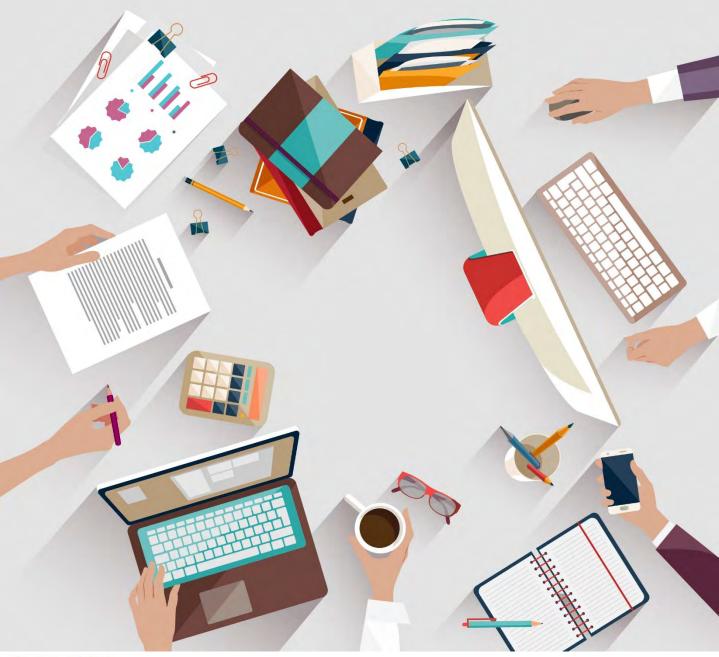

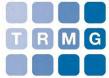

This document only describes the privacy options available to users.

**Produced by The Risk Management Group** 

### Contents

| Foreword                            |     |
|-------------------------------------|-----|
| Hacker Girl; The Naïve Banker       |     |
| Secure Social Media                 |     |
| Facebook                            | 13  |
| LinkedIn                            | 20  |
| Twitter                             |     |
| Google+                             |     |
| The Case of the Facebook Friends    | 43  |
| Browsers                            | 53  |
| Opera                               |     |
| Chrome                              | 60  |
| Firefox                             | 68  |
| Internet Explorer                   |     |
| Smartphones                         |     |
| Android                             |     |
| Blackberry                          |     |
| iOS                                 |     |
| Windows                             | 100 |
| Hacker Girl; Will you be my friend? | 108 |
| Secure Gmail                        |     |
| Secure Snapchat                     | 120 |
| Credits                             |     |

## Foreword

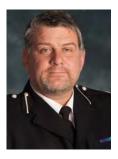

By ACC Richard Berry, Assistant Chief Constable, Gloucestershire Constabulary

We live in the age of the digital, with information readily accessible to all who seek to find it, including those who we wish to keep it safe from. With every tweet, like or share, our digital footprint grows. It is our responsibility, as individuals, to keep our data safe.

This book provides tips and guidance on protecting your online data across a range of social media platforms, browsers and devices. This guide has been written with sharing in mind so please feel free to share it with family and friends, as in some cases it is they who may be putting information about you online when you would rather they did not.

Richard Berry, January 2016

Richard Berry is the National Policing lead for Communications Data and Chair of the Data Communications Group. He is a core member of the NPCC Capability Management Group for digital investigations and has specific responsibility for the People strand. Richard has been engaged in developing a range of leading edge digital capabilities and cyber-crime projects both locally and nationally.

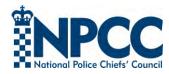

**Important note**: This book contains a summary of the common body of knowledge with respect to online security for social media, browsers and smartphones as at end December 2015. It is not an operational guide and merely sets out the security options available. Online sites and services change all the time and readers should consult other sources, or new releases of this document, for updated information. See the disclaimer on the final page for further information.

# Hacker Girl Episode One The Case of the Naïve Banker

ò

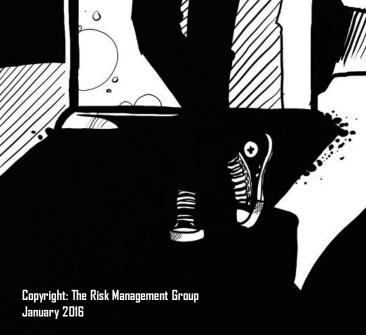

0

0

ACKER GIRL IS IN DEBT TO A CRIME GANG. UNFORTUNATELY, THEY HAVE LEARNED OF HER HACKING SKILLS AND NOW SHE HAS TO WORK OFF WHAT SHE OWES...

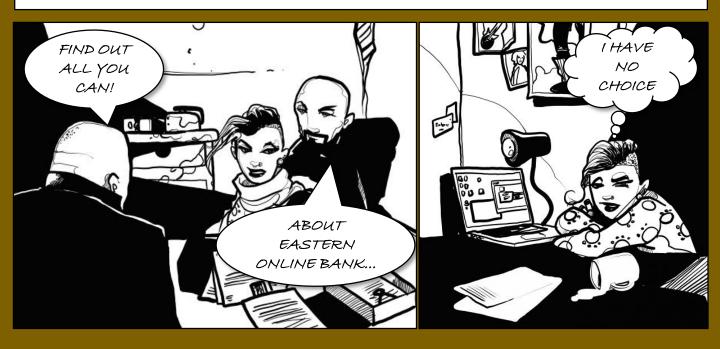

THE DOESN'T WANT TO DO IT, BUT SHE HAS NO WAY OUT. SHE'S CONVINCED THE GANG WILL KILL HER IF SHE DOESN'T HELP THEM. TIME TO GET TO IT, SHE DECIDES. SHE WILL START BY SEARCHING LINKEDIN AND THEN SHE'LL TRY SOME OLD FASHIONED SURVEILLANCE.

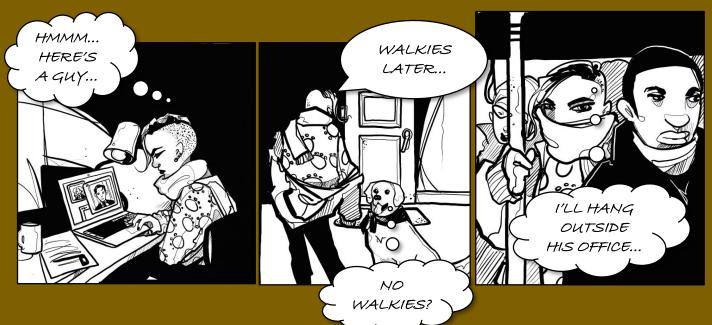

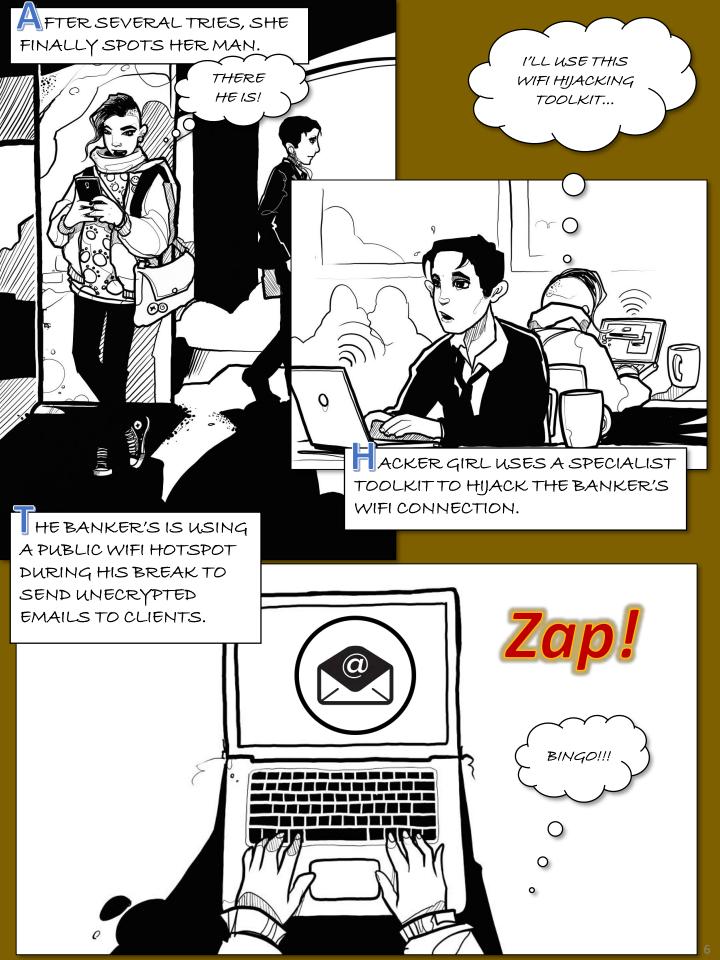

BACK AT HOME, HACKER GIRL UPLOADS THE STOLEN EMAILS AND ATTACHMENTS TO THE CRIME GANG...

OH

WOW...

öÖ

THAT'S HIM!

GOOD FIRST

JOB, BUTWE

NEED HIS LAPTOP?

HE GANG WANTS

MORE FROM HER...

EANWHILE, EOB CLIENTS HAVE BEEN DEFRAUDED AND BANK STAFF ARE BEING FIRED...

B HACKED

NUNDREADS OF

JOBS ON THE L

N000...

ACKER GIRL HAS A CHANCE ENCOUNTER WITH HER EOB TARGET IN THE PARK. HE LOOKS VERY DEJECTED.

I HOPE THIS IS

THE END OF IT...

,0

TRANSFER

68%

I FEEL AWFUL.

W HAT WILL HACKER GIRL DO NEXT? CAN SHE MAKE AMENDS, OR WILL SHE CONTINUE TO WORK FOR THE CRIME GANG? CATCH UP WITH HER LATER IN THIS BOOK...

## Secure Social Media

IN THE HACKER GIRL STORY, WE SAW HOW SHE USED LINKEDIN AS A TOOL TO IDENTIFY A LIKELY TARGET.

POOR SOCIAL MEDIA HABITS CAN BE A MAJOR RISK TO <u>BOTH</u> INVESTIGATORS AND VICTIMS OF CRIME.

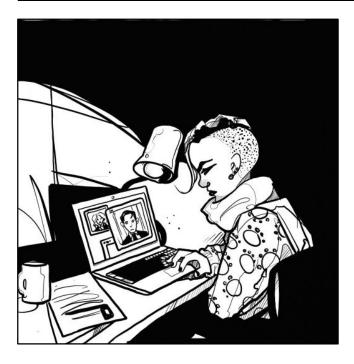

Social media tools such as Facebook, LinkedIn and Twitter have become increasingly popular over the past decade.

In parallel, the use of social media by police officers and policing organisations, both as a means of communication and as an investigative resource, has also increased dramatically.

However, poor social media practices can lead to security breaches that might be exploited by criminals. This risk can be offset in large part by the wise utilisation of the security options provided by social media sites for their users. Unfortunately, many users are unaware of the scope of these controls and where to find them.

This section of the guide provides some high level advice about secure social media practices, as well as details on how you can adjust your security settings to better protect yourself and your colleagues online.

### Social Media Risks

Fake or malicious social media accounts have become a major risk facing social media users and organisations. In 2013 Facebook reported that between 5.5% and 11.2% of its user accounts were fakes or duplicates.

This seems to indicate that more than **100 million** fake Facebook accounts are being used daily worldwide, based on other statistics from the company. Sites such as LinkedIn are also experiencing problems of this nature.

Malicious fake accounts in various social media platforms can be used to commit a range of offences or deceptions, as shown below.

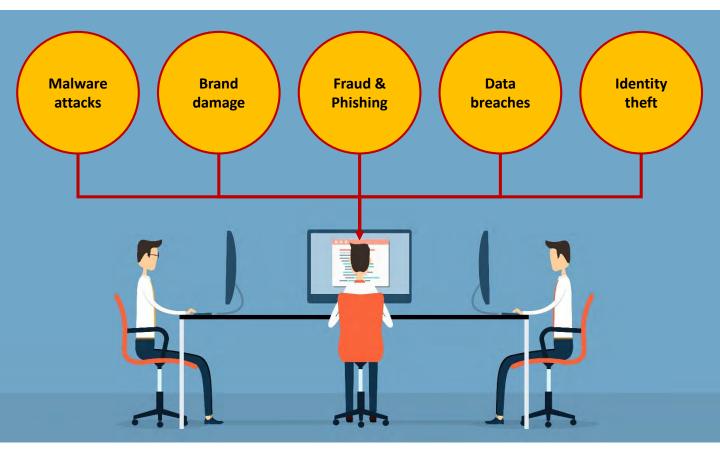

Be wary about accepting social media invitations from people you don't know. Search online to see if the image that person is using actually belongs to someone else; this happens frequently. And never post sensitive work or personal data online.

#### 10 key social media "Do's and Don'ts"

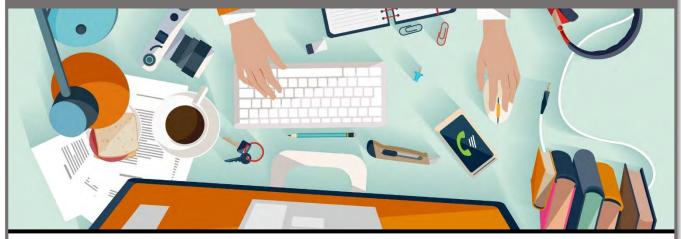

### Do

- Use social media security settings.
- 2. Turn off location services.
- 3. Secure your profile data.
- 4. Limit your search 'footprint'.
- 5. Use private browsing.
- 6. Create a strong password.
- 7. Change your passwords regularly.
- 8. Use secure encrypted connections.
- 9. Use only approved devices and networks.
- Search using a range of search engines, social feeds and languages.

### Don't

- 1. Post personal details.
- 2. Use easily identified photos.
- 3. Allow Apps to access your contacts or your location.
- 4. Install non-approved Apps.
- 5. Save payment information.
- 6. Share your passwords.
- Leave devices logged on and unattended.
- Use public WiFi for sensitive tasks.
- 9. Auto 'check-in' to hotspots or social feeds.
- Visit the profiles of persons of interest using insecure or personal accounts.

10

#### Understanding your online footprint

**Online activity is** recorded by visited sites, or by spyware on infected devices. Examination of email headers & 3 other records can reveal IP your address. Insecure network connections, such as some public WiFi

services, can expose you to interception.

Geo-location data, check in and travel updates on social media and other sites may be published online.

'Whois' information on registered domains listed in social media profiles can be freely obtained and often includes home addresses for small business or personal websites.

...and this is only the tip of the iceberg!

#### How a criminal might investigate you...

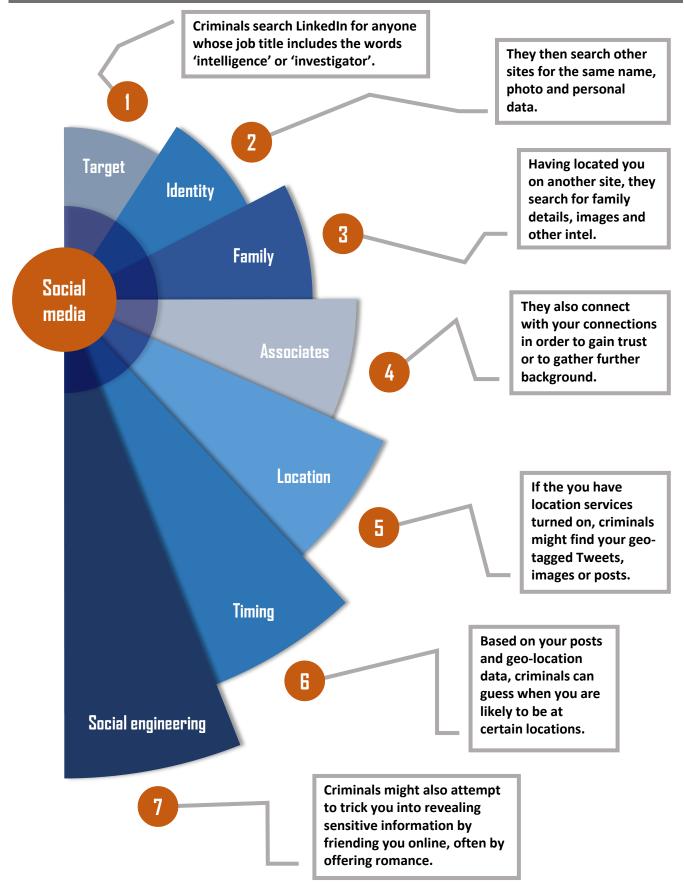

## Secure Facebook

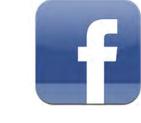

Note: all screenshots taken from the Facebook.com site. Mobile apps will have differing features.

|                                                       |                                                                                                    | 1 First | click here                  |
|-------------------------------------------------------|----------------------------------------------------------------------------------------------------|---------|-----------------------------|
| Search Facebook                                       | Q                                                                                                    |         | Home 👖 💭 👸 👘                |
| <b>o<sup>©</sup> General</b><br><sup>™</sup> Security | General Account Settings                                                                             |         | Your Pages:                 |
| Privacy                                               | Name<br>John Smith                                                                                   |         | Create Page<br>Manage Pages |
| Timeline and Tagging Blocking                         | Username http://www.facebook.com                                                                     |         |                             |
| Danguage                                              | Email Primary:                                                                                       |         | Create Group<br>New Groups  |
| Notifications                                         | Password Password last changed over a year ago                                                       |         | Create Ads                  |
| Mobile                                                | Networks No networks                                                                                 |         | Manage Ads                  |
| Tonowers                                              | Temperature Fabrenheit                                                                               |         | Activity Log                |
| Apps                                                  |                                                                                                    |         | News Feed Preferences       |
| Payments                                              | Download a copy of your Facebook data.                                                               |         | Settings<br>Log Out         |
| 🚱 Support Inbox                                       | Did you find what you needed? Yes - No - I didn't need anything specif                               | ic      | Help                        |
|                                                       |                                                                                                    |         | Report a Problem            |
| ssign an email a                                      | 2then click he<br>me that other users will see.<br>ddress – not your work email!<br>word frequently. | re      | f Search Facebook           |

#### Security: access & edit

Click here to access Security

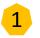

Then click to edit each setting

🔶 General

#### Security Settings

| Security             |                         |                                                                                                    |      |
|----------------------|-------------------------|----------------------------------------------------------------------------------------------------|------|
| Privacy              | Login Alerts            | Get an alert when anyone logs into your account from a new device or browser.                                 | Edit |
| Timeline and Tagging | Login Approvals         | Use your phone as an extra layer of security to keep other people from logging into your account.             | Edit |
| Blocking Language    | Code Generator          | Use your Facebook app to get security codes when you need them.                                               | Edit |
| Notifications        | App Passwords           | Use special passwords to log into your apps instead of using your Facebook password or Login Approvals codes. | Edit |
| Followers            | Trusted Contacts        | Pick friends you can call to help you get back into your account if you get locked out.                       | Edit |
| Apps                 | Your Browsers and Apps  | Review which browsers you saved as ones you often use.                                                        | Edit |
| Ads<br>Payments      | Where You're Logged In  | Review and manage where you're currently logged into Facebook.                                                | Edit |
| Support Inbox        | Legacy Contact          | Choose a family member or close friend to care for your account if something happens to you.                  | Edit |
|                      | Deactivate Your Account | Choose whether you want to keep your account active or deactivate it.                                         | Edit |
|                      |                         |                                                                                                    |      |

2

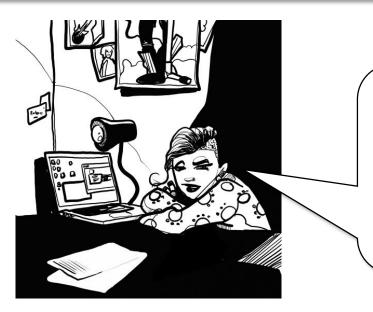

So, I've decided to give you a few discrete pointers.

Make sure you check your settings if you don't want me to track you!

The settings you choose are all optional and may be subject to specific operational guidance or best practice standards within your organisation. <u>Check before</u> <u>making changes</u>.

#### **Security: Login alerts**

| re)              |
|------------------|
|                  |
|                  |
| re, if assigned) |
|                  |
|                  |

#### Security: Login approvals

 Login Approvals
 Require a security code to access my account from unknown browsers [?]

 Save Changes
 Cancel

 You have the option to use mobile number linked to your profile to approve logins from browsers or devices that have not been used before. This is a second layer of security.

 Note that some browser settings (e.g. Cookie settings or private browser mode) may prevent you from activating this feature.

#### Security: where you're logged in

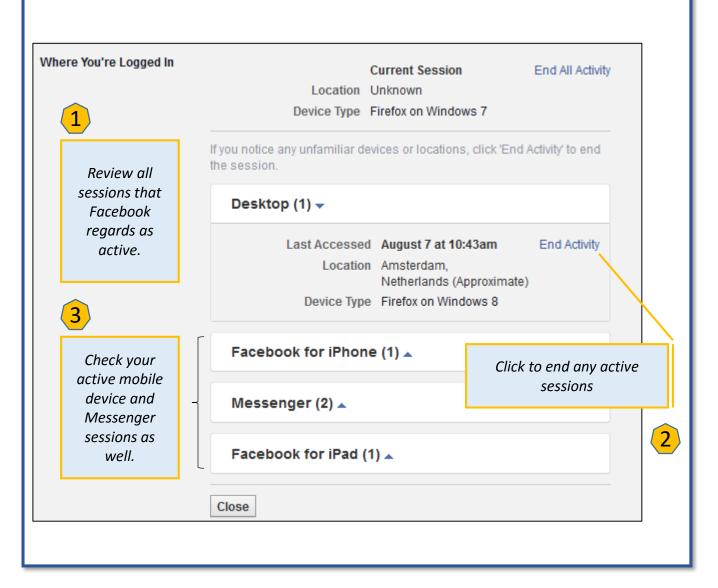

These are normally just sessions I didn't fully log out of, but if I do see a suspicious session, I investigate it (if possible) end it, and then change my password right away.

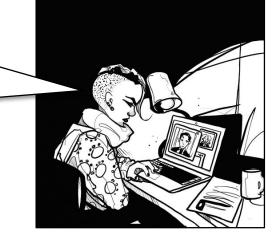

#### Security: Your browsers & apps

| Your Browsers and Apps | You won't get notified or have to these devices: | o confirm your identity when logging in from |
|------------------------|--------------------------------------------------|----------------------------------------------|
|                        | Facebook for iPhone                              | April 12, 2015 · Remove                      |
|                        | Facebook for iPhone                              | November 29, 2014 · Remove                   |
|                        | Firefox on Windows                               | March 20, 2014 · Remove                      |
|                        | Save Changes Cancel                              |                                              |

This is a list of the browsers & apps Facebook trusts for your account. Remove any that you DO want to receive Login Alerts for. No alerts will be raised for browsers or apps remaining on this list.

#### Security: deactivate your account

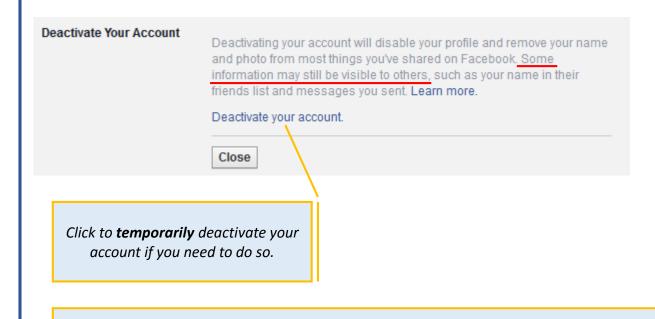

Never leave an unwanted and unused account lying dormant. If it is hacked and misused, you might not notice the fact. Such misuse could continue for years in some cases. **To permanently delete an account visit** <u>https://www.facebook.com/help/delete\_account</u>

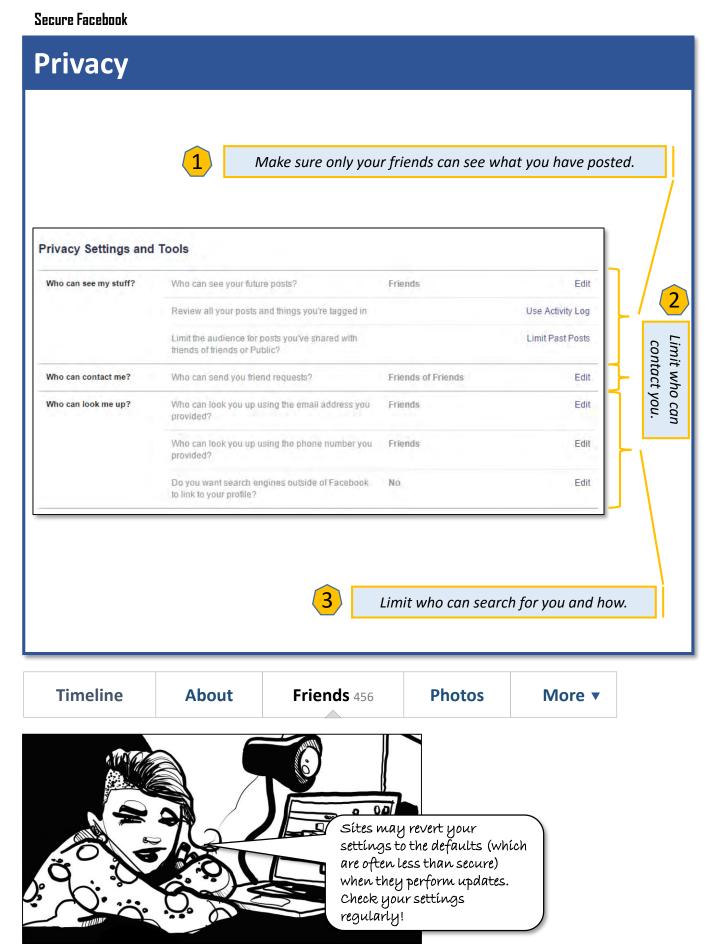

#### **Timeline & Tagging**

Make sure that only you can add posts. Approve posts friends tag you in.

| Who can add things to my<br>timeline?                           | Who can post on your timeline? Only Me                                                                |         | Edit    |                |
|-----------------------------------------------------------------|----------------------------------------------------------------------------------------------------|---------|---------|----------------|
|                                                                 | Review posts friends tag you in before they appear on your timeline?                                  | On      | Edit    |                |
| Who can see things on my<br>timeline?                           | Review what other people see on your timeline                                                         |         | View As | you            |
|                                                                 | Who can see posts you've been tagged in on your timeline?                                             | Only Me | Edit    | your timeline. |
|                                                                 | Who can see what others post on your timeline?                                                        | Only Me | Edit    | ne.            |
| How can I manage tags<br>people add and tagging<br>suggestions? | Review tags people add to your own posts before the tags appear on Facebook?                          | On      | Edit    | լ              |
|                                                                 | When you're tagged in a post, who do you want to<br>add to the audience if they aren't already in it? | Only Me | Edit    | J              |

| Timeline | About | Friends 456 | Photos | More • |
|----------|-------|-------------|--------|--------|
|          |       |             |        |        |

Social Media settings and options change all the time. Please check with the issuer (<u>DCGFutures@met.police.uk</u>) for the latest version of this guide.

## Secure LinkedIn

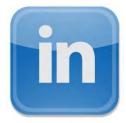

Note: all screenshots taken from the LinkedIn.com site. Mobile apps will have differing features.

|                                |                                                                               | 1                                                                                                    | Fi     | rst hover your mo      | ouse <b>here</b> |
|--------------------------------|-------------------------------------------------------------------------------|----------------------------------------------------------------------------------------------------|--------|------------------------|------------------|
|                                | <ul> <li>Search for people, jobs, co</li> </ul>                               | mpanies, and more.                                                                                          | ٩      | Advanced               | <b>30 (15</b> +) |
| Profile Connections            | Jobs Interests                                                                |                                                                                                    | Ac     | count & Settings ►     |                  |
|                                | 40                                                                            | people viewed your profile in th                                                                            |        | John Smith             | Sign Out         |
| John Smith<br>Sales consultant | 13                                                                            | past 3 days                                                                                                 | 1      | Account: Business Plus | Manage           |
| Improve your profile           | 3.3k                                                                          | connections. Grow your networ                                                                               | rk 💼   | Job Posting            | Manage           |
| Charo an undata                |                                                                               |                                                                                                    | 0      | Language               | Change           |
| Share an update                | Upload a photo                                                                | <b>I</b> Upload a photo <b>I</b> Publish a post                                                             | t<br>A | Privacy & Settings     | Manage           |
| Mike Jones                     |                                                                               |                                                                                                    | Ð      | Help Center            | Get Hel          |
| A STREET                       | legulatory and Corporate Crime<br>ed Kabba jailed for 'tricking judg          | es'                                                                                                    |        |                        |                  |
|                                | 'tricking judges' - Bl<br>bbc.co.uk + A man who                               | nmed Kabba jailed for<br>BC News<br>tricked high-ranking judges into<br>r is sentenced to 16 months in pris | s      |                        |                  |
| Like - Comment - Sh            | are                                                                           |                                                                                                    |        |                        |                  |
| Like - Comment - Sh            | 'tricking judges' - Bl<br>bbc.co.uk · A man who<br>thinking he was a solicito | BC News<br>tricked high-ranking judges into                                                                 | 5      |                        |                  |

| ecuri                          | ty: A        | ccess & edit                                                                                          |        |                                            |
|--------------------------------|--------------|----------------------------------------------------------------------------------------------------|--------|--------------------------------------------|
| Set                            | a strong po  | assword & change it regularly                                                                         |        |                                            |
| Edit                           | t your emai  | il address - no work email                                                                            |        |                                            |
| Avo                            | id using a p | phone number                                                                                          |        |                                            |
|                                | @ Account    | Privacy                                                                                               | 🖸 Comm | unications                                 |
| Basics                         |              | Basics                                                                                                |        |                                            |
| Third parties<br>Subscriptions |              | Email addresses<br>Add or remove email addresses on your account                                      |        | Change<br>2 email addresses                |
|                                |              | Phone numbers<br>Add a phone number in case you have trouble signing in                               |        | Change<br>0 phone numbers                  |
|                                |              | Change password<br>Choose a unique password to protect your account                                   |        | Change<br>Last changed: September 30, 2015 |
|                                |              | Language<br>Select the language you use on LinkedIn                                                   |        | Change<br>English                          |
|                                |              | Name, location, and industry<br>Choose how your name and other profile fields appear to other members |        | Change                                     |

### **Security: Active sessions**

|                                      |               | Ø Privacy |                                                            | ☑ Communications                        |
|--------------------------------------|---------------|-----------|------------------------------------------------------------|-----------------------------------------|
| 1)                                   | Last accessed |           | Details                                                    |                                         |
| _                                    | 5 days ago    |           | United Kingdom<br>(Approximate location)                   | Sign out Details                        |
| Review all sessions                  |               |           | LinkedIn on iOS                                            |                                         |
| that LinkedIn<br>regards as current. | .2 months ago |           | Salford, Salford, United Kingdom<br>(Approximate location) | Sign out Details                        |
| egurus us current.                   | 2 months ago  |           | Chrome on Windows<br>Salford, Salford, United Kingdom      | Sign out Details                        |
| 2                                    |               |           | (Approximate location)<br>Chrome on Windows                | Enter your password to end this session |
|                                      |               |           |                                                            |                                         |
| Click to end any active sessions     |               |           |                                                            | End session Forgot password             |

#### Secure LinkedIn

#### **Security: Profile photo & visibility**

| Choose w<br>Sel   | ect whose photos you would like to see. | Close                                                                                                    |
|-------------------|-----------------------------------------|----------------------------------------------------------------------------------------------------|
| o can see your ph | oto by selecting 'Your connection       | 15 '                                                                                                    |
|                   | Sel<br>ve                               | Choose whether to show or hide profile photos of other members.<br>Select whose photos you would like to see.<br>Your connections |

#### Security: Archive of your data

#### Getting an archive of your data

Download an archive of your account data, posts, connections, and more

#### Request your data archive

#### Download your LinkedIn data

Did you know you can request an archive of your activity and data on LinkedIn anytime?

Within minutes, you'll get the archived information that's fastest to compile including things like your messages, connections and imported contacts. We'll send you an email with a link where you can download it right away.

You'll get an email with a link where you can download the second part of your data archive in about 24 hours. You'll also be able to access your archive by going to your settings, selecting the Account tab, and clicking Request an archive of your data. Want more details? Just visit our Help Center.

#### Here's what's included

Your data archive will contain the information LinkedIn has stored for you including your activity and account history, from who invited you to join, to the time of your latest login. For the full list, visit our Help Center.

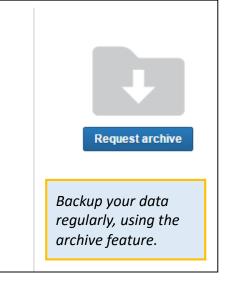

Change

#### **Security: Profile viewing options**

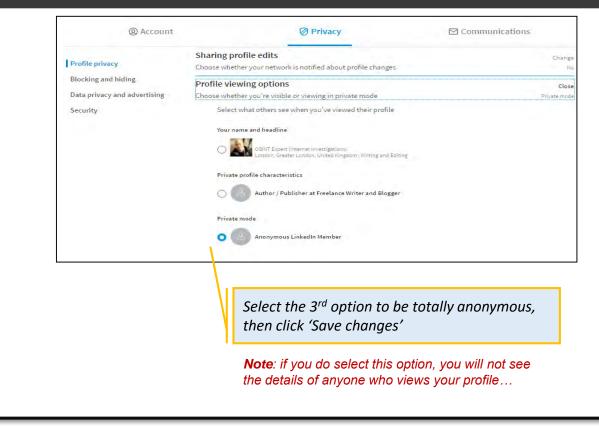

#### Security: Sharing profile edits

|   |                                                             | Profile privacy                                     |         | Profile privacy                                                                        |                                                 |                         |
|---|-------------------------------------------------------------|-----------------------------------------------------|---------|----------------------------------------------------------------------------------------|-------------------------------------------------|-------------------------|
|   |                                                             | Blocking and hiding<br>Data privacy and advertising |         | Edit your public profil<br>Choose how your profile ap                                  | e                                               | Chang                   |
|   |                                                             | Security                                            |         | Who can see your con<br>Choose who can see your lis                                    |                                                 | Chang<br>Only yo        |
| 1 | To prevent                                                  | t your                                              |         | How You Rank<br>Choose whether or not to be                                            | e included in this feature                      | Chang<br>N              |
|   | connection<br>viewing v                                     |                                                     |         | Viewers of this profile<br>Choose whether or not this                                  | also viewed<br>feature appears when people view | Chang<br>your profile N |
|   | viewing your full<br>list of contacts,<br>select 'Only you' |                                                     |         | Sharing profile edits<br>Choose whether your network is notified about profile changes |                                                 | Chang<br>IS N           |
|   | Select On                                                   | y you                                               |         |                                                                                        |                                                 |                         |
| 2 | Based on                                                    | your role c                                         | hoose e | ither 'Yes' or 'N                                                                      | o'                                              |                         |
| - | to Sharing                                                  |                                                     |         |                                                                                        |                                                 |                         |

### Security: Hiding your public profile

| Customize Your Public Profile iewing options.  Customize Your Public Prof Control how you appear when p you on Google. Y whool. Bing, e Learn more +  Make my public profile visible Basics Picture                                                                                                    |                                                                                                    | 🕅 Privacy                      | @ Account            |     |                                              |
|----------------------------------------------------------------------------------------------------|----------------------------------------------------------------------------------------------------|--------------------------------|----------------------|-----|----------------------------------------------|
| Blocking and hiding       Edit your public profile         Data privacy and advertising       Choose how your profile appears in search engines         Security       Who can see your connections         How You Rank       Choose who can see your list of connections         How You Rank       Choose whether or not to be included in this feature         Viewers of this profile also viewed       Choose whether or not this feature appears when people view your profile         Sharing profile edits       Choose whether your network is notified about profile changes         Profile viewing options       Stort Smith         South Choose the profile Privacy tab.       Sum Smith         Choose the profile Privacy tab.       Customize for Public profile URL         Environg options.       Customize for Public profile View and Elling         Wink environs.       Customize for Public Profile URL         Environs the profile Privacy tab.       Customize for Public Profile View and Elling         Wink environs.       Customize for Public Profile View and Elling         Wink environs.       Customize for Public Profile View and Elling         Out Smith       South Smith         Under Choose whether or public profile View and Elling       Customize Your Public Profile View and Elling         Out Smith       Customize Your Public Profile View and Elling         Out Smith                                                                                                    |                                                                                                    | су                             | Profile priva        | асу | Profile priv                                 |
| Will call see your list of connections Choose who can see your list of connections How You Rank Choose whether or not to be included in this feature Viewers of this profile also viewed Choose whether or not this feature appears when people view your profile Sharing profile edits Choose whether your network is notified about profile changes Profile viewing options  John Smith South Corten Groupe List of Content Listed Provide State Weekee State State Choose whether your network is notified about profile changes Profile viewing options  Customize Your public profile URL Enhance your personal band by out inted figures and Exting Weeker Your Device Your Public Profile URL Enhance your personal band by out inted figures and Exting Content Network State Customize Your Public Profile Learn more Learn more Learn more Provide Device Devic                                                                                                    | gines                                                                                                    |                                |                      |     |                                              |
| How You Rank         Choose whether or not to be included in this feature         Viewers of this profile also viewed         Choose whether or not this feature appears when people view your profile         Sharing profile edits         Choose whether your network is notified about profile changes         Profile viewing options         Starting profile edits         Choose whether your network is notified about profile changes         Profile viewing options         Solot         Your public profile URL         Enhance your pescoal band by custom URL for your linked forgoon if Yreeg and Extra         outson URL for your linked forgoon if Yreeg and Extra         Order how you appear when p optio profile URL         Enhance your pescoal band by custom URL for your linked forgoon if Yreeg and Extra         Order how you appear when p optio profile viewing options.                                                                                                    | cł                                                                                                    |                                | -                    |     | Security                                     |
| Viewers of this profile also viewed<br>Choose whether or not this feature appears when people view your profile<br>Sharing profile edits<br>Choose whether your network is notified about profile changes<br>Profile viewing options<br>Vour public profile URL<br>Lander, Greater London United Yingdon I Yinder and Extra<br>output URL to your Linked normal Joint Studied<br>Provide Choose the<br>opfile Privacy tab.<br>Lendon, Greater London United Yingdon I Yinder and Extra<br>Www.linkedn.com/in Joint Studied<br>Provide Customize Your Public Profile View<br>Lendon, Greater London United Yingdon I Yinder and Extra<br>Www.linkedn.com/in Joint Studied<br>Provide Device Your Public Profile view<br>and Google. Yahool, Sing, e<br>Lenomore Your public profile view<br>Status<br>Provide Profile view<br>Status<br>Provide Profile View<br>Status<br>Provide Profile View | Or                                                                                                    | ur list of connections         |                      |     |                                              |
| Choose whether or not this feature appears when people view your profile Sharing profile edits Choose whether your network is notified about profile changes Profile viewing options United States Control Webg and Editor Vour public profile URL Enhance your personal brand by custom URL for your Linked Ington V Webg and Editor Webg and Editor United States Vour Public Profile Environg options.                                                                                                    | eature                                                                                                    | to be included in this feature | Choose whether or no |     |                                              |
| Sharing profile edits<br>Choose whether your network is notified about profile changes         Profile viewing options         Staring from the start of the start of the st                                                                                                    | CF                                                                                                    | file also viewed               | Viewers of this pr   |     |                                              |
| Choose whether your network is notified about profile changes Profile viewing options Choose whether your network is notified about profile changes Choose whether your network is notified about profile changes Choose whether your network is notified about profile changes Choose whether your network is notified about profile changes Choose whether your network is notified about profile changes Choose whether your network is notified about profile changes Choose whether your network is notified about profile changes Choose whether your network is notified about profile changes Choose whether your network is notified about profile changes Choose whether your network is notified about profile changes Choose whether your network is notified about profile changes Choose whether your profile changes Choose whether your network is notified about profile changes Choose whether your network is notified about profile changes Choose whether your network is notified about profile changes Choose whether your profile changes Choose changes Choose changes                                                                                                    |                                                                                                    |                                |                      |     |                                              |
| Choose whether your network is notified about profile changes Profile viewing options Choose whether your network is notified about profile changes Choose whether your network is notified about profile changes Choose whether your network is notified about profile changes Choose whether your network is notified about profile changes Choose whether your network is notified about profile changes Choose whether your network is notified about profile changes Choose whether your network is notified about profile changes Choose whether your network is notified about profile changes Choose whether your network is notified about profile changes Choose whether your network is notified about profile changes Choose whether your network is notified about profile changes Choose whether your profile changes Choose whether your network is notified about profile changes Choose whether your profile changes Choose whether your network is notified about profile changes Choose changes Choose changes Ch                                                                                                    |                                                                                                    | tc                             | Sharing profile e    |     |                                              |
| eturn to Privacy<br>ad choose the<br>cofile Privacy tab.<br>then click Profile<br>ewing options.                                                                                                    | t profile changes                                                                                                    |                                |                      |     |                                              |
| Join Smith     500+       Status     Sour public profile URL       Concord Genere London United Higgdori I Vitter and Extra     Sour       Source extreme     Source                                                                                                    | CF                                                                                                    | tions                          | Profile viewing o    |     |                                              |
| eturn to Privacy<br>ad choose the<br>ofile Privacy tab.<br>ten click Profile<br>tewing options.                                                                                                    | mode Private                                                                                                    |                                | Choose whether you'  |     |                                              |
| Make my public profile visible<br>Basics<br>Picture                                                                                                    | www.linkedin.com/in/ John Smith                                                                                                    |                                |                      |     | vacy tab.<br>Profile                         |
| Basics<br>Picture                                                                                                    | Control how you appear when people set<br>you on Google, Yahoo!, Bing, etc.<br>Learn more +                                                                                                    |                                |                      |     |                                              |
| Picture                                                                                                    | you on Google, Yahoot, Bing, etc.                                                                                                    |                                |                      |     |                                              |
|                                                                                                    | you on Google, Yahool, Bing, etc.<br>Learn more ⊁                                                                                                    |                                |                      |     |                                              |
|                                                                                                    | you on Google, Yahool, Bing, etc.<br>Learn more +<br>Make my public profile visible to no o<br>Make my public profile visible to even<br>Basics                                                                                                    |                                |                      |     |                                              |
| Walking                                                                                                    | you on Google, Yahool, Bing, etc.<br>Learn more +<br>Make my public profile visible to no or<br>Make my public profile visible to even<br>Basics<br>Picture                                                                                                    |                                |                      |     |                                              |
| Hide the access to Summer                                                                                                    | you on Google, Yahool, Bing, etc.<br>Learn more +<br>Make my public profile visible to no o<br>Make my public profile visible to even<br>Basics<br>Picture<br>Headine                                                                                                    |                                |                      |     |                                              |
| your profile by Curet Postos                                                                                                    | you on Google, Yahool, Bing, etc.<br>Learn more +<br>Make my public profile visible to no or<br>Make my public profile visible to even<br>Blasics<br>Picture<br>Headime<br>Websites                                                                                                    |                                |                      |     |                                              |
| C Mark                                                                                                    | you on Google, Yahool, Bing, etc.<br>Learn more +<br>Make my public profile visible to no o<br>Make my public profile visible to even<br>Basics<br>Picture<br>Headime<br>Websites<br>Summary                                                                                                    |                                |                      |     | access to                                    |
|                                                                                                    | you on Google, Yahool, Bing, etc.<br>Learn more +<br>Make my public profile visible to no o<br>Make my public profile visible to even<br>Basics<br>Picture<br>Headime<br>Websites<br>Summary<br>Current Poeticnes                                                                                                    |                                |                      |     | access to<br>ofile by                        |
| public profile                                                                                                    | you on Google, Yahool, Bing, etc.<br>Learn more ><br>Make my public profile visible to no or<br>Make my public profile visible to even<br>Basics<br>Picture<br>Heidline<br>Websites<br>Summary<br>Current Poeticies<br>Details                                                                                                    |                                |                      |     | access to<br>ofile by<br>'Make my            |
|                                                                                                    | you on Google, Yahool, Bing, etc.<br>Learn more ><br>Make my public profile visible to no or<br>Make my public profile visible to even<br>Basics<br>Picture<br>Headline<br>Websites<br>Summary<br>Current Poeticines<br>Details<br>Past Positions                                                                                                    |                                |                      |     | access to<br>ofile by<br>'Make my            |
| Carse                                                                                                    | you on Google, Yahool, Bing, etc.<br>Learn more ><br>Make my public profile visible to no or<br>Make my public profile visible to even<br>Basics<br>Picture<br>Headline<br>Websites<br>Summary<br>Current Poeticine<br>Picture<br>Past Positions<br>Details<br>Volunteer Expendences & Causes                                                          |                                |                      |     | access to<br>ofile by<br>'Make my<br>profile |
|                                                                                                    | you on Google, Yahool, Bing, etc.<br>Learn more ><br>Make my public profile visible to no or<br>Make my public profile visible to even<br>Basics<br>Picture<br>Headline<br>Websites<br>Summary<br>Current PoetCom<br>Past Positions<br>Details<br>Younteer Excendences & Courses<br>Courses                                                            |                                |                      |     | access to<br>ofile by<br>'Make my<br>profile |
|                                                                                                    | you on Google, Yahool, Bing, etc.<br>Learn more ><br>Make my public profile visible to no or<br>Make my public profile visible to even<br>Basics<br>Picture<br>Headline<br>Websites<br>Summary<br>Current PoetCons<br>Details<br>Past Positions<br>Details<br>Volunteet Excentioner & Collises<br>Coursee<br>Centréctions                              |                                |                      |     | access to<br>ofile by<br>'Make my<br>profile |
|                                                                                                    | you on Google, Yahool, Bing, etc.<br>Learn more ><br>Make my public profile visible to no or<br>Make my public profile visible to even<br>Basics<br>Picture<br>Headline<br>Websites<br>Summary<br>Current PoetCons<br>Details<br>Past Positions<br>Details<br>Volunteet Excentioner & Collises<br>Coursee<br>Centréctions<br>Skills                    |                                |                      |     | access to<br>ofile by<br>'Make my<br>profile |
|                                                                                                    | you on Google, Yahool, Bing, etc.<br>Learn more ><br>Make my public profile visible to no or<br>Make my public profile visible to even<br>Basics<br>Picture<br>Headine<br>Websites<br>Stimmary<br>Current Poeticies<br>- Details<br>Past Positions<br>- Details<br>Volunteet Excentences & Coulies<br>Coursee<br>Centrifoscions<br>Skills<br>Linguages |                                |                      |     | access to<br>ofile by<br>'Make my<br>profile |
|                                                                                                    | you on Google, Yahool, Bing, etc.<br>Learn more ><br>Make my public profile visible to no or<br>Make my public profile visible to even<br>Basics<br>Picture<br>Headline<br>Websites<br>Summary<br>Current PoetCons<br>Details<br>Past Positions<br>Details<br>Volunteet Excentioner & Collises<br>Coursee<br>Centréctions<br>Skills                    |                                |                      |     | access to<br>ofile by<br>'Make my<br>profile |

### Security: View your applications

| @ Account                                                                                                    | Derivacy                                                                                                    | ☑ Communications        |
|----------------------------------------------------------------------------------------------------|----------------------------------------------------------------------------------------------------|-------------------------|
|                                                                                                    | Third parties                                                                                                    |                         |
| Basics                                                                                                    |                                                                                                    |                         |
| Third parties                                                                                                    | Third party apps<br>View apps you've authorized and manage data sharing                                                                                                    | Chang<br>S connected ap |
| Subscriptions                                                                                                    | Twitter settings                                                                                                    |                         |
|                                                                                                    | Manage your Twitter info and activity on your LinkedIn account                                                                                                    | Chang<br>Not connecte   |
|                                                                                                    | WeChat settings                                                                                                    | Chang                   |
|                                                                                                    | Link, remove, and control visibility of your WeChat account                                                                                                    | Not connecte            |
|                                                                                                    | ive authorised.<br>It of the <b>external</b> apps that currently have period.<br>It. These apps can see your feed, your connection.                                                                     | •                       |
|                                                                                                    |                                                                                                    |                         |
| rd parties                                                                                                    |                                                                                                    | c                       |
| l party apps                                                                                                    | nd manage data sharing                                                                                                    | C<br>3 connected        |
| I party apps                                                                                                    |                                                                                                    |                         |
| I party apps<br>pps you've authorized a<br>These are external part<br>your LinkedIn profile ar                                                                                                    | ner applications to which you have granted access to<br>ad network data. If you remove that access here, they                                                                                           |                         |
| I party apps<br>pps you've authorized a<br>These are external parti<br>your LinkedIn profile ar<br>will no longer be able to                                                                                                    | ner applications to which you have granted access to<br>id network data. If you remove that access here, they<br>o access your LinkedIn data. To re-enable them in the                                  |                         |
| I party apps<br>pps you've authorized a<br>These are external part<br>your LinkedIn profile ar<br>will no longer be able to<br>future, go to the applica                                                                          | ner applications to which you have granted access to<br>ad network data. If you remove that access here, they<br>b access your LinkedIn data. To re-enable them in the<br>ation and grant access again. |                         |
| party apps<br>pps you've authorized a<br>These are external parti<br>your LinkedIn profile ar<br>will no longer be able to                                                                                                    | ner applications to which you have granted access to<br>ad network data. If you remove that access here, they<br>b access your LinkedIn data. To re-enable them in the<br>ation and grant access again. |                         |
| party apps<br>pps you've authorized a<br>These are external part<br>your LinkedIn profile ar<br>will no longer be able to<br>future, go to the applica<br>Third Party apps you've                                                 | ner applications to which you have granted access to<br>ad network data. If you remove that access here, they<br>b access your LinkedIn data. To re-enable them in the<br>ation and grant access again. |                         |
| I party apps<br>pps you've authorized a<br>These are external part<br>your LinkedIn profile ar<br>will no longer be able to<br>future, go to the applica                                                                          | ner applications to which you have granted access to<br>ad network data. If you remove that access here, they<br>b access your LinkedIn data. To re-enable them in the<br>ation and grant access again. | 3 connected             |
| I party apps<br>pps you've authorized a<br>These are external party<br>your LinkedIn profile ar<br>will no longer be able to<br>future, go to the applica<br>Third Party apps you've                                              | ner applications to which you have granted access to<br>ad network data. If you remove that access here, they<br>b access your LinkedIn data. To re-enable them in the<br>ation and grant access again. | 3 connected             |
| I party apps<br>pps you've authorized a<br>These are external party<br>your LinkedIn profile ar<br>will no longer be able to<br>future, go to the applica<br>Third Party apps you've<br>LinkedIn Help Center -                    | ner applications to which you have granted access to<br>ad network data. If you remove that access here, they<br>b access your LinkedIn data. To re-enable them in the<br>ation and grant access again. | 3 connected             |
| I party apps<br>pps you've authorized a<br>These are external parti<br>your LinkedIn profile ar<br>will no longer be able to<br>future, go to the applica<br>Third Party apps you've<br>LinkedIn Help Center -<br>LinkedIn Mobile | ner applications to which you have granted access to<br>ad network data. If you remove that access here, they<br>b access your LinkedIn data. To re-enable them in the<br>ation and grant access again. | 3 connected<br>Remo     |

#### Security: Data sharing with 3<sup>rd</sup> party apps

#### Data privacy and advertising

| Suggesting you as a connection based on your email address                          | Change |
|-------------------------------------------------------------------------------------|--------|
| Choose who can see you as a suggested connection if they have your email<br>address | Nobody |
| Suggesting you as a connection based on your phone number                           | Change |
| Choose who can see you as a suggested connection if they have your phone<br>number  | Nobody |
| Representing your organization                                                      | Change |
| Choose if we can show your profile information on your employer's pages             | Na     |
| Sharing data with third parties                                                     | Change |
| Choose if we can share your basic profile data with third parties                   | Na     |
| Advertising preferences                                                             | change |
| Choose whether LinkedIn can use cookies to personalize ads                          | ko     |
|                                                                                     |        |

Apply your settings as shown in the above image.

*Choose the 'No' option for data sharing, advertising and representing your organisation.* 

Select 'Nobody' to suggest you as a connection based on your personal details.

#### **DO NOT DATA SHARE**

Remember, Social Media settings and options change all the time. Please check with the issuer (<u>DCGFutures@met.police.uk</u>) for the latest version of this guide.

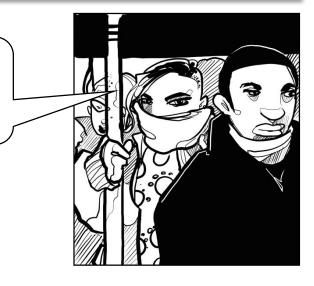

### Security: Closing your account

| 0/10                           | count                                                                | 🖉 Privacy                | Communications |
|--------------------------------|----------------------------------------------------------------------|--------------------------|----------------|
| Basics                         | Subscriptions                                                        |                          |                |
| Third parties<br>Subscriptions | Try Premium for free<br>Unlock the power of LinkedIn                 |                          | Change         |
|                                | Closing your account<br>Leam about your options, and close           | vour account if you wish | Change         |
|                                | our account <b>when it is no lo</b><br>prevents it from being hacked | -                        | ONLY WHEN NO   |

## Secure Twitter

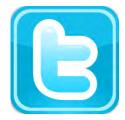

Note: all screenshots taken from the Twitter.com site. Twitter mobile apps will have differing features

|                                  |                     | First click here.                                       |                                   |
|----------------------------------|---------------------|---------------------------------------------------------|-----------------------------------|
| Home 🦉 Notifications 🎽 Mes       | ssages 🎐            | Search Twitter                                          | a 🔛 💋                             |
|                                  | What's happening?   | ۵                                                       | John Smith Author<br>View profile |
|                                  | While you were away | ×                                                       | Lists                             |
| John Smith Author<br>@John_Smith | <u>, 2</u>          |                                                         | Help                              |
| T 1,665 721                      |                     |                                                         | Keyboard shortcuts                |
|                                  | 2 Then cl           | ick here                                                | Settings<br>Log out               |
|                                  | 2 Then cli          | ick here                                                |                                   |
|                                  | The                 | it woman tweeted                                        |                                   |
|                                  |                     | it woman tweeted<br>ny whole lífe's<br>ory to the whole |                                   |
|                                  |                     | it woman tweeted<br>ny whole lífe's                     |                                   |
|                                  |                     | it woman tweeted<br>ny whole lífe's<br>ory to the whole |                                   |
|                                  |                     | it woman tweeted<br>ny whole lífe's<br>ory to the whole |                                   |

#### **Account settings**

1 You can edit the user name visible to other users Account Change your basic account and language settings. Username js12345 John Smith Author https://twitter.com/js12345 @John\_Smith js12345@hotmail.com Email Account > Email will not be publicly displayed. Learn more Security and privacy > English Language Password > Cards and shipping > (GMT+01:00) Casablanca Time zone Order history > 2 Do not use a work email address. Edit as necessary.

#### Security

| John Smith Aut        | hor        | Security and privacy       use a number you KNOW you will         Change your security and privac       have access to over the life of the         Security       witter account!         Security       Don't verify login requests         Security       Security |
|-----------------------|------------|----------------------------------------------------------------------------------------------------|
| Account               | >          | Send login verification requests to +1234567890<br>After you log in, Twitter will send a SMS message with a code that you'll needed.                                                                                                    |
| Security and privacy  | >          | to access your account.  Send login verification requests to the Twitter app                                                                                                    |
| Password              | >          | Approve requests with one tap when you enroll in login verification on Twit<br>for iPhone or Twitter for Android, Learn more                                                                                                    |
| Cards and shipping    | >          | You will need to generate a temporary password to log in to your Twitter                                                                                                    |
| Order history         | >          | account on other devices and apps. Learn more                                                                                                    |
| Mobile                | >          | Password reset Require personal information to reset my password                                                                                                    |
| Email notifications   | >          | When you check this box, you will be required to verify additional informati-<br>before you can request a password reset with just your @username. If you                                                                                                    |
| Web notifications     | >          | have a phone number on your account, you will be asked to verify that pho<br>number before you can request a password reset with just your email                                                                                                    |
| Find friends          | >          | address. *                                                                                                    |
| Muted accounts        | >          | Log in with code Allow my account to log in with either a password or login code                                                                                                    |
| Blocked accounts      | >          | You are not eligible for this option because you have enabled login<br>verification. Learn more                                                                                                    |
| Design                | >          | Always require a password to log in to my account                                                                                                    |
| Apps                  | >          | You will be asked for your password every time you log in. This means you not be able to log in by simply receiving a login code (via SMS or email). L                                                                                                    |
| 3<br>Make sure that o | thers canr | ot                                                                                                    |

\* **Note**: using the Twitter App on a mobile device might expose you to being geo-located if your geo-location settings are left on, or turned back on by you or another person.

login.

```
Secure Twitter
```

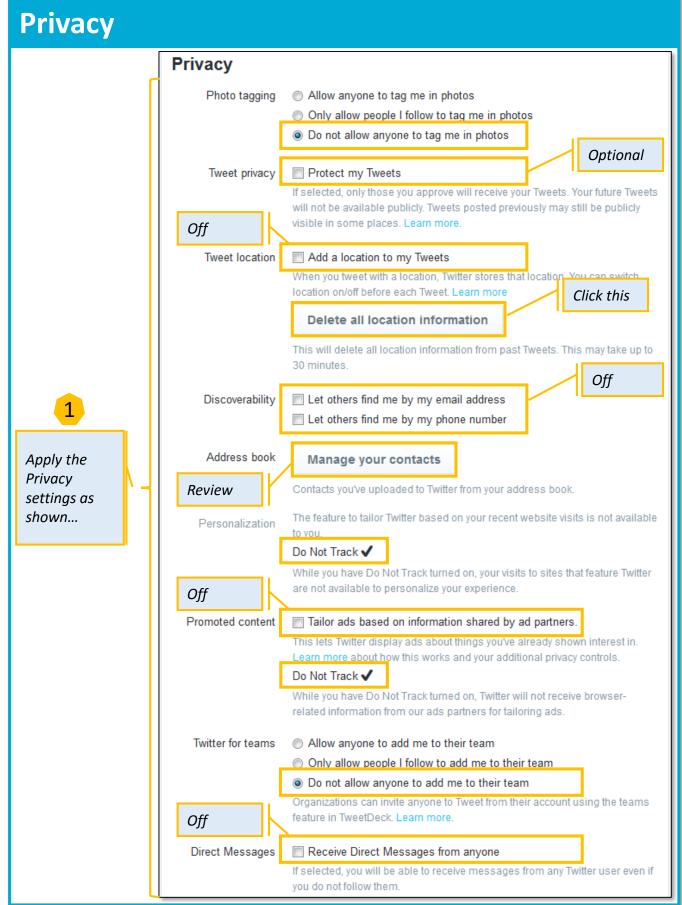

Secure Twitter

#### **Password management**

| Now click here       | 1 | 2 Choose a strong pass       | word* & change it frequently. |
|----------------------|---|------------------------------|-------------------------------|
| Account              | > |                              |                               |
| Security and privacy | > | Current password             |                               |
| Password             | > | Forgot your password?        |                               |
| Cards and shipping   | > | New password sTrOngP@s\$wor6 | DO NOT USE THIS               |
| Order history        | > |                              | PASSWORD!                     |
| Mobile               | > | Verify password              |                               |
| Email notifications  | > |                              |                               |
| Web notifications    | > | Save changes                 |                               |
| Find friends         | > |                              |                               |

\* A strong password contains **at least** 9 characters, includes no names, dates or common words, no repeating characters, and has a mix of lower case characters, upper case characters and numbers. Special characters (e.g.  $\&, \%, \pounds, \uparrow, \$, \%$ , etc.) can sometimes be used as well.

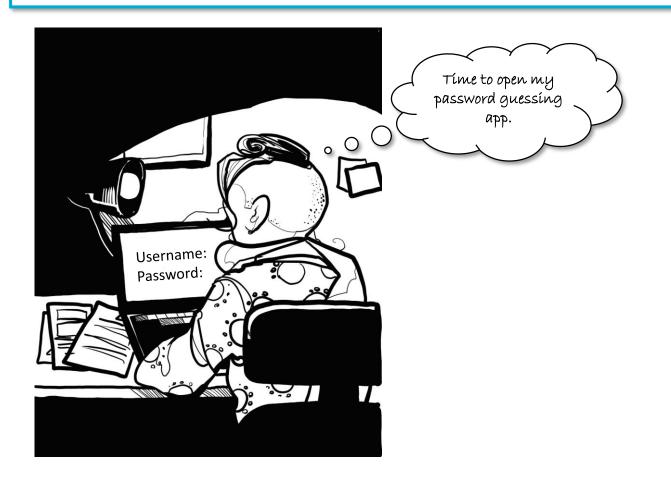

#### Notifications

|                                                                                                    |   | _                                                                                                    |
|----------------------------------------------------------------------------------------------------|---|----------------------------------------------------------------------------------------------------|
| Account                                                                                                    | > |                                                                                                    |
| Security and privacy                                                                                                    | > | 1 Optional not recommended.                                                                                                    |
| Password                                                                                                    | > |                                                                                                    |
| Cards and shipping                                                                                                    | > |                                                                                                    |
| Order history                                                                                                    | > | Control when and how often Twitter sends emails to you. Learn more.                                                                                                    |
| Mobile                                                                                                    | > |                                                                                                    |
| Email notifications                                                                                                    | > | Email is enabled. Turn off                                                                                                    |
| Web notifications <b>*</b>                                                                                                    | > | Activity related to you and your Tweets                                                                                                    |
| 2<br>You can opt to<br>receive alerts about<br>all retweets,<br>mentions, follows,<br>etc.<br>( <b>recommended</b> ).<br>* The <b>Web</b> |   | <ul> <li>Tailored for you</li> <li>▼ Tweets I'm mentioned in are marked as favorites</li> <li>Tailored for you</li> <li>♥ My Tweets are retweeted</li> <li>Tailored for you</li> <li>♥ Tweets I'm mentioned in are retweeted</li> <li>Tailored for you</li> <li>♥ My Tweets get a reply or I'm mentioned in a Tweet</li> <li>Tailored for you</li> <li>♥ I'm followed by someone new</li> <li>♥ I'm sent a direct message</li> <li>♥ Someone emails a Tweet to me</li> <li>♥ Someone from my address book joins Twitter</li> </ul> |
| <i>notifications</i> page<br>provides similar<br>options, but with<br>fewer choices.                                                      |   | Activity related to your Retweets<br>Email me when My Retweets are marked as favorites<br>Tailored for you<br>My Retweets are retweeted<br>Tailored for you                                                                                                    |
|                                                                                                    | - |                                                                                                    |

| Blocked                          | l accounts                      |               | Block                                               | ked accounts                                                       | >                                 |
|----------------------------------|---------------------------------|---------------|-----------------------------------------------------|--------------------------------------------------------------------|-----------------------------------|
| Account<br>Security and prive    | acy >                           | 1             | You can export<br>accounts, or im<br>those you want |                                                                    |                                   |
| Blocked accour<br>Design<br>Apps | nts >                           | You've blocke | unts cannot follow you or                           | ill not see their Tweets in your<br>view your profile while logged |                                   |
| You ca                           | n also unblock a                |               | <b>lly Man 1</b><br>sillyman1                       |                                                                    | Export your list<br>Import a list |
| 2 blocke                         | d account, or<br>it to Twitter. |               | <b>lly Man 2</b><br>sillyman2                       |                                                                    | Blocked                           |
|                                  |                                 |               | <b>lly Man 3</b><br>sillyman3                       | Unblock<br>Report                                                  | Blocked                           |
|                                  |                                 |               |                                                     |                                                                    |                                   |

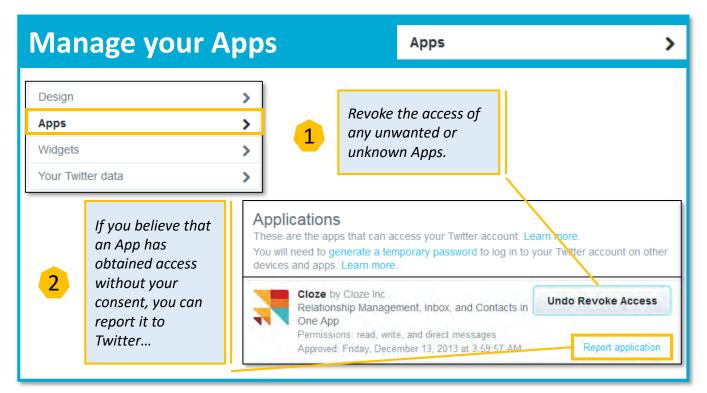

34

#### **Twitter Data**

| []                                                                        |                                                          |                                                                                                    |                                    |
|---------------------------------------------------------------------------|----------------------------------------------------------|----------------------------------------------------------------------------------------------------|------------------------------------|
| Widgets       Your Twitter data                                           | Your Twitter data<br>A snapshot of your account          |                                                                                                    |                                    |
|                                                                           | Account history                                          |                                                                                                    |                                    |
|                                                                           | Account creation                                         | Sep 18, 2011 at 6:58 AM                                                                                |                                    |
| 1                                                                         | Username                                                 | @js12345 Edit                                                                                          |                                    |
| Check your Twitter                                                        | Email                                                    | js12345@hotmail.com Edit                                                                               |                                    |
| history. If you spot<br>anything that seriously<br>concerns you, consider | Phone                                                    | +123456789000 Edit<br>Activation date: Aug 11, 20<br>Country: United Kingdom<br>Carrier: vodafone_uk   | 13                                 |
| changing your                                                             | Device history                                           |                                                                                                    |                                    |
| password or even                                                          | -                                                        | used to access your Twitter accou                                                                      | int.                               |
| deleting your account.                                                    | Phones                                                   | Twitter for iPhone                                                                                     |                                    |
|                                                                           |                                                          | Activated on May 19, 2015<br>y from an app, go to the Apps tab to<br>pur physical location. Learn more | o revoke its access. In some cases |
|                                                                           | APP                                                      | DATE & TIME                                                                                            | IP LOCATION                        |
|                                                                           | Twitter.com                                              | Aug 14, 2015<br>12:52 PM                                                                               | 81.156.37.108<br>United Kingdom    |
| 2                                                                         | Twitter for iPhone                                       | Aug 11, 2015<br>7:56 PM                                                                                | 81.156.37.108<br>United Kingdom    |
| You can download and                                                      | Twitter.com                                              | Aug 6, 2015<br>1:44 PM                                                                                 | 217.195.248.66<br>Netherlands      |
| backup your entire<br>Tweet history for                                   | Other data                                               |                                                                                                    |                                    |
| evidential purposes.                                                      | Contacts Manage the contacts imported from address book. |                                                                                                    | ted from your                      |
|                                                                           | Twitter Archive                                          | Download your entire Tweet history.                                                                    |                                    |
|                                                                           | Connected apps                                           | Review the apps that you h<br>your Twitter account.                                                    | ave given access to                |
|                                                                           | Muted accounts                                           | Review the accounts you've                                                                             | e muted.                           |
|                                                                           | Blocked accounts                                         | Review the accounts you've                                                                             | e blocked.                         |

35

#### Deactivation

| Account                                | >                              |                                                                                                    |
|----------------------------------------|--------------------------------|----------------------------------------------------------------------------------------------------|
| Security and privacy                   | >                              |                                                                                                    |
| Password                               | >                              |                                                                                                    |
| Cards and shipping                     | >                              |                                                                                                    |
| Order history                          | >                              |                                                                                                    |
| Mobile                                 |                                |                                                                                                    |
| Email notifications                    | Account<br>Change your basic a | account and language settings.                                                                                                    |
| Web notifications                      |                                |                                                                                                    |
|                                        | Username                       | MarkJ_Books                                                                                                    |
|                                        |                                | https://twitter.com/MarkJ_Books                                                                                                    |
|                                        | Email                          | mark.johnson@trmg.biz                                                                                                    |
|                                        |                                | Email will not be publicly displayed. Learn more.                                                                                                    |
|                                        | Language                       | English                                                                                                    |
|                                        |                                | Interested in helping translate Twitter? Check out the Translation Center.                                                                                    |
|                                        | Time zone                      | (GMT+01:00) Casablanca ▼                                                                                                    |
|                                        | 11110 20110                    |                                                                                                    |
|                                        | Content                        |                                                                                                    |
|                                        | Country                        | United Kingdom                                                                                                    |
| 1                                      |                                | Select your country. This setting is saved to this browser.                                                                                                   |
|                                        | Tweet media                    | Do not inform me before showing media that may be sensitive                                                                                                   |
| Click here and                         | incor incura                   | You will see all photos or videos even if they contain sensitive media.                                                                                       |
| carefully read the                     |                                | Mark media I tweet as containing material that may be sensitive                                                                                               |
| text on the page that                  |                                | Please check this box if your Tweets contain sensitive media so that users<br>can be informed prior to viewing.                                               |
| appears.                               |                                |                                                                                                    |
| At the time of                         | Video Tweets                   | Video autoplay Videos will automatically play across the Twitter website.                                                                                     |
| writing, deactivated                   |                                |                                                                                                    |
| accounts remain in                     | Your Twitter archive           | Request your archive                                                                                                    |
| suspense for 30 days<br>before Twitter |                                | You can request a file containing your information, starting with your first<br>Tweet. A link will be emailed to you when the file is ready to be downloaded. |
| permanently deletes                    |                                | These stands will be entaned to you when the life is ready to be downloaded.                                                                                  |
| them.                                  |                                | Save changes                                                                                                    |
|                                        |                                |                                                                                                    |
|                                        |                                | Deactivate my account DO NOT CLICK<br>UNLESS SURE!                                                                                                    |
|                                        |                                | GIVLESS SURE:                                                                                                    |

# Secure Google+

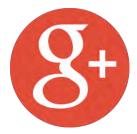

Note: all screenshots taken from the Google.com site. Mobile apps may have differing features.

#### **Google+ 'Settings'**

| Google+ -    | Search Google+                                       | <b>Note</b> : This guide only covers |  |  |  |  |  |
|--------------|------------------------------------------------------|--------------------------------------|--|--|--|--|--|
| 🗘 Settings 🗸 | Settin                                               |                                      |  |  |  |  |  |
|              | 1                                                    | settings area. Please see the        |  |  |  |  |  |
|              |                                                      | separate Gmail guide for             |  |  |  |  |  |
|              | Who can interact with you and your posts             | pointers on securing your            |  |  |  |  |  |
|              | Who can send you notifications? Learn more           | Google email account.                |  |  |  |  |  |
|              | Who can comment on your public posts? Learn more     | Your circles ≑                       |  |  |  |  |  |
|              | Shared Endorsements Off Edit                         |                                      |  |  |  |  |  |
|              | Notification delivery                                |                                      |  |  |  |  |  |
|              | Email:      mjohnson.trmg@gmail.com                  |                                      |  |  |  |  |  |
|              | Add email address                                    |                                      |  |  |  |  |  |
|              | Phone: 💽 Add phone number                            |                                      |  |  |  |  |  |
|              | Manage subscriptions                                 |                                      |  |  |  |  |  |
|              | Occasional updates about Google+ activity and friend | suggestions                          |  |  |  |  |  |
|              | Occasional updates from people outside your circles  |                                      |  |  |  |  |  |
|              | Receive notifications                                |                                      |  |  |  |  |  |
|              | Be notified by email or phone when someone           |                                      |  |  |  |  |  |
|              | ▶ Posts                                              | All Google+ settings are             |  |  |  |  |  |
|              | Circles                                              | accessed via a single page which     |  |  |  |  |  |
|              | Photos                                               | is quite lengthy.                    |  |  |  |  |  |
|              | Hangouts                                             | Scroll down the page for more        |  |  |  |  |  |
|              | ▶ Events                                             | settings options                     |  |  |  |  |  |
|              | Communications about Google+ Pages                   |                                      |  |  |  |  |  |
|              | Communities                                          |                                      |  |  |  |  |  |
|              | Polls                                                |                                      |  |  |  |  |  |

Secure Google+

#### To access 'Settings'

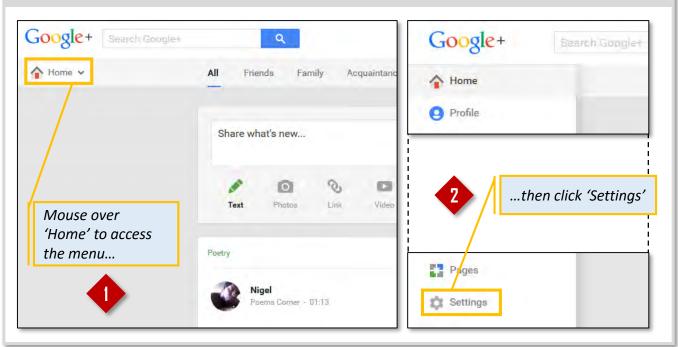

#### **Posts and Endorsements**

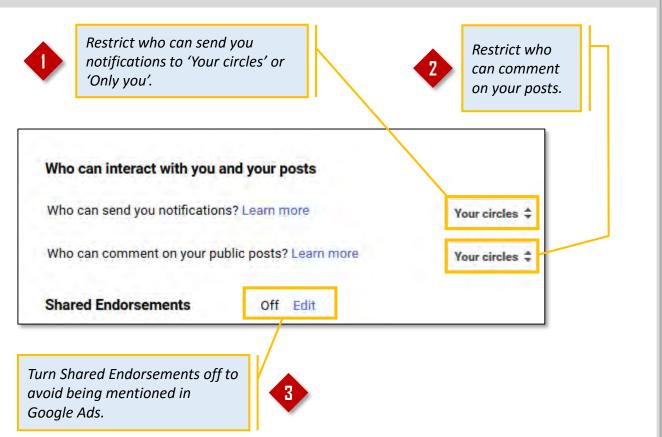

```
Secure Google+
```

#### **Notifications and Subscriptions**

| Notification delivery                                                                                                    |                                                   |                           |  |  |
|----------------------------------------------------------------------------------------------------|---------------------------------------------------|---------------------------|--|--|
|                                                                                                    | DO NO                                             |                           |  |  |
| @ ]•                                                                                                    | 3456@gmail.com                                    | number unless essential.  |  |  |
| Service and the service of the service of the servi | phone number                                      |                           |  |  |
| Filone. I Add                                                                                                    | phone number                                      |                           |  |  |
| Manage subscriptio                                                                                                    | ns                                                |                           |  |  |
| Occasional update                                                                                                    | s about Google+ activity and friend s             | uggestions                |  |  |
|                                                                                                    |                                                   |                           |  |  |
| Occasional update                                                                                                    | s from people outside your circles                | Turn off<br>subscriptions |  |  |
| Receive notification                                                                                                    | s                                                 |                           |  |  |
| Be notified by email or                                                                                                    | phone when someone                                |                           |  |  |
| Posts                                                                                                    | Cature and Signation                              |                           |  |  |
| h aluta                                                                                                    | Set your notification options to suit your        |                           |  |  |
| Circles                                                                                                    | preferences, but <b>DO</b><br>consider receiving  |                           |  |  |
| - Photos                                                                                                    | photo tagging                                     | Email                     |  |  |
| Tags you in a photo                                                                                                    | notifications, as these<br>can be useful personal |                           |  |  |
|                                                                                                    | security warnings.                                |                           |  |  |
| Tags one of your pho                                                                                                    | otos                                              |                           |  |  |
|                                                                                                    | noto for you                                      |                           |  |  |
| Suggests a profile pl                                                                                                    | ioto ioi you                                      |                           |  |  |

| ps & activi                                                               |                                                                                                    |
|---------------------------------------------------------------------------|----------------------------------------------------------------------------------------------------|
|                                                                           | Click to manage your apps and your activities log.                                                                                      |
| Apps & activities<br>Manage your apps and<br>Manage apps & activitie      | Activity Log, including who can see your Google and third-party activitie                                                               |
|                                                                           | This is the most secure scenario.                                                                                                    |
| anage apps                                                                |                                                                                                    |
| ive signed in to these apps with G<br>You have not connected with any app | bogle. You control who can see your signed-in apps and activities on Google services. Learn more<br>s using Google+ Sign-In. Learn more |
| /                                                                         |                                                                                                    |

```
Secure Google+
```

#### **Customise "Your circles"**

|                                                | Click her                                                           | e                                                                                                    |
|------------------------------------------------|---------------------------------------------------------------------|----------------------------------------------------------------------------------------------------|
| Your circles                                   | ╱╵╙────                                                             |                                                                                                    |
| When you share post<br>ones you're just follow |                                                                     | I other things with "Your circles", you're sharing to all of your circle                                                                     |
| Duskómise                                      |                                                                     |                                                                                                    |
| Accessibility                                  | Customise "You                                                      | ur circles"                                                                                                    |
| Change the pr                                  | circles", you're sharing                                            | photos, profile data and other things with "Your<br>with all of your circles, except the ones you're just<br>ecked in this list). Learn more |
| Photos and Vide                                | Choose who to include                                               | e in "Your circles":                                                                                                    |
| . Show geo loca                                | Friends                                                             |                                                                                                    |
| Allow viewers                                  | <ul> <li>Family</li> <li>Acquaintances</li> </ul>                   | Think carefully about how widely you want to share your                                                                                      |
| Don't feature n                                | Following                                                           | posts, photos and profile data.                                                                                                    |
| Upload my pho                                  | Book Reviewers Authors                                              |                                                                                                    |
| C Oppad my pre                                 |                                                                     |                                                                                                    |
| Storage used:                                  |                                                                     | Cancel Save                                                                                                    |
| Buy more ston                                  |                                                                     |                                                                                                    |
| Google Drive                                   |                                                                     |                                                                                                    |
| geo.<br>and                                    | n <b>OFF</b> automatic<br>location tagging<br>download<br>missions. | 2<br>Turn <b>ON</b> to prevent<br>Google from using<br>your photos in ads.                                                                   |
| Photos and Videos                              |                                                                     |                                                                                                    |
| Show geo location by                           | default on newly shared alb                                         | ums. You can change the setting for each album. Learn more                                                                                   |
| Allow viewers to dow                           | nload my photos and videos.                                         |                                                                                                    |
| Don't feature my publ                          | licly shared Google+ photos a                                       | as background images on Google products & services. Learn more                                                                               |
| 🔲 Upload my photos at                          | full size.                                                          |                                                                                                    |
|                                                |                                                                     |                                                                                                    |

#### Profile

| Profile                                                                                                    |                                                                                                    |
|----------------------------------------------------------------------------------------------------|----------------------------------------------------------------------------------------------------|
| Show your Google+ communities posts on the Posts tab of your Google+ pro                                                                                                    | file. Learn more.                                                                                                    |
| Show these profile tabs to visitors (they're always visible to you): Learn more  Photos YouTube / Videos +1 Reviews Allow people to send you a message from your profile Only you ♀                                                                                         | Consider turning all of these<br>options off. Preventing<br>search engine indexing<br>should be set to <b>OFF</b> . <u>Read</u><br><u>the small print!</u> |
| <ul> <li>Help others discover my profile in search results. Learn more</li> <li>Unticking this box prevents most search engines from indexing your profile. It public posts or comments.</li> <li>Show how many times your profile and content have been viewed.</li> </ul> | does not prevent them from indexing any                                                                                                    |

#### **Location Settings**

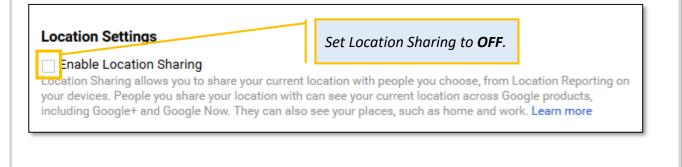

#### **Disable Google**

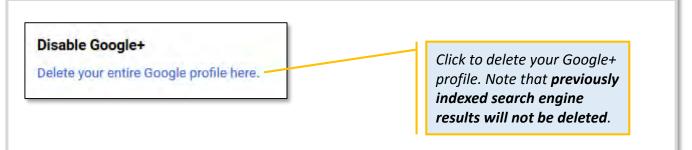

# Cyber Cops Episode One The Case of the Facebook Friends

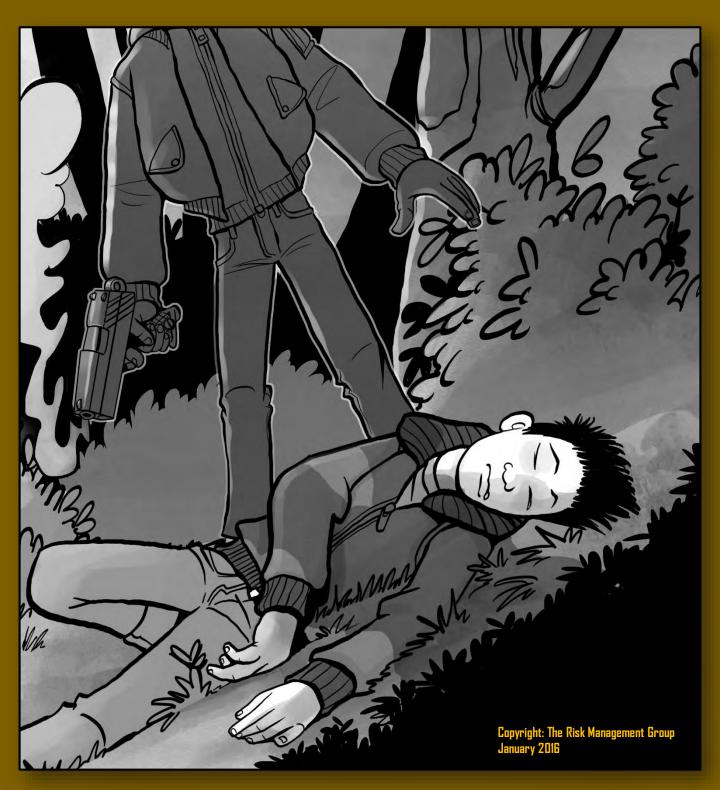

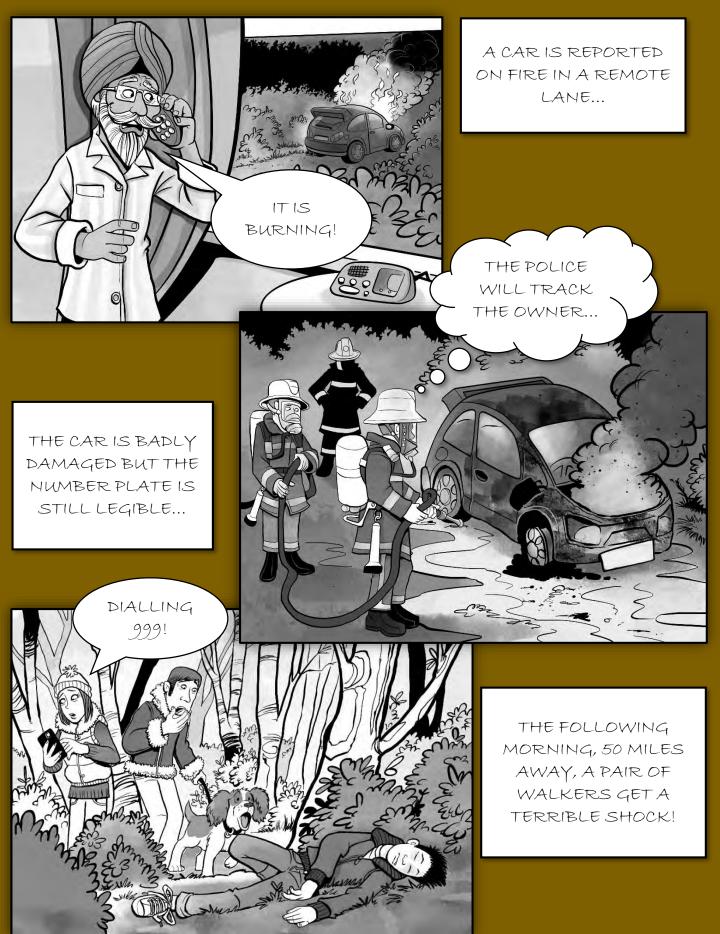

THE BURNT OUT CAR BELONGS TO THE DECEASED; ONE PAUL SMITH...

PAULSMITH

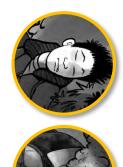

DS MIKE EVANS HAS A NEW MYSTERY ON HIS HANDS...

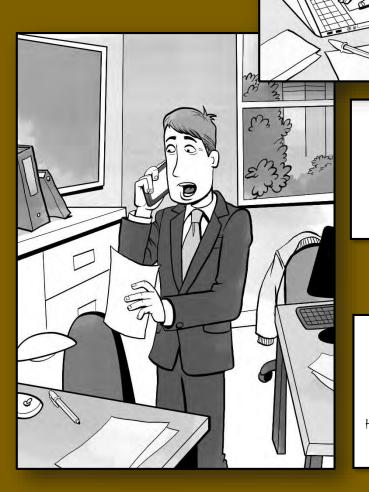

THE LOCATIONS ARE 50 MILES APART BUT A SHOT WAS REPORTEDLY HEARD IN THE WOODS AT THE SAME TIME THE CAR WAS SPOTTED ON FIRE.

THE KILLER CAN'T HAVE ACTED ALONE. EVANS KNOWS HE NEEDS SOME EXPERT HELP.

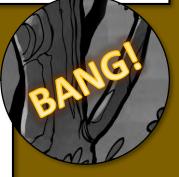

DC ALISON KRAMER IS EVANS' TOP INVESTIGATOR.

O

 $\bigcirc$ 

FIRST, I WANT TO SEE THE CRIME SCENE.

> KRAMER IS AN INTERNET AND COMMUNICATIONS SPECIALIST, BUT SHE KNOWS THE IMPORTANCE OF PHYSICAL EVIDENCE TOO.

WE'RE DEFINITELY LOOKING FOR TWO PEOPLE...

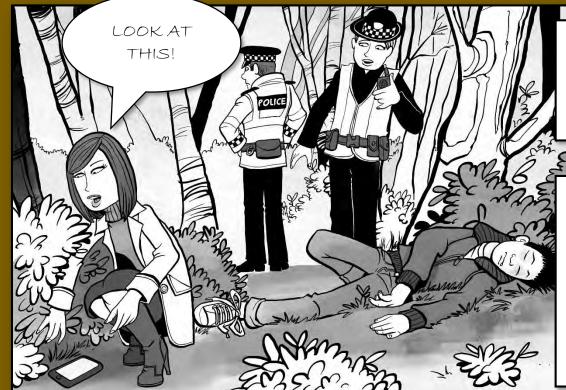

KRAMER IS THE FIRST DETECTIVE ON THE SCENE.

IF THE DEVICE BELONGED TO EITHER THE VICTIM OR HIS KILLER, IT COULD HOLD CRUCIAL DATA. IT TURNS OUT THAT THE VICTIM, PAUL SMITH, MADE SEVERAL CALLS ON THE DAY HE DIED; ALL TO A KNOWN DRUG DEALER NAMED TERRY DANGER...

MR. DANGER HAS A VIOLENT RECORD...

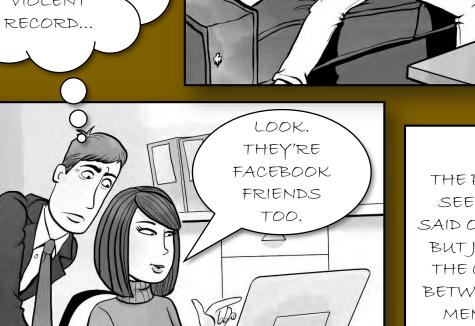

THE POLICE CAN'T SEE WHAT WAS SAID ON THE CALLS, BUTJUST FINDING THE CONNECTION BETWEEN THE TWO MEN IS A VERY IMPORTANT LEAD.

Long C

DANGER AND SMITH ALSO HAVE ANOTHER FACEBOOK FRIEND IN COMMON; ONE AMELIA HEWITT.

A WITNESS REPORTED A DISTURBANCE AT THE ADDRESS ON THE NIGHT OF THE MURDER.

e

WE KNOW HEWITT RUNS TERRY DANGER'S DRUGS DEN...

DID SMITH VISIT HER? ANOTHER CHECK OF SMITH'S CALL RECORDS CONFIRMS THAT HE MADE HIS FINAL CALL FROM THE VICINITY OF THE DEN...

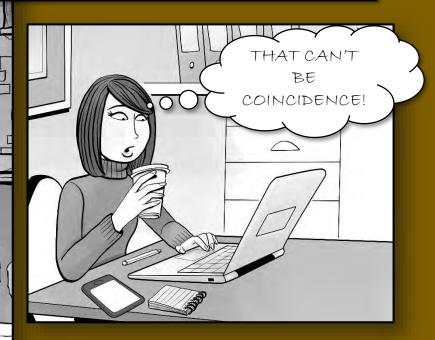

AND AUTOMATIC NUMBER PLATE RECOGNITION DATA SHOWS SMITH'S CAR TRAVELLING ON A ROUTE THAT CONNECTS HIS HOME <u>TO</u> THE DEN...

KRAMER AND EVANS DECIDE THAT IT ALL ADDS UP. DANGER AND HEWITT ARE THEIR SUSPECTS.

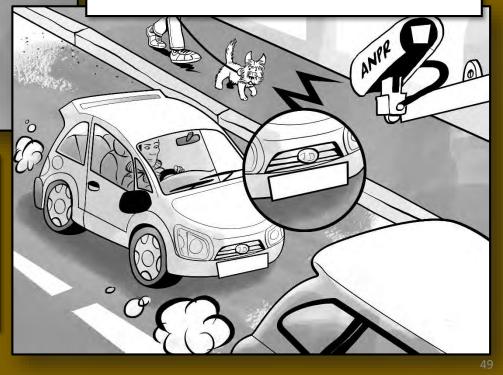

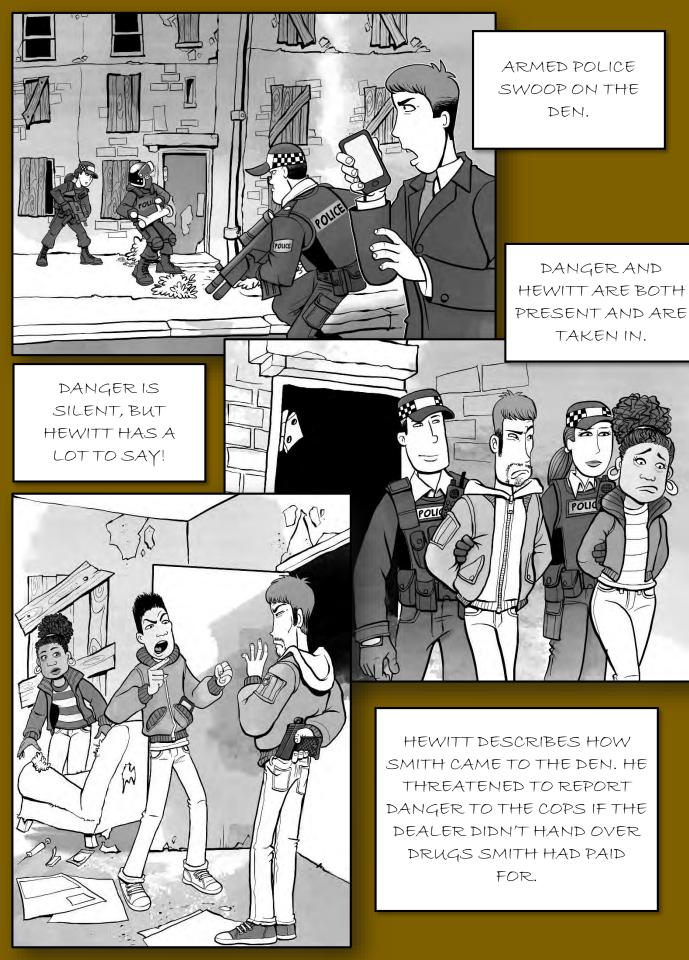

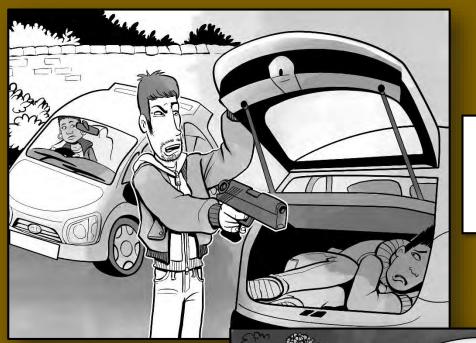

SMITH WAS FORCED INTO THE BOOT OF DANGER'S CAR...

MEANWHILE, HEWITT DROVE SMITH'S CAR AWAY AND SET FIRE TO IT.

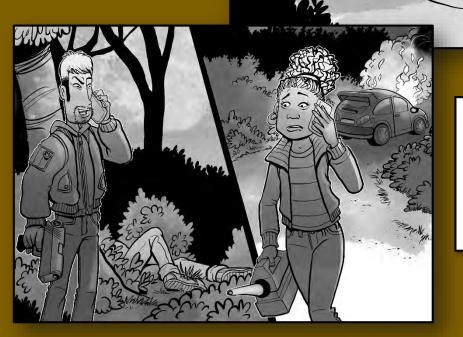

WHEN DANGER RANG HEWITT TO CHECK UP ON HER, HE TOLD HER THAT HE HAD 'SORTED BOYO PERMANENTLY'.

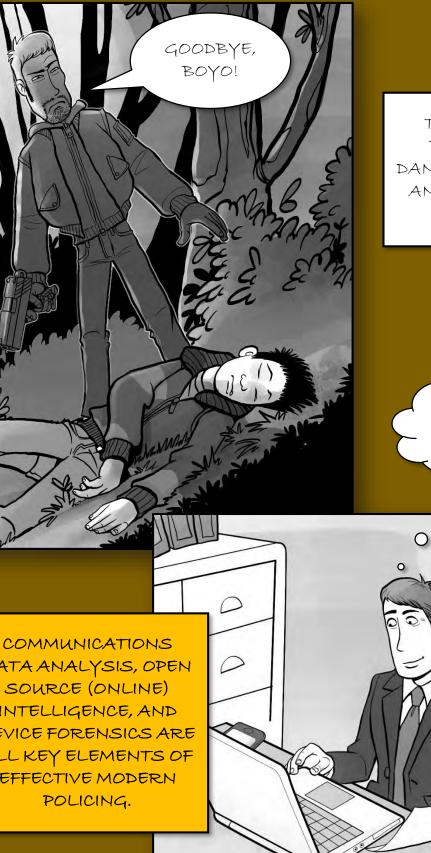

THE EVIDENCE IS BULLET PROOF. DANGER IS CONVICTED AND SENTENCED TO LIFE.

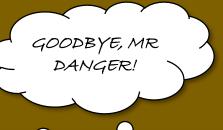

DATA ANALYSIS, OPEN SOURCE (ONLINE) INTELLIGENCE, AND DEVICE FORENSICS ARE ALL KEY ELEMENTS OF EFFECTIVE MODERN

Vh

## Secure Browsers

HACKER GIRL IS ALWAYS WORRIED THAT SOMEONE COULD ACCESS HER LAPTOP OR MONITOR HER ONLINE AND SEE WHAT SHE'S BEEN UP TO. SHE PROTECTS HERSELF, IN PART, BY USING PRIVATE BROWSING FEATURES AND TRYING TO LIMIT WHAT SITES RECORD ABOUT HER ACTIVITIES AND LOCATION.

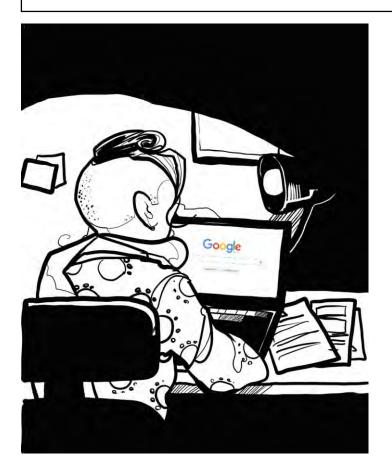

If you use the default browser settings on most browsers, all of your browsing activities may be logged on your device.

This means that anyone who gains access to your device, including a hacker operating remotely, can see what you've been looking at. If this is case data, it might be very sensitive, but personal data is also of great value to criminals.

Adjusting your browser settings is not a catch-all solution; internet service providers and visited sites will also capture and store the details of your activities, but at least you will have reduced your risks and ensured that a simple error, such as failing to log-off, or leaving your laptop on the train, is less likely to cause major grief. Other controls, including encryption of data and secure login procedures, are equally important and effective; it's all about using a combination of techniques.

## Secure Opera

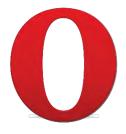

Note: all screenshots taken from the .com site. Mobile versions may have differing features.

#### **Accessing Settings**

|        | New tab<br>New window           | Ctrl+T<br>Ctrl+N Web        | addres          |           |                |
|--------|---------------------------------|-----------------------------|-----------------|-----------|----------------|
|        | New private window<br>Bookmarks | Ctrl+Shift+N                | Click here      |           |                |
|        | Page<br>Zoom <                  | ><br>: 100% > (:)<br>Ctrl+P |                 | Google    | Search the web |
| ****   | Speed Dial                      |                             |                 |           |                |
| 0      | Discover<br>Bookmarks           | Ctrl+Shift+B                | <b>Z</b>        |           |                |
| ٢      | Synchronize                     |                             |                 | frank and | imaur          |
| ⊕<br>© | Downloads<br>History            | Ctrl+J<br>Ctrl+H            | Then click here | faceboo   | k imgur        |
| 蒙      | Settings                        | Alt+P                       |                 |           |                |

#### **Location tracking**

| ettings          | <ul> <li>Allow all sites to show pop-ups</li> <li>Do not allow any site to show pop-ups (recommended)</li> </ul> |
|------------------|----------------------------------------------------------------------------------------------------|
| Search settings  | Manage exceptions                                                                                                |
| owser            | Location                                                                                                    |
| ebsites          | Allow all sites to track my physical location                                                                    |
| ivacy & security | Ask me when a site tries to track my physical location (recommended)                                             |
| pera help        | Do not allow any site to track my physical location     Manage exceptions     Learn more                         |
|                  |                                                                                                    |
|                  |                                                                                                    |
|                  |                                                                                                    |

| Privacy & se                                                   | curity                                                                                                    |
|----------------------------------------------------------------|----------------------------------------------------------------------------------------------------|
| Select 'Privac)<br>security'                                   | y & 1<br>Click Clear<br>browsing data 2                                                                                                    |
| Settings<br>Settings<br>Search settings<br>Browser<br>Wabsites | Privacy Clear browsing data Clear browsing data Opera may use web services to improve your browsing experience. You may optionally disable these services. Opera may use web service to help complete searches and URLs typed in the address bar Operation service to help complete searches and URLs typed in the address bar Operation services to improve page load performance Help improve Opera by sending feature usage information Automatically send crash reports to Opera Send a 'Do Not Track' request with your browsing traffic |
| Privacy & security<br>Opera help                               | Want even more privacy?         Inhance your online experience and enjoy superior privacy, security, and freedom, even on public Wi-Fi. Learn more about SurfEasy VPN. SurfEasy is an Opera Software company.         Autofill         Inable auto-filling of forms on webpages         Manage Autofill settings                                                                                                    |
|                                                                | site data Decide what you want to clear and then click Clear browsing data                                                                                                    |
| browsing habits.                                               | Clear browsing data Cancel                                                                                                    |

#### **Privacy & security**

| 404                                                                                                    | Privacy                                                                                                    |            |  |  |  |  |
|----------------------------------------------------------------------------------------------------|----------------------------------------------------------------------------------------------------|------------|--|--|--|--|
| and the second second s | Clear browsing data Learn more                                                                                                    |            |  |  |  |  |
| Settings                                                                                                    | Opera may use web services to improve your browsing experience. You may optionally disable these                                                                                                    | e service: |  |  |  |  |
| Q Search settings                                                                                                    | <ul> <li>Use a prediction service to help complete searches and URLs typed in the address bar</li> <li>Predict network actions to improve page load performance</li> <li>Help improve Opera by sending feature usage information</li> <li>Automatically send crash reports to Opera</li> <li>Send a 'Do Not Track' request with your browsing traffic</li> </ul> |            |  |  |  |  |
| Privacy & security                                                                                                    |                                                                                                    |            |  |  |  |  |
| Opera help                                                                                                    | Want even more privacy?<br>Enhance your online experience and enjoy superior privacy, security, an<br>freedom, even on public Wi-Fi. Learn more about <u>SurfEasy VPN</u> .<br>SurfEasy is an Opera Software company.                                                                                                    | d          |  |  |  |  |
|                                                                                                    | Autofill                                                                                                    | •          |  |  |  |  |
|                                                                                                    | Enable auto-filling of forms on webpages Manage Autofill settings Deselect these options.                                                                                                    |            |  |  |  |  |
|                                                                                                    | Passwords Offer to save passwords I enter on the web Manage saved passwords                                                                                                    |            |  |  |  |  |
|                                                                                                    | HTTPS/SSL 2                                                                                                    |            |  |  |  |  |
|                                                                                                    | Manage certificates Learn more                                                                                                    |            |  |  |  |  |
|                                                                                                    | Cookies Select this option.                                                                                                    |            |  |  |  |  |
|                                                                                                    | <ul> <li>Keep local data only until I quit my browser</li> <li>Block sites from setting any data</li> <li>Block third-party cookies and site data</li> </ul>                                                                                                    |            |  |  |  |  |
|                                                                                                    | Manage exceptions All cookies and site data Learn more                                                                                                    |            |  |  |  |  |

#### Private browsing

|    | New tab            | Ctrl+T       | we | Click here.                                                 |
|----|--------------------|--------------|----|-------------------------------------------------------------|
| -  | New window         | Ctrl+N       | we |                                                             |
|    | New private window | Ctrl+Shift+N |    |                                                             |
|    | Bookmarks          |              | >  |                                                             |
|    | Page               |              | >  |                                                             |
|    | Zoom <             | 100% > 🛟     |    |                                                             |
|    | Print              | Ctrl+P       |    |                                                             |
|    | Speed Dial         |              |    |                                                             |
| 0  | Discover           |              |    | By using a private window, or tab, you car                  |
| ÷. | Bookmarks          | Ctrl+Shift+B |    | browse without leaving any trace of the websites you visit. |
| 0  | Synchronize        |              |    | websites you visit.                                         |
| 3  | Downloads          | Ctrl+J       |    | When you close an Opera private tab, the                    |
| 0  | History            | Ctrl+H       |    | following data is deleted:                                  |
| -  | Settings           | Alt+P        |    | browsing history                                            |
| ð. | Themes             |              |    | • items in cache                                            |
|    | Extensions         |              | >  | cookies                                                     |
|    | Get extensions     |              |    | • logins                                                    |
|    | Opera Turbo        |              |    | A closed private tab or window cannot be                    |
|    | More tools         |              | >  | recovered.                                                  |
|    | Help               | F1           |    |                                                             |
|    | About Opera        |              |    |                                                             |
|    | Exit               | Ctrl+Shift+X |    |                                                             |

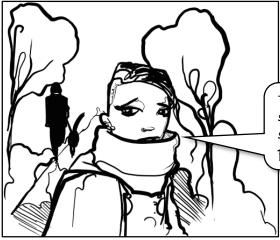

The last thing I want is someone reviewing all my searches... I always use private browsing.

#### Secure Opera

#### **Clear browsing data shortcut**

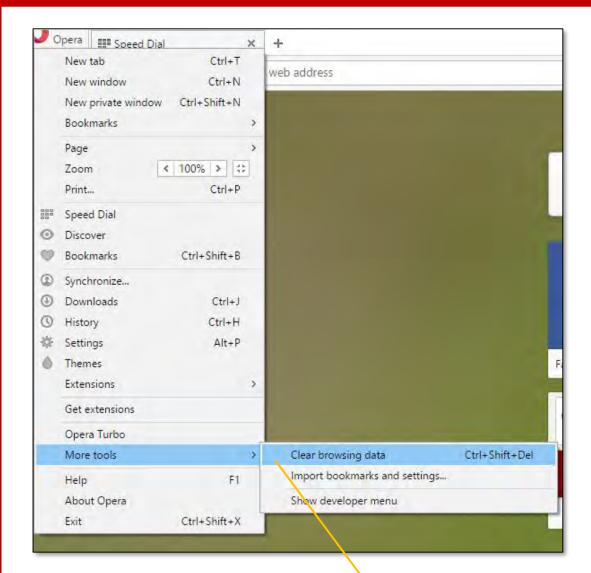

Access the menu as shown or press the Ctrl+Shift+Del keys to quickly clear your browsing history.

#### Site security badges Opera G www.google.com - Goog X + Www.google.co.uk/search ----Google www.google.com Q Web Videos Images Maps Search tools News More + Site security badge. Icon Indicates... Accelerated connection $\odot$ Camera access Fraud or malware warning Local file Location access Opera page Take careful note of the site security badges Secure connection displayed for each website you visit. Unprotected connection 0

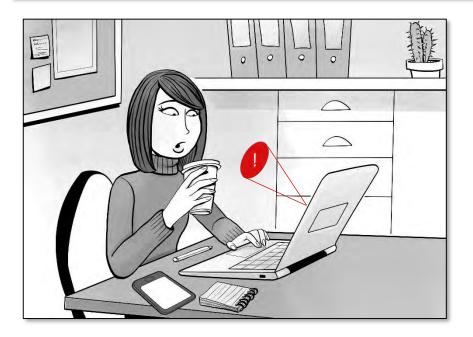

# Secure Chrome

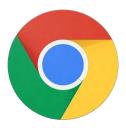

#### Accessing the Menu

|                                                         |                         |        | 12 E    | Click here to<br>access the |
|---------------------------------------------------------|-------------------------|--------|---------|-----------------------------|
| New extension added (Dragon NaturallySpeaking Rich Inte | ernet Application Suppo | ort)   | _       | menu                        |
| New tab                                                 |                         |        | Ctri+T  | menu                        |
| New window                                              |                         |        | Ctrl+N  |                             |
| New incognito window                                    |                         | Ctrl+3 | Shift+N |                             |
| History and recent tabs                                 |                         |        |         |                             |
| Downloads                                               |                         |        | Ctrl+J  |                             |
| Bookmarks                                               |                         |        | F       |                             |
| Zoom                                                    | - 1                     | 00% +  | 53      |                             |
| Print                                                   |                         |        | Ctrl+P  |                             |
| Find                                                    |                         |        | Ctrl+F  |                             |
| More tools                                              |                         |        | *       |                             |
| Edit                                                    | Cut                     | Сору   | Paste   |                             |
| Settings                                                |                         |        |         | Then select<br>'Settings'   |
| Help and about                                          |                         |        | •       | Settings                    |
| Exit                                                    |                         | Ctrl+3 | 5hift+Q | 2                           |

### Accessing Advanced Settings

| + C 🛛    | chrome://settings                                                                                                   |                        |  |  |  |  |
|----------|----------------------------------------------------------------------------------------------------|------------------------|--|--|--|--|
| hrome    | Settings                                                                                                    | Search settings        |  |  |  |  |
| story    | Sign in                                                                                                    |                        |  |  |  |  |
| tensions | Sign in to get your bookmarks, history, passwords and other settings on all your devices. You'll also automatically |                        |  |  |  |  |
| ttings   | be signed in to your Google services. <u>Learn more</u>                                                             |                        |  |  |  |  |
|          | Sign in to Chrome                                                                                                   |                        |  |  |  |  |
| out      | On startup                                                                                                    |                        |  |  |  |  |
|          | Open the New Tab page                                                                                               |                        |  |  |  |  |
|          | Continue where you left off                                                                                         |                        |  |  |  |  |
|          | Open a specific page or set of pages. Set pages                                                                     |                        |  |  |  |  |
|          | Appearance                                                                                                    |                        |  |  |  |  |
|          | Get themes Reset to default theme                                                                                   |                        |  |  |  |  |
|          | Show Home button                                                                                                    |                        |  |  |  |  |
|          | Always show the bookmarks bar                                                                                       |                        |  |  |  |  |
|          | Search                                                                                                    |                        |  |  |  |  |
|          | Set which search engine is used when searching from the omnibox.                                                    |                        |  |  |  |  |
|          | Google   Manage search engines                                                                                      |                        |  |  |  |  |
|          | People                                                                                                    |                        |  |  |  |  |
|          | Person 1 (current)                                                                                                  |                        |  |  |  |  |
|          | Enable Guest browsing                                                                                               |                        |  |  |  |  |
|          | Let anyone add a person to Chrome                                                                                   |                        |  |  |  |  |
|          | Add person Edit Remove Import bookmarks and settings                                                                |                        |  |  |  |  |
|          | Default browser                                                                                                    |                        |  |  |  |  |
|          | Make Google Chrome the default browser                                                                              |                        |  |  |  |  |
|          | Google Chrome is not currently your default browser.                                                                |                        |  |  |  |  |
|          | Show advanced settings                                                                                              |                        |  |  |  |  |
|          |                                                                                                    |                        |  |  |  |  |
|          |                                                                                                    |                        |  |  |  |  |
|          |                                                                                                    | oll down to the end of |  |  |  |  |
|          |                                                                                                    | page and then click    |  |  |  |  |
|          |                                                                                                    | ow advanced settings'  |  |  |  |  |

### Privacy and saved passwords

| services. Learn more Use a web service to help resolve navigation errors                                                                                                    |    | Content settings Clear browsing data                                                                                                    |
|----------------------------------------------------------------------------------------------------|----|----------------------------------------------------------------------------------------------------|
| <ul> <li>Use a prediction service to help complete searches and URLs typed in the address bar or the app launche search box</li> <li>Prefetch resources to load pages more quickly</li> <li>Automatically report details of possible security incidents to Google</li> <li>Protect you and your device from dangerous sites</li> <li>Use a web service to help resolve spelling errors</li> <li>Automatically send usage statistics and crash reports to Google</li> <li>Send a "Do Not Track" request with your browsing traffic</li> </ul> |    | loogle Chrome may use web services to improve your browsing experience. You may optionally disable these<br>ervices. <u>Learn more</u>              |
| <ul> <li>search box</li> <li>Prefetch resources to load pages more quickly:</li> <li>Automatically report details of possible security incidents to Google</li> <li>Protect you and your device from dangerous sites</li> <li>Use a web service to help resolve spelling errors</li> <li>Automatically send usage statistics and crash reports to Google</li> <li>Send a "Do Not Track" request with your browsing traffic</li> </ul>                                                                                                    | 1  | Use a web service to help resolve navigation errors                                                                                                 |
| <ul> <li>Automatically report details of possible security incidents to Google</li> <li>Protect you and your device from dangerous sites</li> <li>Use a web service to help resolve spelling errors</li> <li>Automatically send usage statistics and crash reports to Google</li> <li>Send a "Do Not Track" request with your browsing traffic</li> </ul>                                                                                                    | 1  | Use a prediction service to help complete searches and URLs typed in the address bar or the app launcher search box                                 |
| <ul> <li>Protect you and your device from dangerous sites</li> <li>Use a web service to help resolve spelling errors</li> <li>Automatically send usage statistics and crash reports to Google</li> <li>Send a "Do Not Track" request with your browsing traffic</li> </ul>                                                                                                    | 1  | Prefetch resources to load pages more quickly                                                                                                    |
| <ul> <li>Use a web service to help resolve spelling errors</li> <li>Automatically send usage statistics and crash reports to Google</li> <li>Send a "Do Not Track" request with your browsing traffic</li> </ul>                                                                                                    | 1  | Automatically report details of possible security incidents to Google                                                                               |
| <ul> <li>Automatically send usage statistics and crash reports to Google</li> <li>Send a "Do Not Track" request with your browsing traffic</li> <li>Passwords and forms</li> </ul>                                                                                                    | 1  | Protect you and your device from dangerous sites                                                                                                    |
| Send a "Do Not Track" request with your browsing traffic Passwords and forms                                                                                                    | I  | Use a web service to help resolve spelling errors                                                                                                   |
| Passwords and forms                                                                                                    | 1  | Automatically send usage statistics and crash reports to Google                                                                                     |
|                                                                                                    |    | Send a "Do Not Track" request with your browsing traffic                                                                                            |
| Enable Autofill to fill out web forms in a single click. Manage Autofill settings                                                                                                    | as | swords and forms                                                                                                    |
|                                                                                                    | )  | Enable Autofill to fill out web forms in a single click. Manage Autofill settings                                                                   |
| Offer to save your web passwords. Manage passwords                                                                                                    | j  | Offer to save your web passwords. Manage passwords                                                                                                  |
|                                                                                                    |    | g the settings shown above does not guarantee security, but will help to reduce<br>osure. Note that websites can ignore 'Do Not Track' preferences. |

#### **Accessing Content Settings**

| Content settings                                | Clear browsing data                     | Click to access Content settings                    |
|-------------------------------------------------|-----------------------------------------|-----------------------------------------------------|
| oogle Chrome may u<br>rvices. <u>Learn more</u> | se web services to improve your br      | owsing experience. You may optionally disable these |
| Use a web service                               | to help resolve navigation errors       |                                                     |
| Use a prediction so<br>search box               | ervice to help complete searches an     | d URLs typed in the address bar or the app launcher |
| Prefetch resources                              | to load pages more quickly              |                                                     |
| Automatically repo                              | ort details of possible security incide | ents to Google                                      |
| Protect you and you                             | our device from dangerous sites         |                                                     |
| Use a web service                               | to help resolve spelling errors         |                                                     |
| Automatically send                              | d usage statistics and crash reports    | to Google                                           |
| Send a "Do Not Tr                               | ack" request with your browsing tra     | ffic                                                |
| swords and forms                                |                                         |                                                     |
| Enable Autofill to                              | ill out web forms in a single click. N  | lanage Autofill settings                            |
| Offer to save your                              | web passwords. Manage password          |                                                     |

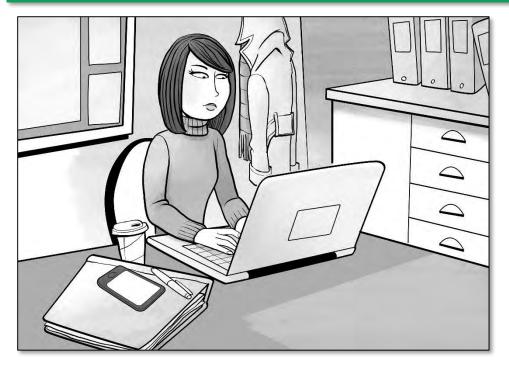

#### Secure Chrome

#### **Content settings - Cookies**

| ontent settings                                                                       | ×                                                                                      |
|---------------------------------------------------------------------------------------|----------------------------------------------------------------------------------------|
| ookies                                                                                |                                                                                        |
| <ul> <li>Allow local data to be set (recommended)</li> </ul>                          | Set as shown to limit                                                                  |
| Keep local data only until you quit your browser                                      | the data saved by cookies.                                                             |
| Block sites from setting any data                                                     | cookies.                                                                               |
| Block third-party cookies and site data                                               |                                                                                        |
| Manage exceptions All cookies and site data                                           |                                                                                        |
| nages<br>Show all images (recommended)<br>Do not show any images<br>Manage exceptions | Cookies can be used<br>to track and record<br>your preferences and<br>browsing habits. |
| vaScript                                                                              |                                                                                        |
| Allow all sites to run JavaScript (recommended)                                       |                                                                                        |
|                                                                                       |                                                                                        |

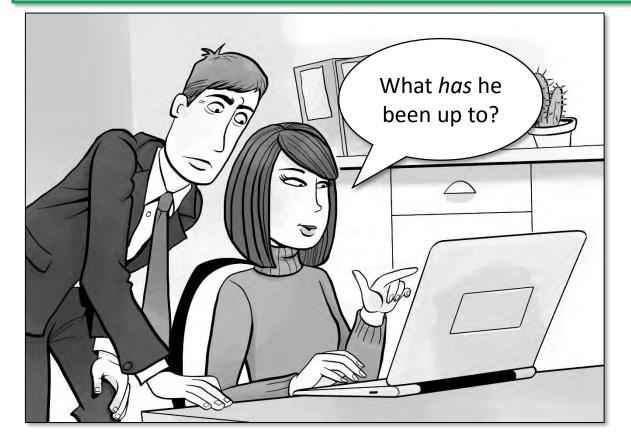

#### Secure Chrome

#### **Control location tracking**

| Content settings                                                    |                         |
|---------------------------------------------------------------------|-------------------------|
| Location                                                            |                         |
| Allow all sites to track your physical location                     | Control which sites can |
| Ask when a site tries to track your physical location (recommended) |                         |
| Do not allow any site to track your physical location               | location.               |
| Manage exceptions                                                   |                         |
| Notifications                                                       |                         |
| Allow all sites to show notifications                               |                         |
| Ask when a site wants to show notifications (recommended)           |                         |
|                                                                     |                         |
| Do not allow any site to show notifications                         |                         |

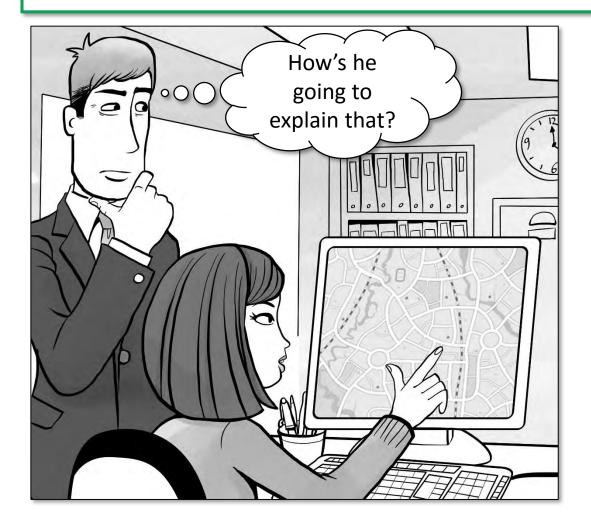

#### **Content settings – Microphone & Camera**

| ugin access                                                                                                    | Limit the ability of<br>websites to freely us      | ×                             | Only expert |
|----------------------------------------------------------------------------------------------------|----------------------------------------------------|-------------------------------|-------------|
| Manage exceptions                                                                                                    |                                                    | Done                          |             |
| <ul> <li>Ask when a site requires access to your camera (</li> <li>Do not allow sites to access your camera</li> </ul>     | recommended)                                       |                               |             |
| Logitech QuickCam I 🔻                                                                                                    |                                                    |                               |             |
| mera                                                                                                    |                                                    | camera.                       |             |
| Adobe Flash Player microphone settings are different                                                                       | t. <u>Change</u>                                   | allow sites to<br>your microp |             |
| Manage exceptions                                                                                                    |                                                    | Unless requi                  |             |
| <ul> <li>Ask when a site requires access to your micropho</li> <li>Do not allow sites to access your microphone</li> </ul> | one (recommended)                                  |                               |             |
| Default 👻                                                                                                    |                                                    |                               |             |
| icrophone                                                                                                    | ٦                                                  |                               |             |
| Allow identifiers for protected content (computer)                                                                         | r restart may be required)                         |                               |             |
| Some content services use machine identifiers to unit<br>to protected content.                                             | quely identity you for the purposes of authorizing | l access                      |             |
| otected content                                                                                                    | anna an an an an an an an an an an an an           |                               |             |
| Manage exceptions                                                                                                    |                                                    |                               |             |
|                                                                                                    |                                                    | 1.4                           |             |

### Access 'Clear browsing data'

| rivacy                                                                                                    | Click 'Clear browsing data'                                                                                                    |        |  |  |
|----------------------------------------------------------------------------------------------------|----------------------------------------------------------------------------------------------------|--------|--|--|
| Content settings                                                                                                    | Clear browsing data                                                                                                    |        |  |  |
| Google Chrome may u                                                                                                    | se web services to improve your browsing experience. You may optionally disable these                                                                                                    |        |  |  |
| services. Learn more                                                                                                    |                                                                                                    |        |  |  |
| Use a web service                                                                                                    | to help resolve navigation errors                                                                                                    |        |  |  |
| Use a prediction se<br>search box                                                                                                    | ervice to help complete searches and URLs typed in the address bar or the app launcher                                                                                                    |        |  |  |
| Prefetch resources                                                                                                    | to load pages more quickly                                                                                                    |        |  |  |
| Automatically repo                                                                                                    | ort details of possible security incidents to Google                                                                                                    |        |  |  |
| Protect you and yo                                                                                                    | our device from dangerous sites                                                                                                    |        |  |  |
| Use a web service                                                                                                    | to help resolve spelling errors                                                                                                    |        |  |  |
| Automatically send                                                                                                    | l usage statistics and crash reports to Google                                                                                                    |        |  |  |
| Send a "Do Not Track" request with your browsing traffic                                                                                                    |                                                                                                    |        |  |  |
|                                                                                                    |                                                                                                    |        |  |  |
| asswords and forms                                                                                                    | ill out web forms in a single click. Manage Autofill settings                                                                                                    |        |  |  |
| Enable Autofill to f<br>Offer to save your<br>2<br>et as shown to cle<br>nost of your brows                                                                                                    | Clear browsing data<br>Obliterate the following items from: the beginning of time •<br>Browsing history<br>Download history                                                                                                    |        |  |  |
| Enable Autofill to t                                                                                                    | ar<br>ing<br>Web passwords. Manage passwords<br>Clear browsing data<br>Obliterate the following items from: the beginning of time<br>Download history<br>Cookies and other site and plugin data                                                                                                    |        |  |  |
| Enable Autofill to f<br>Offer to save your<br>Offer to save your                                                                                                    | ar<br>ing<br>Clear browsing data<br>Obliterate the following items from: the beginning of time<br>Browsing history<br>Cookies and other site and plugin data<br>Cached images and files<br>Passwords<br>Autofill form data                                                                                                    |        |  |  |
| Enable Autofill to the Offer to save your Offer to save your 2000 Cet as shown to clean ost of your brows history.                                                                                                    | Ar<br>ing<br>Clear browsing data<br>Obliterate the following items from: the beginning of time<br>Browsing history<br>Cookies and other site and plugin data<br>Cached images and files<br>Passwords<br>Autofill form data<br>Hosted app data                                                                                                    |        |  |  |
| Enable Autofill to the Offer to save your Offer to save your offer to save your offer to your offer to save your offer to save your offer to save your offer to your offer to your of | Ar<br>ing<br>Clear browsing data<br>Obliterate the following items from: the beginning of time<br>Browsing history<br>Cookies and other site and plugin data<br>Cached images and files<br>Passwords<br>Autofill form data<br>Hosted app data                                                                                                    |        |  |  |
| Enable Autofill to f<br>Offer to save your<br>2<br>Set as shown to cle<br>nost of your brows                                                                                                    | but Clear proveine data Clear browsing data Clear browsing data Obliterate the following items from: the beginning of time  Browsing history Clear browsing history Clear browsing data Cookies and other site and plugin data Cookies and other site and plugin data Cookies and other site and pl | Cancel |  |  |

# Secure Firefox

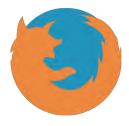

Note: all screenshots taken from the .com site. Mobile versions may have differing features.

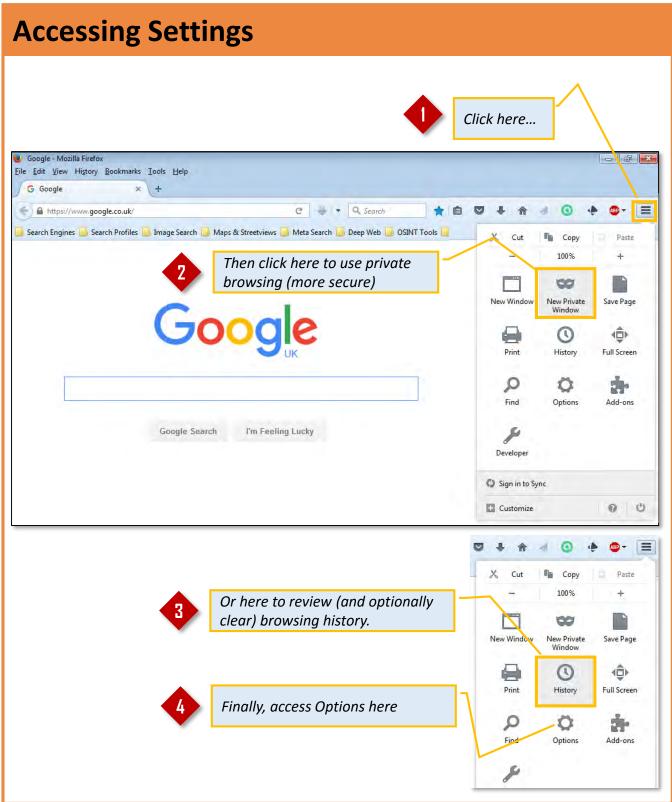

```
Secure Firefox
```

#### **Options - Search**

| [0] General                                                                                                  | Search Select 'Search'                                                                                                    |                            |
|----------------------------------------------------------------------------------------------------|----------------------------------------------------------------------------------------------------|----------------------------|
| <ul> <li>Q Search</li> <li>i Content</li> <li>Applications</li> <li>∞ Privacy</li> <li>i Security</li> </ul> | Default Search Engine<br>Choose your default search engine. Firefox uses it in the location bar, s<br>Google<br>Provide search suggestions<br>Set this to 'On' for c<br>One-click search engines<br>The search bar lets you search alternate engines directly. Choose which | optimum search performance |
| Sync                                                                                                    | Search Engine          Search Engine         Image: Search Engine         Image: Search Engine         Image: Search Engine         Image: Search Engine         Image: Search Engine         Add more search engines                                                       | Keyword<br><u>R</u> emove  |

### **Options - Privacy**

| 0 General       | Privacy Select 'Privacy'                                                                                         |
|-----------------|----------------------------------------------------------------------------------------------------|
| <b>Q</b> Search |                                                                                                    |
| Content         | Tracking                                                                                                    |
| Applications    | Tell sites that I do not want to be tracked<br>Learn More Select to turn off tracking                            |
| 🗢 Privacy       | History                                                                                                    |
| 🖴 Security      | Firefox will: Never remember history                                                                             |
| 🗘 Sync          | Firefox will use the same settings as private blowsing, and will not remember any history as you browse the Web. |
| 🙆 Advanced      | You may also want to clear all current history.                                                                  |
|                 | Location Bar<br>When using the location bar, suggest:<br>History                                                 |
|                 | Bookmarks Open tabs                                                                                              |
|                 | You can clear your current<br>history (recommended).                                                             |

```
Secure Firefox
```

#### **Options - Advanced - General**

| 0 General         | Advanced                                                    |
|-------------------|-------------------------------------------------------------|
| <b>Q</b> Search   | General Data Choices Network Update Certificates            |
| Content           | General Data choices Network Opdate Certificates            |
| Applications      | Accessibility                                               |
| 🗢 Privacy         | Always use the <u>c</u> ursor keys to navigate within pages |
| Security          | Search for te <u>x</u> t when I start typing                |
| 🗘 Sync            |                                                             |
| <b>.</b> Advanced | Browsing Set this to 'on'                                   |

#### **Options - Advanced - Update**

| ntent      | General Data Choices Network Update Certifica                                                                                                    |
|------------|----------------------------------------------------------------------------------------------------|
| plications | Firefox updates:                                                                                                    |
| vacy       | Automatically install updates (recommended: improved security)                                                                                                   |
| curity     | ✓ Warn me if this will disable any of my add-ons                                                                                                    |
| nc         | <ul> <li><u>Check for updates, but let me choose whether to install them</u></li> <li><u>N</u>ever check for updates (not recommended: security risk)</li> </ul> |
| vanced     | Show Update History                                                                                                    |
|            | ✓ Use a <u>b</u> ackground service to install updates                                                                                                    |
|            | Automatically update:                                                                                                    |
|            | Search Engines                                                                                                    |

### Secure IE

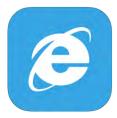

Note: all screenshots taken from the .com site. Mobile versions may have differing features.

#### **Accessing Safety Options & Settings**

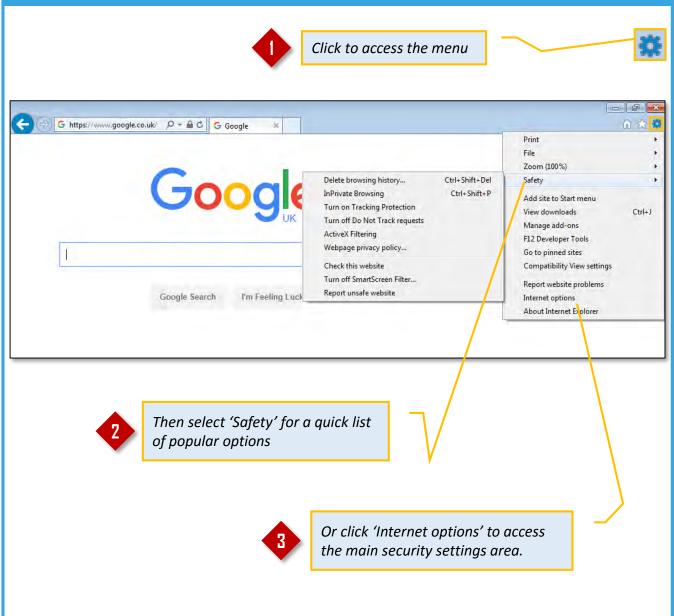

#### **Internet Options - General**

| Internet Options                                                                                                    |   | Select a 'safe' home                                         |
|----------------------------------------------------------------------------------------------------|---|--------------------------------------------------------------|
| General         Security         Privacy         Content         Connections         Programs         Advanced           Home page |   | page that does not<br>imply any specific<br>browsing habits. |
| https://www.google.co.uk/                                                                                                    |   |                                                              |
| Use current Use default Use new tab                                                                                                |   |                                                              |
| <ul> <li>Start with tabs from the last session</li> </ul>                                                                          | Γ | Set IE to start with the home page.                          |
| <ul> <li>Start with home page</li> <li>Tabs</li> <li>Change how webpages are displayed in tabs.</li> </ul>                         |   |                                                              |
| Browsing history<br>Delete temporary files, history, cookies, saved passwords, and web<br>form information.                        | ~ | Set to delete<br>browsing history on<br>exit.                |
| Delete Settings                                                                                                    |   |                                                              |
| Colors Languages Fonts Accessibility                                                                                               |   | Now click 'Settings'.                                        |
| OK Cancel Apply                                                                                                    |   |                                                              |
|                                                                                                    | - |                                                              |
|                                                                                                    |   |                                                              |

# **Internet Options – General - Settings**

| Internet Options<br>General Security Privacy | Content Connections Programs Advanced Select the 'History' tab                                     |
|----------------------------------------------|----------------------------------------------------------------------------------------------------|
| H<br>Website Data Settings                   |                                                                                                    |
| Temporary Internet F                         | iles History Caches and databases                                                                  |
| Specify how many da                          | ays Internet Explorer should save the list                                                         |
| of websites you have<br>Days to keep pages i |                                                                                                    |
| E Z Set this                                 | value to '0'.                                                                                      |
|                                              | Select the 'Caches<br>and databases' tab                                                           |
|                                              | OK Cancel                                                                                          |
|                                              | Website Data Settings                                                                              |
|                                              | Temporary Internet Files History Caches and databases                                              |
| 4                                            | Allow website caches and databases<br>Notify me when a website cache or 10 MB<br>database exceeds; |
| Deselect this option.                        | Website File Storage Data Storage Exceed limit                                                     |
|                                              | windowsphone.com 4 MB 0 MB N/A                                                                     |
|                                              | Exceed limit Delete OK Cancel                                                                      |
| 1                                            |                                                                                                    |

# **Internet Options – Security**

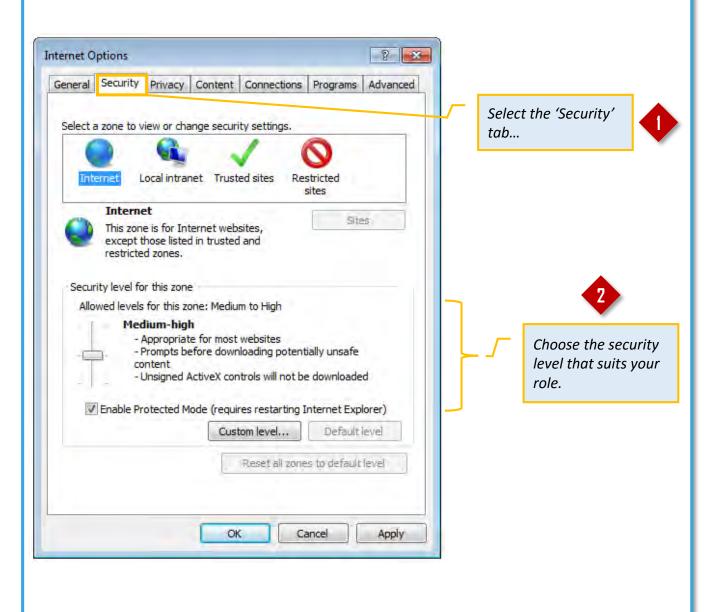

# **Internet Options – Privacy**

| General Security Privacy Content Connections Programs Advanced         Settings         Select a setting for the Internet zone.         Privacy policy         - Biodics third-party cookies that do not have a compact         - Biodics third-party cookies that save information that can         - Biodics third-party cookies that save information that can         - Biodics third-party cookies that save information that can         - Biodics third-party cookies that save information that can         - Biodics third-party cookies that save information that can         - Biodics third-party cookies that save information that can         - Biodics third-party cookies that save information that can         - Biodics third-party cookies that save information that can         - Biodics third-party cookies that save information that can         - Biodics third-party cookies that save information that can         - Biodics third-party cookies that save information that can         - Biodics third-party cookies that save information that can         - Wever allow websites to request your       Clear Sites         Pop-up Blocker       Settings         InPrivate       Settings as shown (recommended).         OK       Cancel         OK       Apply | Internet Options                                                                                                    | -  | Select<br>tab | t the 'Privacy'    |    |
|----------------------------------------------------------------------------------------------------|----------------------------------------------------------------------------------------------------|----|---------------|--------------------|----|
| Select a setting for the Internet zone.   Hedium High   Blocks third-party cookies that do not have a compact privacy policy   Blocks third-party cookies that save information that can be used to contact you without your explicit consent   Blocks first-party cookies that save information that can be used to contact you without your implicit consent   Sites   Import   Advanced   Default   Location   Never allow websites to request your   Pop-up Blocker   Turn on Pop-up Blocker   InPrivate   InPrivate   ID baable toolbars and extensions when InPrivate Browsing starts                                                                                                    | General Security Privacy Content Connections Programs Advanced                                                                                                    |    | <i>tub</i>    |                    |    |
| Hedium High   Blocks third-party cookies that save information that can be used to contact you without your explicit consent   Blocks first-party cookies that save information that can be used to contact you without your implicit consent   Blocks first-party cookies that save information that can be used to contact you without your implicit consent   Sites Import   Advanced Default   Location Clear Sites   Pop-up Blocker Settings   InPrivate Stable toolbars and extensions when InPrivate Browsing starts                                                                                                    | Settings                                                                                                    |    |               |                    |    |
| <ul> <li>Blocks third-party cookies that save information that can be used to contact you without your explicit consent</li> <li>Blocks first-party cookies that save information that can be used to contact you without your implicit consent</li> <li>Blocks first-party cookies that save information that can be used to contact you without your implicit consent</li> <li>Sites Import Advanced Default</li> <li>Location</li> <li>Never allow websites to request your Clear Sites</li> <li>Pop-up Blocker</li> <li>Y Turn on Pop-up Blocker</li> <li>Settings</li> <li>InPrivate</li> <li>Disable toolbars and extensions when InPrivate Browsing starts</li> </ul>                                                                                                    | Select a setting for the Internet zone.                                                                                                    |    |               |                    |    |
| <ul> <li>privacy policy</li> <li>Blocks third-party cookies that save information that can be used to contact you without your explicit consent</li> <li>Blocks first-party cookies that save information that can be used to contact you without your implicit consent</li> <li>Sites Import Advanced Default</li> <li>Location</li> <li>Never allow websites to request your Clear Sites</li> <li>Pop-up Blocker</li> <li>Imprivate</li> <li>InPrivate</li> <li>Disable toolbars and extensions when InPrivate Browsing starts</li> </ul>                                                                                                    | Medium High                                                                                                    |    |               |                    |    |
| Location<br>Never allow websites to request your<br>Pop-up Blocker<br>Turn on Pop-up Blocker<br>InPrivate<br>Disable toolbars and extensions when InPrivate Browsing starts<br>Settings as shown<br>(recommended).                                                                                                    | <ul> <li>privacy policy</li> <li>Blocks third-party cookies that save information that can</li> <li>be used to contact you without your explicit consent</li> <li>Blocks first-party cookies that save information that can</li> </ul> |    |               | setting that suit. | -  |
| Never allow websites to request your   Pop-up Blocker   InPrivate   Disable toolbars and extensions when InPrivate Browsing starts     Imprivate     Imprivate                                                                                                    |                                                                                                    |    |               | 2                  |    |
| InPrivate     Disable toolbars and extensions when InPrivate Browsing starts     3                                                                                                    | Never allow websites to request your                                                                                                    | ר  |               |                    |    |
| InPrivate  Disable toolbars and extensions when InPrivate Browsing starts  (recommended).                                                                                                    | Pop-up Blocker                                                                                                    |    | Γ             | Select all three   |    |
| Disable toolbars and extensions when InPrivate Browsing starts                                                                                                    | Turn on Pop-up Blocker Settings                                                                                                    | ٦I |               | settings as show   | 'n |
| 3                                                                                                    | InPrivate                                                                                                    |    |               | (recommended)      |    |
| OK Cancel Apply                                                                                                    | Disable toolbars and extensions when InPrivate Browsing starts                                                                                                    |    |               | 3                  |    |
|                                                                                                    | OK Cancel Apply                                                                                                    |    |               |                    |    |
|                                                                                                    |                                                                                                    |    |               |                    |    |

# **Internet Options – Content**

| General Security Privacy Content Co                                                                                        | nnections Programs Advanced     |          | Select the 'Content'<br>tab           |   |
|----------------------------------------------------------------------------------------------------|---------------------------------|----------|---------------------------------------|---|
| Family Safety Control the Internet content the viewed.                                                                     | at can 🛛 🛞 Family Safety        |          |                                       |   |
| Certificates Use certificates for encrypted of                                                                             | connections and identification. | <b>_</b> | Click 'Settings'                      | 2 |
| Clear SSL state Certificat AutoComplete AutoComplete stores previous on webpages and suggests ma                           | entries Settings                |          |                                       |   |
| for you.<br>AutoComplete Settings<br>AutoComplete lists possible matches from<br>typed or visited before.                  | n entries you've                |          |                                       |   |
| Use AutoComplete for<br>Address bar<br>Browsing history                                                                    |                                 |          | Choose the auto-<br>complete settings |   |
| Favorites                                                                                                    |                                 |          | that suit your role.                  |   |
| <ul> <li>Feeds</li> <li>Use Windows Search for better</li> <li>Suggesting URLs</li> </ul>                                  | results                         |          |                                       |   |
| Feeds Use Windows Search for better V Suggesting URLs Forms User names and passwords on form Ask me before saving password | s                               |          |                                       |   |

# **Internet Options – Advanced**

| Internet Options                                                                                                    | Select the<br>'Advanced' tab                                                                                         |
|----------------------------------------------------------------------------------------------------|----------------------------------------------------------------------------------------------------|
| Settings  Security  Allow active content from CDs to run on My Computer*  Allow active content from CDs to run on My Computer*  Allow active content to run in files on My Computer*  Allow software to run or install even if the signature is invi Block unsecured images with other mixed content  Check for publisher's certificate revocation  Check for server certificate revocation*  Check for signatures on downloaded programs  Do not save encrypted pages to disk  Empty Temporary Internet Files folder when browser is ck  Enable DOM Storage  Enable Enhanced Protected Mode*  Enable Integrated Windows Authentication*  Enable Integrated Windows Authentication*  Check for server XMLHTTP support                                                                                                    | Scroll down to<br>'Security'. Consult<br>your administrator<br>for the settings<br>required in your<br>organisation. |
| Image: Article House House Article House House | Restart your<br>computer to make<br>sure that all new<br>settings take effect.                                       |

# Secure Smart Phone

SMART PHONES ARE INCREASINGLY USED BY ALMOST EVERYONE, FROM TOP EXECUTIVES TO FRONTLINE STAFF. BOTH VICTIMS AND PERPETRATORS OF CRIME USE THESE DEVICES, WHICH REPRESENT A REAL TARGET FOR CRIMINALS AND INVESTIGATORS

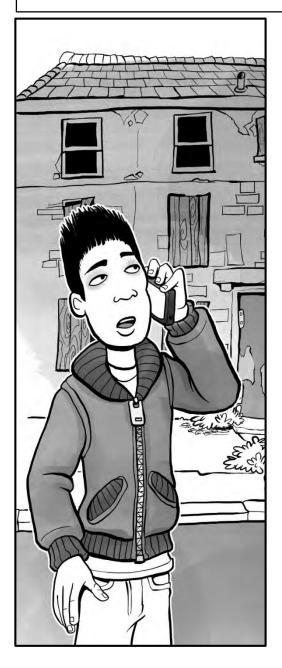

If a criminal gets hold of your smart device, and you have not made sure that it is secure, the stolen smart phone could put you at risk.

Contact information, messages, photos, social media feeds, location data and more can all be derived from a mobile device.

While deeper device forensics requires a great deal of skill and the right equipment, even a layman might be able to learn a lot about you from a quick look through an insecure handset or tablet.

# Secure Smart Phone Android devices

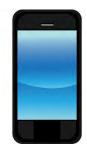

# Connections

| হি 🔏 100%                                                                                      | 19:29 |   |   |                                                            |
|------------------------------------------------------------------------------------------------|-------|---|---|------------------------------------------------------------|
| Settings                                                                                       |       |   |   |                                                            |
| CTIONS MY DEVICE ACCOUNTS                                                                      | MORE  |   |   |                                                            |
| Network connections                                                                            |       |   | _ | Turn off Bluetooth                                         |
| 🤝 Wi-Fi                                                                                        | -     |   |   | unless required.<br>Always keep it off<br>when not in use. |
| Bluetooth                                                                                      | 0     |   |   | when not in use.                                           |
| Data usage                                                                                     |       |   |   |                                                            |
| More networks                                                                                  |       |   |   |                                                            |
| Connect and share                                                                              |       | ו |   | 2                                                          |
| Allow data exchange when device touches another device.                                        | -     |   | d | Turn off Connect and<br>Share options unless               |
| S Beam<br>Send files via NFC and Wi-Fi Direct.                                                 | 0-    | L |   | essential                                                  |
| Nearby devices<br>Share your media files via Wi-Fi, Wi-<br>Fi Direct, or using Mobile hotspot. | 0-    |   |   |                                                            |
| Screen Mirroring<br>Share your device's screen with anoth device.                              | her   |   |   |                                                            |

Secure Android

# **My Device**

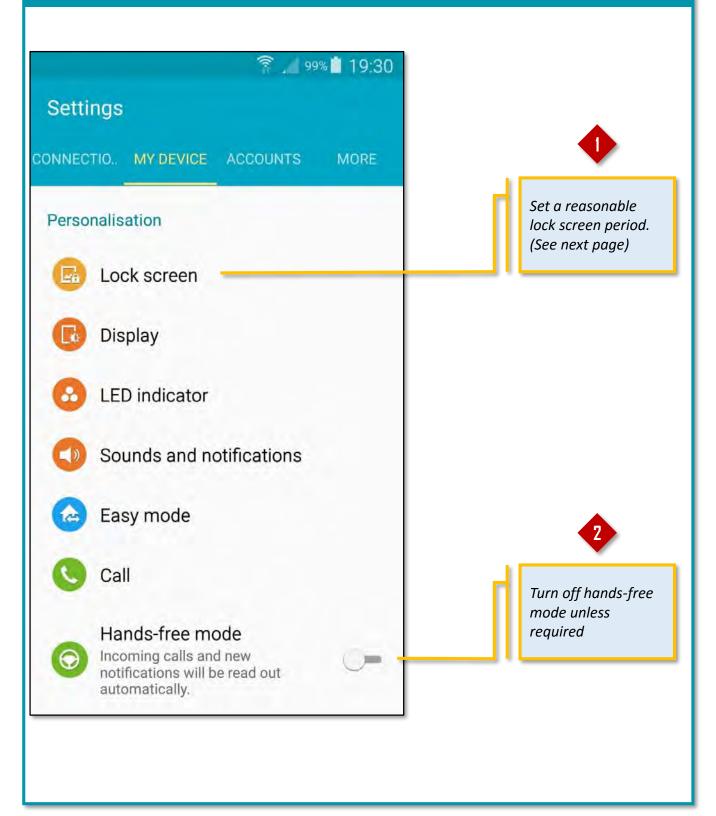

# Lock Screen

| Lock screen                                                                                       | 19:30                                                   |
|---------------------------------------------------------------------------------------------------|---------------------------------------------------------|
| Screen security                                                                                   |                                                         |
| Screen lock<br>Secured with PIN                                                                   | Set a lock screen PIN                                   |
| Secured with PIN                                                                                  |                                                         |
| Lock screen widgets<br>Customise your clock and personal message.                                 |                                                         |
| Camera shortcut                                                                                   |                                                         |
| Additional information                                                                            | 2                                                       |
| Lock automatically<br>Screen will be locked in 5 seconds after screen<br>automatically turns off. | Set automatic<br>locking and power<br>key locking to ON |
| Lock instantly with power key                                                                     |                                                         |

# **Backup options**

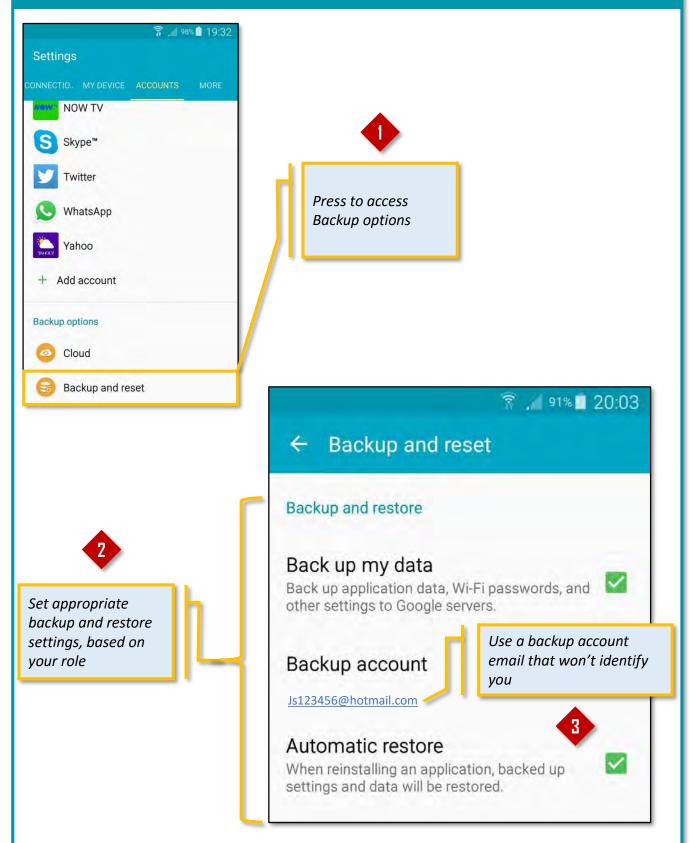

Secure Android

# Location and Application management

| 97                           | % 🗋 19:34       |                                                    |
|------------------------------|-----------------|----------------------------------------------------|
| Settings                     |                 | Turn off location services, unless                 |
| CONNECTIO MY DEVICE ACCOUNTS | MORE            | required                                           |
| Location                     | 0               |                                                    |
| 6 Security                   |                 |                                                    |
| System manager               |                 |                                                    |
| Application manager          |                 |                                                    |
| 🙂 Default applications       |                 | 2                                                  |
| Battery                      | $\overline{\ }$ | - Review your                                      |
| 🗂 Storage                    |                 | installed Apps and<br>remove any<br>unwanted ones. |
| Date and time                |                 |                                                    |
| About device                 |                 |                                                    |
|                              |                 |                                                    |

```
Secure Android
```

# Security

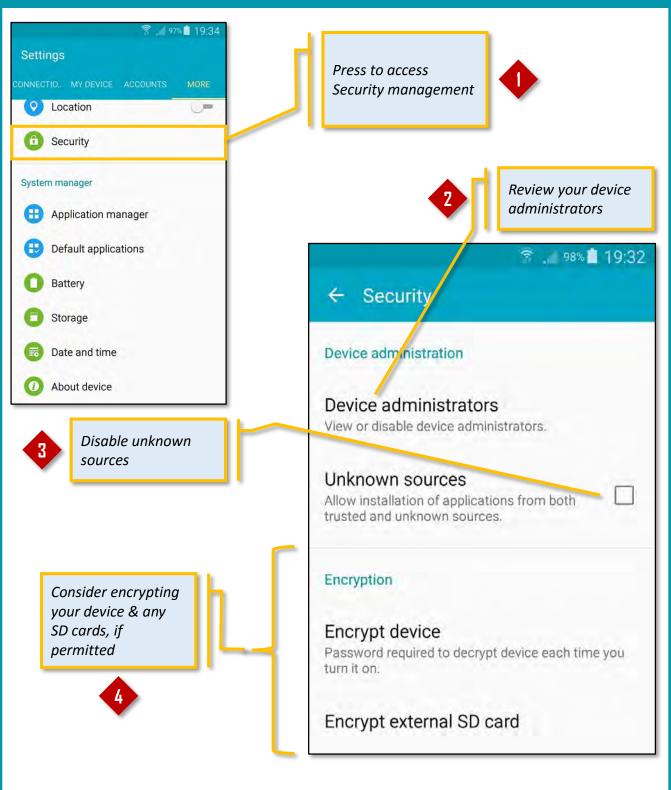

### Security

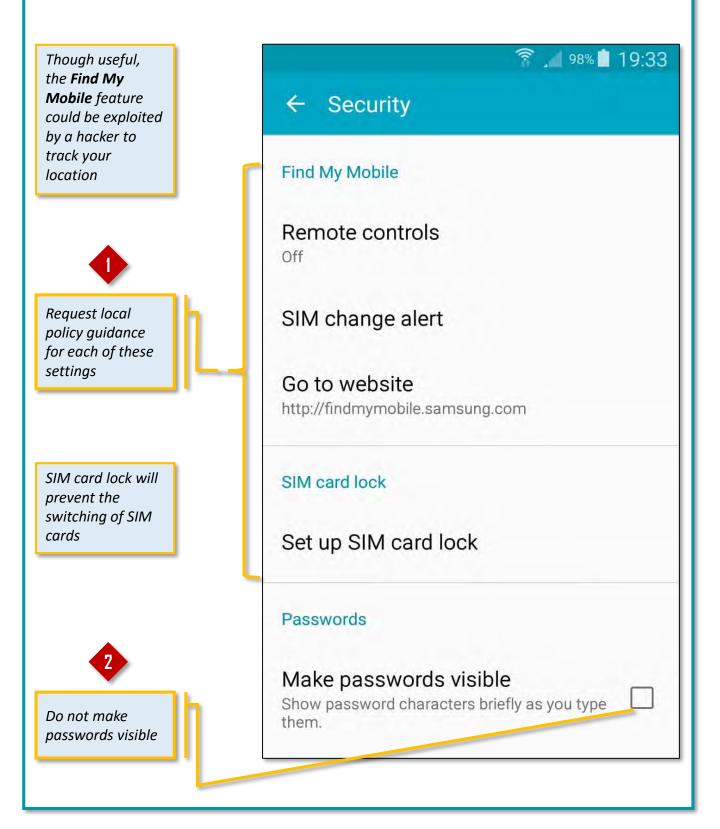

# **Security updates**

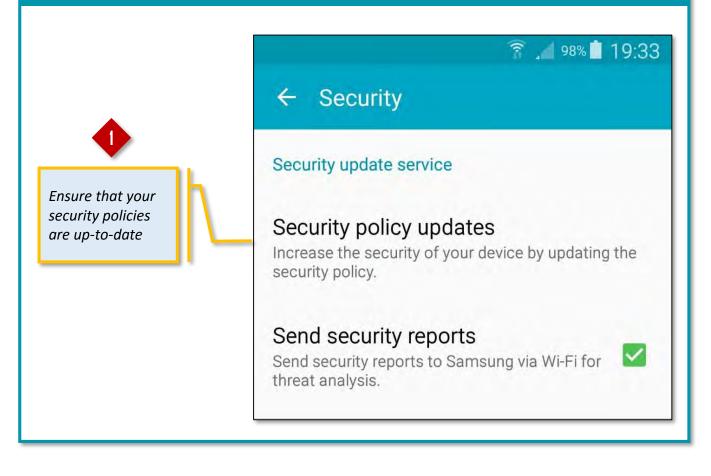

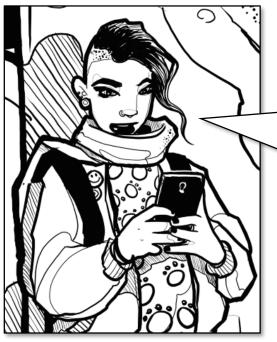

These days, smartphones hold loads of sensitive data.

Some people just don't see the rísks, but I guess 'smart phone' doesn't always equal 'smart user'!

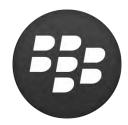

# Secure Smart Phone Blackberry

# **To access Security settings**

| 5   | earch                                                            |
|-----|------------------------------------------------------------------|
| 194 | PIN, auto on/off, battery, storage                               |
| 6   | Call Management<br>Call behaviour, voice mail, speed dial        |
|     | Security<br>Password, encryption, firewall                       |
| 8   | Accessibility<br>Display, sound and input options                |
|     | Third Party Applications<br>Options for third-party applications |

Enter the Options menu and then select Security

### Password

| iecurity                                                    |              |                     |
|-------------------------------------------------------------|--------------|---------------------|
| Password<br>Control access to your device                   | Selec        | t Password from     |
| Encryption<br>Protect your information and files            |              | ecurity menu        |
| Smart Card<br>Set up reader and import certificates         |              |                     |
| Parental Controls<br>Limit use of applications and services | Password     |                     |
| Firewall<br>Block certain types of messages                 | General      |                     |
| Security Wipe                                               | Enable:      | Change Password     |
| Firshla and and and all                                     | Number of Pa | ssword Attempts:    |
| Enable password control<br>Select a strong password         |              | 3 •                 |
| Limit the number of attempts                                | Lock After:  | 2 Mín. 💌            |
| Set a lock screen period<br>Set to prompt on App install    |              | pplication Install: |

# **Holstering lock**

# Set the device to auto-lock when holstered. Password Enable: Change Password Number of Password Attempts: 3 Lock After: 2 Min. Prompt on Application Install: Allow Outgoing Calls While Locked:

# Encryption

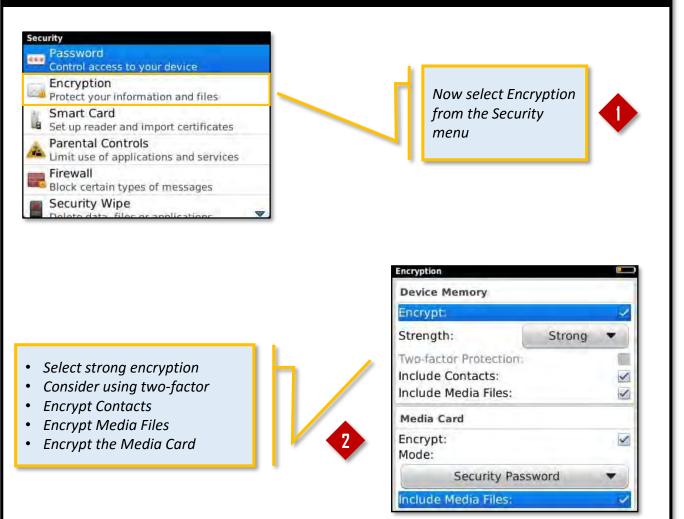

# **PIN Caching**

| Security                                                                                                    |                                                                                                    |                                              |           |
|----------------------------------------------------------------------------------------------------|----------------------------------------------------------------------------------------------------|----------------------------------------------|-----------|
| Password                                                                                                    |                                                                                                    |                                              |           |
| Control access to your dev                                                                                                    | vice                                                                                                    |                                              |           |
| Encryption                                                                                                    | to and to a                                                                                                    | North colort Connet                          |           |
| Protect your information a                                                                                                    | and files                                                                                                    | Next, select Smart                           |           |
| Smart Card                                                                                                    |                                                                                                    | Card from the                                |           |
| Set up reader and import<br>Parental Controls                                                                                                    | certificates                                                                                                    | Security menu                                |           |
| Limit use of applications a                                                                                                    | and services                                                                                                    |                                              |           |
| Firewall                                                                                                    |                                                                                                    |                                              |           |
| Block certain types of me                                                                                                    | ssages                                                                                                    |                                              |           |
| Security Wipe                                                                                                    |                                                                                                    |                                              |           |
|                                                                                                    | Callone and                                                                                                    | Smart Card                                   | $\square$ |
|                                                                                                    |                                                                                                    | General                                      | - 1       |
|                                                                                                    |                                                                                                    | PIN Cachings                                 |           |
|                                                                                                    | l h                                                                                                    | LED Session Indicator:                       |           |
| 2 Deactivate Pl                                                                                                    | IN Caching                                                                                                    |                                              |           |
|                                                                                                    |                                                                                                    | Registered Reader Drivers                    |           |
|                                                                                                    |                                                                                                    | Media Card                                   |           |
| rewall                                                                                                    |                                                                                                    | Registered Card Drivers                      |           |
| Seneral                                                                                                    | <b>A</b>                                                                                                    | 1 DE DEVER CONTRACT E CONTRACTOR DE          |           |
| nable                                                                                                    |                                                                                                    | PIV<br>GSA CAC                               |           |
|                                                                                                    |                                                                                                    | USA CAC                                      | ₹.        |
| Block Incoming Messages                                                                                                    | the state of the state of the s |                                              |           |
| Selecting any of these options will bloc<br>incoming message types. Charges for t                                                                                                    | text messages or any                                                                                                    |                                              |           |
| messaging data usage may apply even                                                                                                    | n when blocked.                                                                                                    |                                              |           |
| Text Messages                                                                                                    | 0 blocked<br>0 blocked                                                                                                    |                                              |           |
| Personal Email                                                                                                    | 0 blocked                                                                                                    |                                              |           |
| Enterprise Email                                                                                                    | 0 blocked                                                                                                    |                                              |           |
| Life prise Liftan                                                                                                    | O DIOCKEU                                                                                                    |                                              |           |
|                                                                                                    | ♥.                                                                                                    |                                              |           |
| Encryption                                                                                                    | ▼.                                                                                                    |                                              |           |
| Encryption<br>Protect your information a                                                                                                    | and files                                                                                                    | Select Parental                              |           |
| Encryption<br>Protect your information a<br>Smart Card                                                                                                    | 1.1.1.1.1.1.1.1.1.1.1.1.1.1.1.1.1.1.1.1.                                                                                                    | Controls and consider                        |           |
| Encryption<br>Protect your information a<br>Smart Card<br>Set up reader and import                                                                                                    | 1.1.1.1.1.1.1.1.1.1.1.1.1.1.1.1.1.1.1.1.                                                                                                    |                                              | •         |
| Encryption<br>Protect your information a<br>Smart Card<br>Set up reader and import<br>Parental Controls                                                                                             | certificates                                                                                                    | Controls and consider                        | •         |
| Encryption<br>Protect your information a<br>Smart Card<br>Set up reader and import<br>Parental Controls<br>Limit use of applications a<br>Firewall                                                  | certificates<br>and services                                                                                                    | Controls and consider                        | •         |
| Encryption<br>Protect your information a<br>Smart Card<br>Set up reader and import<br>Parental Controls<br>Limit use of applications a                                                              | certificates<br>and services                                                                                                    | Controls and consider<br>whether to activate | •         |
| Encryption<br>Protect your information a<br>Smart Card<br>Set up reader and import of<br>Parental Controls<br>Limit use of applications a<br>Firewall<br>Block certain types of me<br>Security Wipe | certificates<br>and services<br>essages                                                                                                    | Controls and consider<br>whether to activate | •         |
| Encryption<br>Protect your information a<br>Smart Card<br>Set up reader and import of<br>Parental Controls<br>Limit use of applications a<br>Firewall<br>Block certain types of me                  | certificates<br>and services<br>essages                                                                                                    | Controls and consider<br>whether to activate | •         |
| Encryption<br>Protect your information a<br>Smart Card<br>Set up reader and import of<br>Parental Controls<br>Limit use of applications a<br>Firewall<br>Block certain types of me<br>Security Wipe | certificates<br>and services<br>essages                                                                                                    | Controls and consider<br>whether to activate |           |
| Encryption<br>Protect your information a<br>Smart Card<br>Set up reader and import of<br>Parental Controls<br>Limit use of applications a<br>Firewall<br>Block certain types of me<br>Security Wipe | certificates<br>and services<br>essages                                                                                                    | Controls and consider<br>whether to activate | •         |
| Encryption<br>Protect your information a<br>Smart Card<br>Set up reader and import of<br>Parental Controls<br>Limit use of applications a<br>Firewall<br>Block certain types of me<br>Security Wipe | certificates<br>and services<br>essages                                                                                                    | Controls and consider<br>whether to activate | •         |
| Encryption<br>Protect your information a<br>Smart Card<br>Set up reader and import of<br>Parental Controls<br>Limit use of applications a<br>Firewall<br>Block certain types of me<br>Security Wipe | certificates<br>and services<br>essages                                                                                                    | Controls and consider<br>whether to activate | •         |
| Encryption<br>Protect your information a<br>Smart Card<br>Set up reader and import of<br>Parental Controls<br>Limit use of applications a<br>Firewall<br>Block certain types of me<br>Security Wipe | certificates<br>and services<br>essages                                                                                                    | Controls and consider<br>whether to activate |           |
| Encryption<br>Protect your information a<br>Smart Card<br>Set up reader and import of<br>Parental Controls<br>Limit use of applications a<br>Firewall<br>Block certain types of me<br>Security Wipe | certificates<br>and services<br>essages                                                                                                    | Controls and consider<br>whether to activate |           |
| Encryption<br>Protect your information a<br>Smart Card<br>Set up reader and import of<br>Parental Controls<br>Limit use of applications a<br>Firewall<br>Block certain types of me<br>Security Wipe | certificates<br>and services<br>essages                                                                                                    | Controls and consider<br>whether to activate | 1         |
| Encryption<br>Protect your information a<br>Smart Card<br>Set up reader and import of<br>Parental Controls<br>Limit use of applications a<br>Firewall<br>Block certain types of me<br>Security Wipe | certificates<br>and services<br>essages                                                                                                    | Controls and consider<br>whether to activate | 1         |

# Firewall

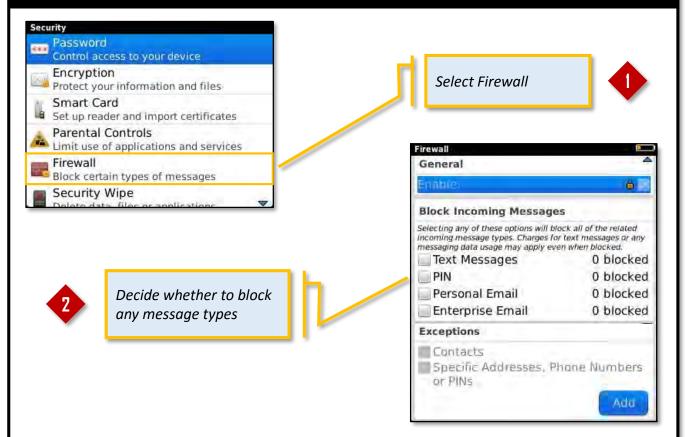

# Firewall

| Control access to your device                               | Select Data for Wiping                                                       |
|-------------------------------------------------------------|------------------------------------------------------------------------------|
| Encryption<br>Protect your information and files            | Emails, Contacts, etc.<br>All application data will be lost! You will not    |
| Smart Card<br>Set up reader and import certificates         | be able to send or receive email on this<br>device after you wipe it.        |
| Parental Controls<br>Limit use of applications and services | User Installed Applications<br>All applications that you have loaded will be |
| Firewall<br>Block certain types of messages                 | removed from your device.                                                    |
| Security Wipe                                               | Confirmation                                                                 |
|                                                             | Enter "blackberry" to confirm wipe:                                          |
| Wipe all data and/or<br>Apps from your device               | Wipe                                                                         |

# Secure Smart Phone iOS (iPhone/iPad) devices

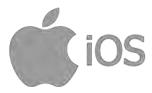

# **To access Settings**

|                                     | Locate the So<br>device and p | ettings icon on your<br>ress it              |   |
|-------------------------------------|-------------------------------|----------------------------------------------|---|
| ••• vodafone UK マ 15:54<br>Settings | *                             | Only use trusted,<br>secure WiFi<br>networks | 2 |
| Airplane Mode                       | 20                            |                                              |   |
| S Wi-Fi BTHub                       |                               | Turn Bluetooth off<br>unless needed          | 3 |
| Bluetooth Of                        | ff >                          |                                              |   |
| 🖉 Mobile                            | 5                             |                                              |   |
| Personal Hotspot Of                 | ff 5                          |                                              |   |
| Carrier vodafone Uł                 | K)                            | Turn Hotspot off<br>unless needed            | 4 |
| Notifications                       |                               |                                              |   |
| Control Centre                      | 5                             |                                              |   |
| Do Not Disturb                      | ~                             | Now press the<br>'General' menu              |   |
| General 🛛                           | 1.3                           | option                                       |   |

#### Secure iOS

# **Auto-Lock**

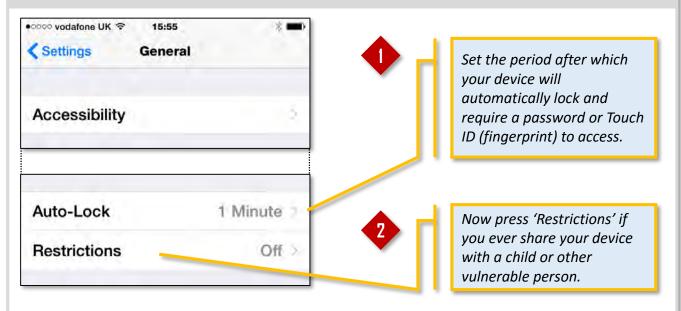

# Restrictions

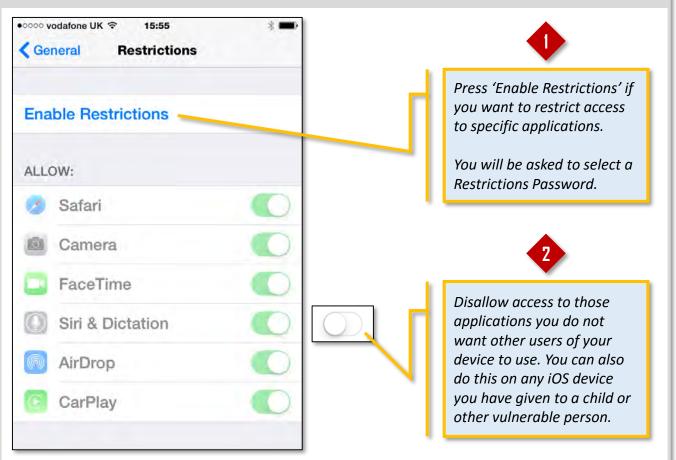

Secure iOS

# **Privacy - Location Services**

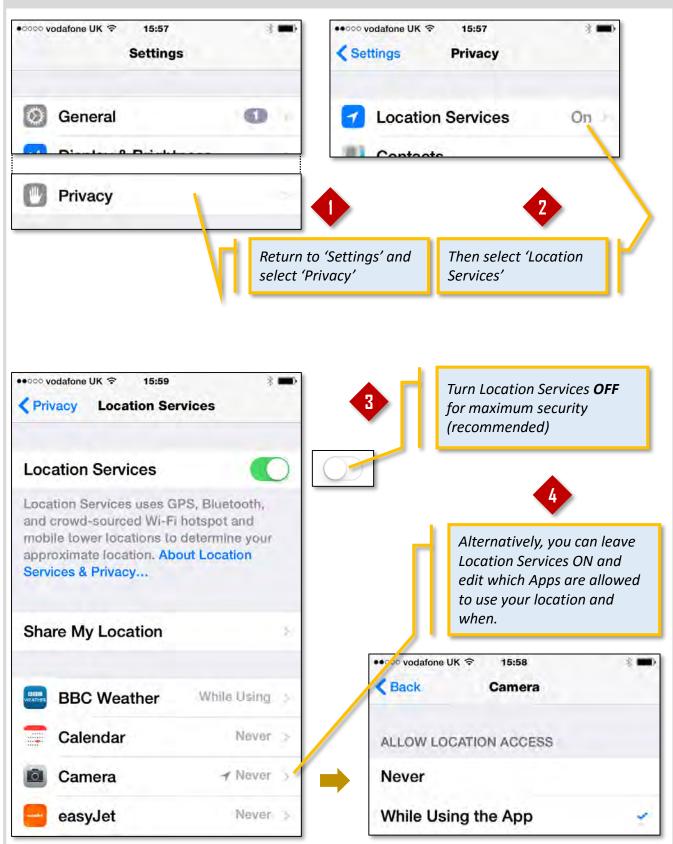

```
Secure iOS
```

# **Privacy – Frequent Locations**

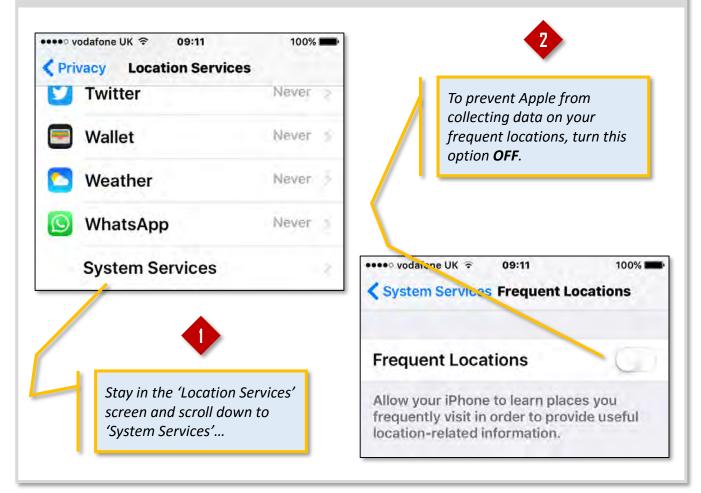

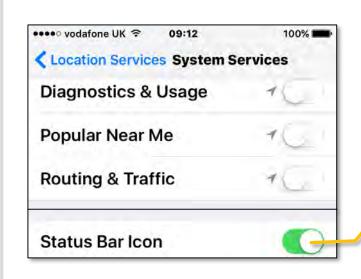

3

Scroll down to the bottom of the System Services screen and turn 'Status Bar Icon' **ON** to receive alerts in your status bar when a service requests your location.

```
Secure iOS
```

# Privacy – Ad Tracking

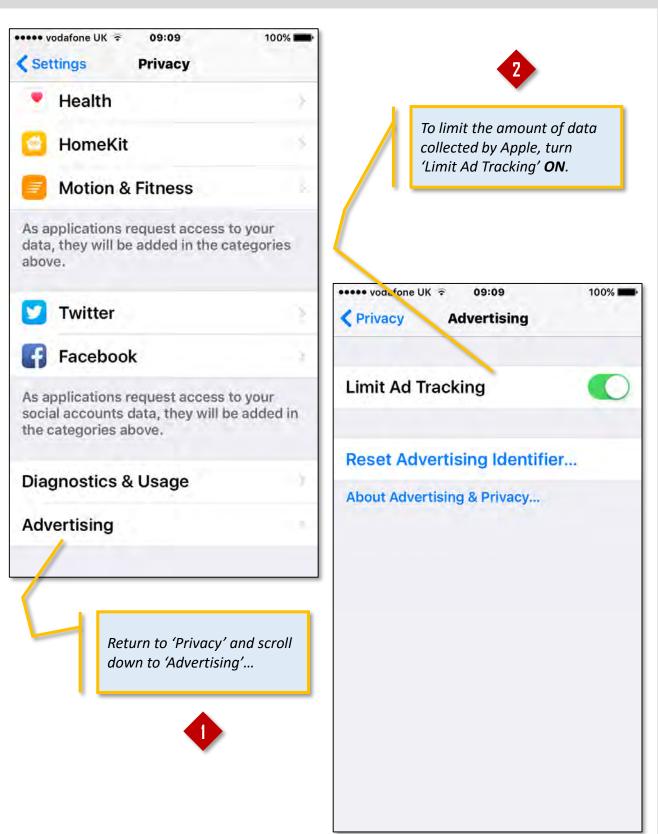

#### **Share My Location** Share My Location ••ooo vodafone UK 穼 ●●○○○ vodafone UK 穼 15:59 15:57 < Privacy **Location Services** Back Share My Location Share My Location Location Services This Device > From Location Services uses GPS, Bluetooth, and crowd-sourced Wi-Fi hotspot and Share your location with family and friends mobile tower locations to determine your in Messages and Find My Friends. approximate location. About Location Services & Privacy... People who can see your location will appear here. Share My Location Set Share My Location to OFF. I was able to track the banker's location because he: 1. Left location services and location sharing on. 2. Was running a social App that automatically signed him in and showed his location in his public profile.

#### Secure iOS

### Contacts

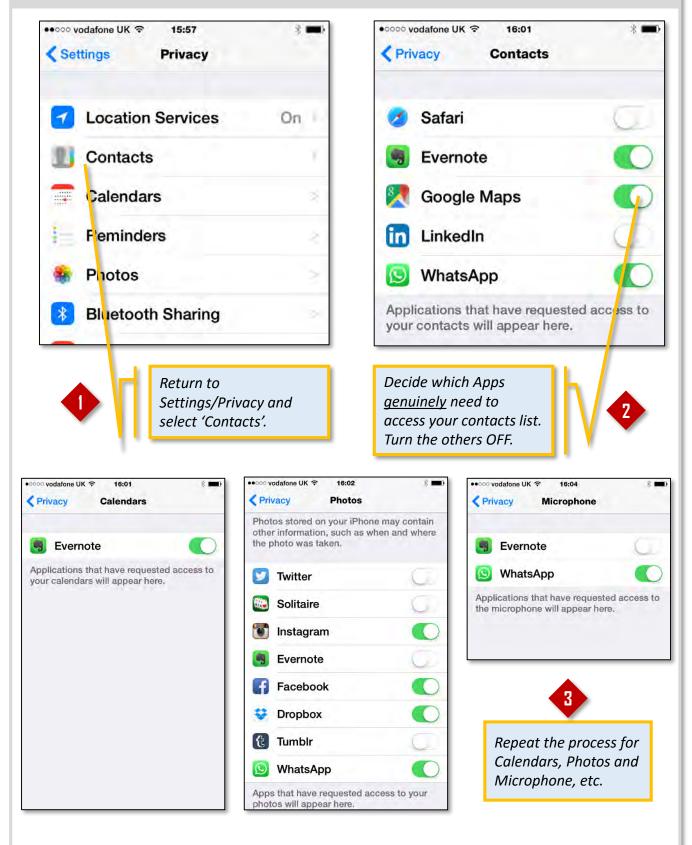

Secure iOS

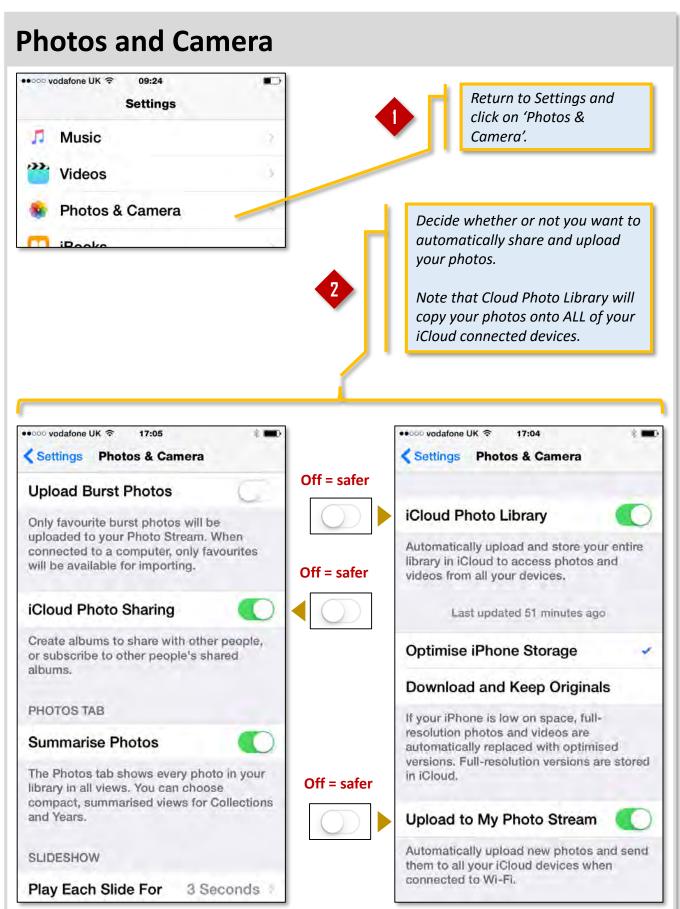

### Safari Browser

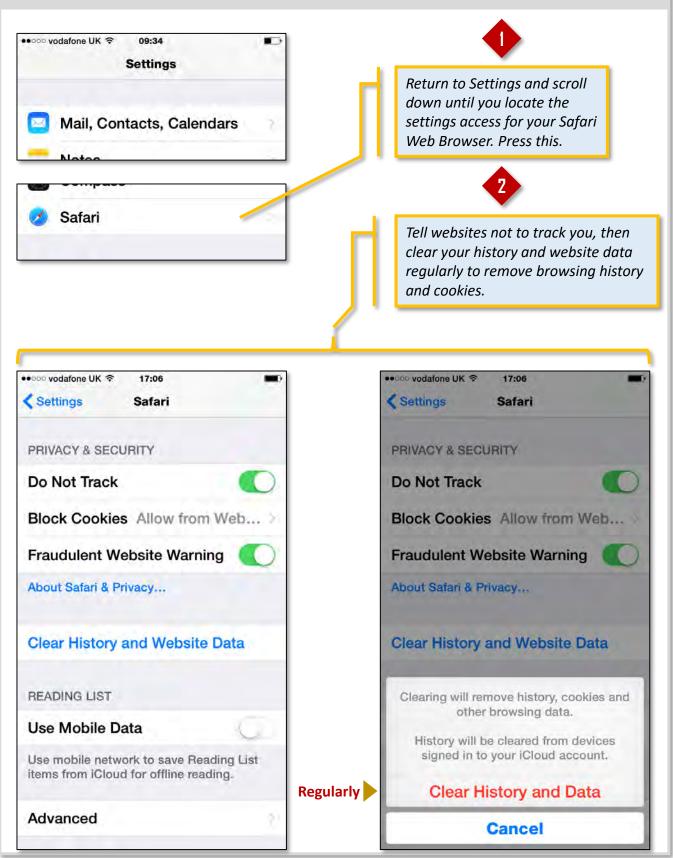

# Secure Smart Phone Windows devices

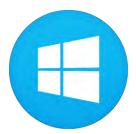

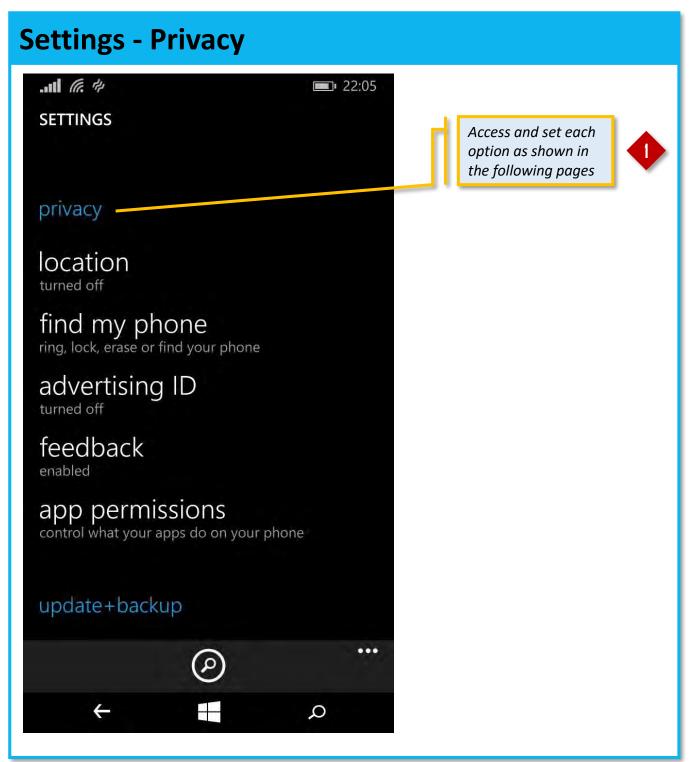

Secure iOS

# **Location services**

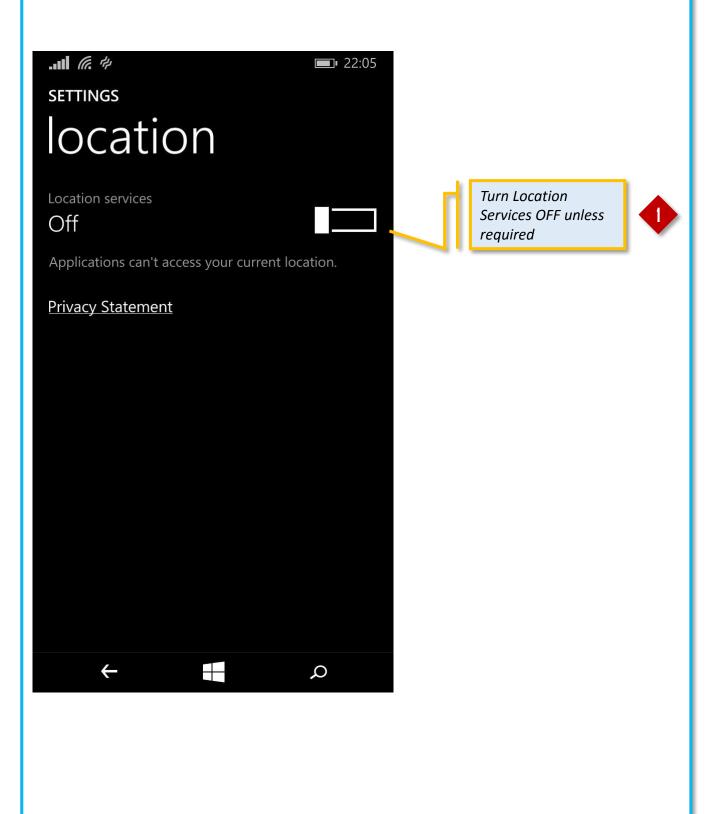

# **Location settings**

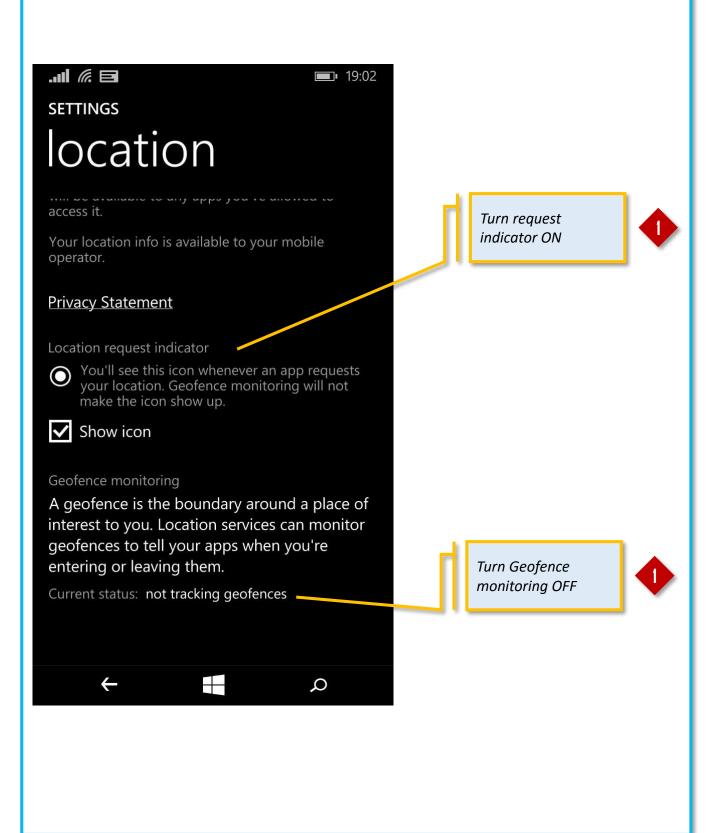

# Find my phone

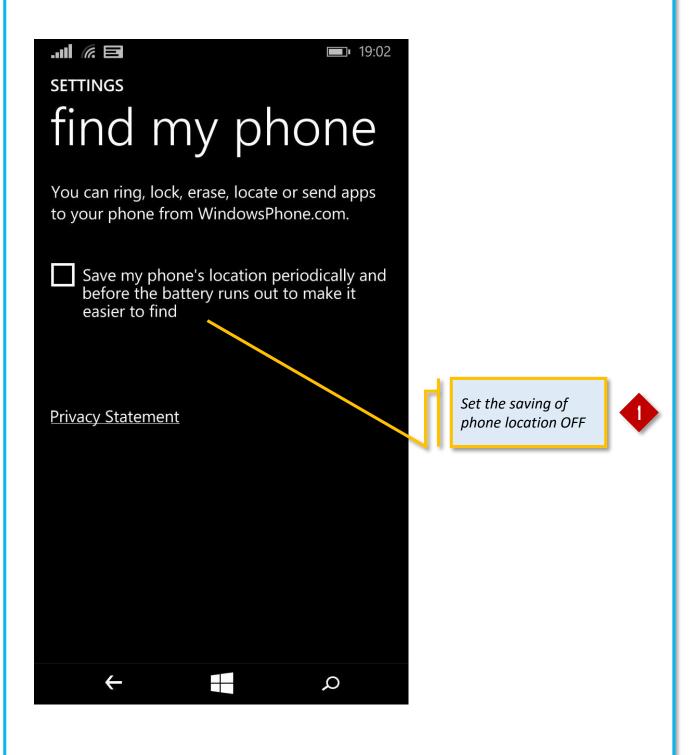

# **Advertising ID**

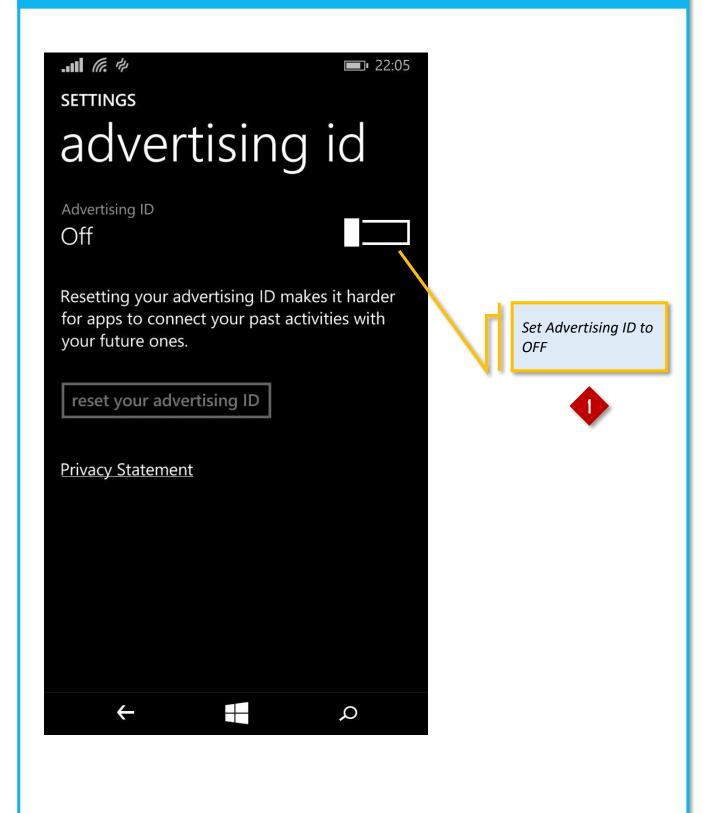

# Feedback

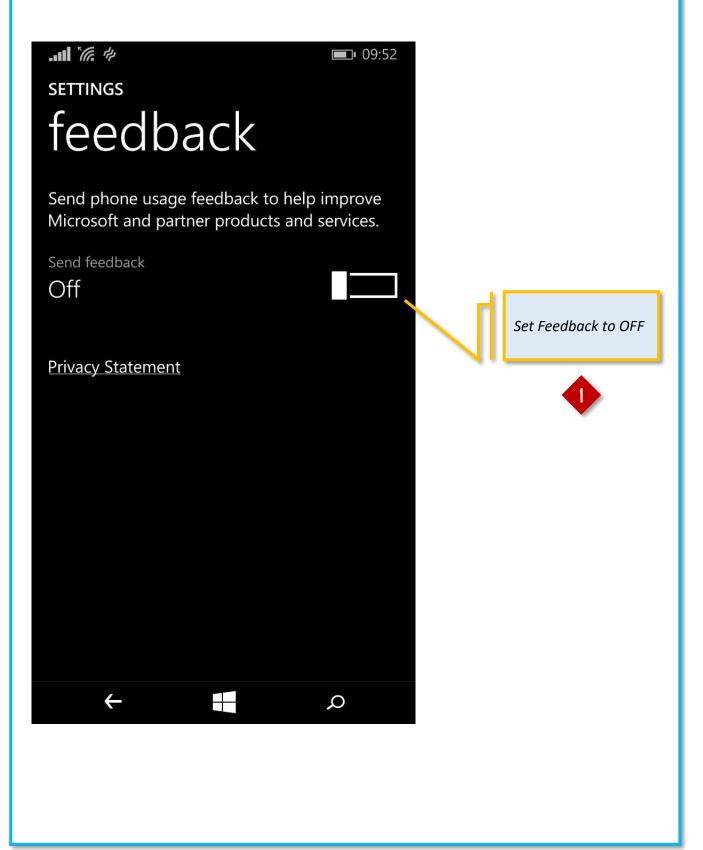

# **App permissions**

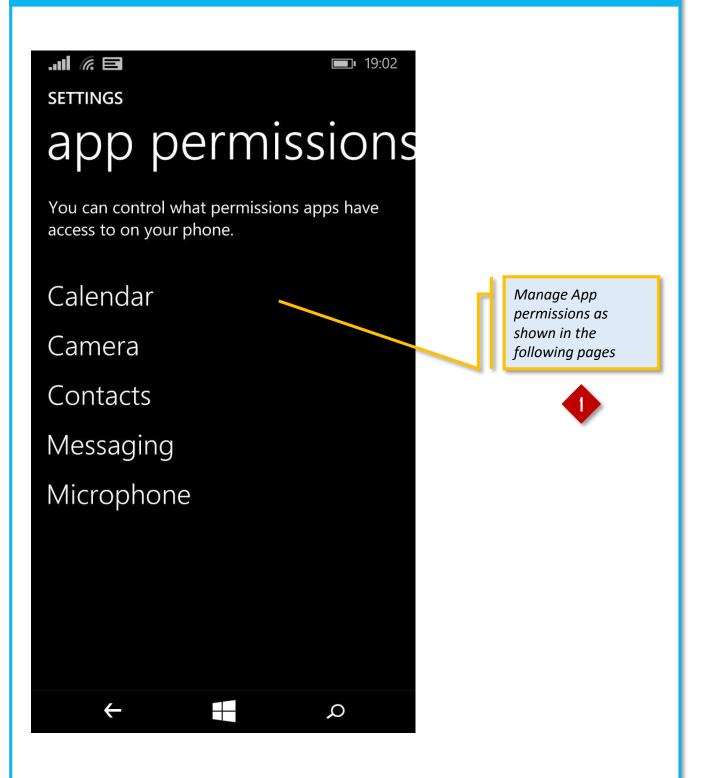

# Backup

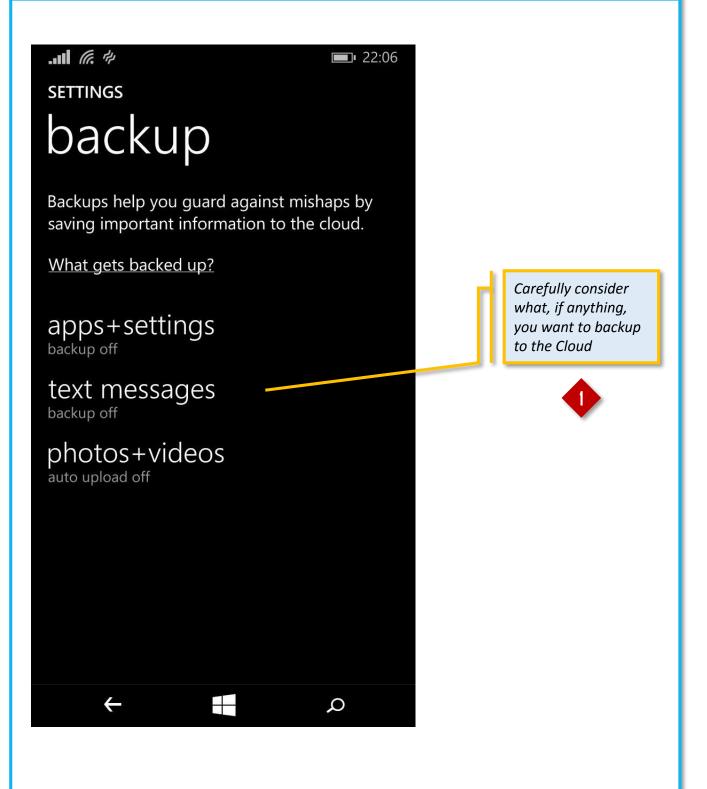

# Hacker Girl Episode Two Will you be my friend?

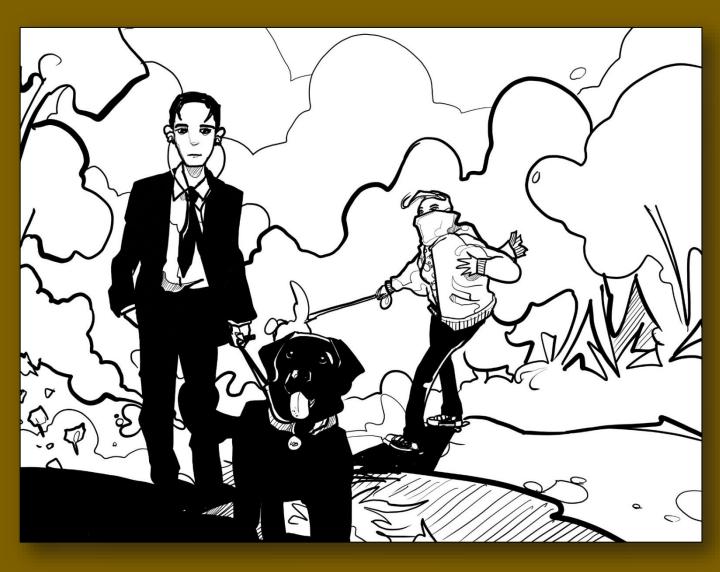

ACKER GIRL MANAGEED TO STEAL THE BANKER'S EMAILS FOR A CRIME GANG, BUT THEY WERE NOT SATISFIED. NOW THEY WANT HER TO STEAL HIS LAPTOP FOR THEM!

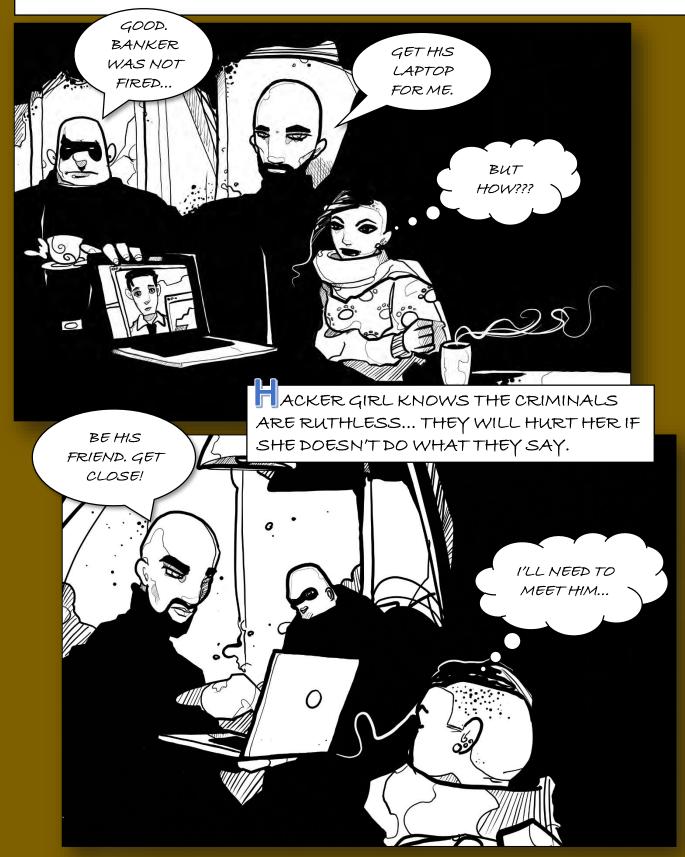

ACKER GIRL IS ALREADY COMING UP WITH A PLAN. SHE'S RELUCTANT, BUT ACCESSING SYSTEMS AND ENGINEERING PEOPLE ARE HER KEY TALENTS; SHE CAN'T HELP BUT FEEL STIMULATED BY THE CHALLENGE...

SHE IS PLANNING. GREAT!

> ACKER GIRL RECALLS HER ENCOUNTER WITH THE BANKER IN THE PARK. SO, SHE KNOWS HE'S A DOG LOVER...

œ

НМММ... МАУВЕ.

YES BOSS. OF COURSE SHE DO IT. IF NOT, SHE KNOWS -BYE, BYE!

EANWHILE, THE GANG MAKES AN OVERSEAS CALL. ACKER GIRL SPENDS A LOT OF TIME WALKING HER DOG, KEYSTROKE, IN THE PARK NEAR HER HOME. OVER THE NEXT FEW DAYS, SHE SPOTS THE BANKER SEVERAL TIMES AND SMILES AT HIM AS THEY PASS...

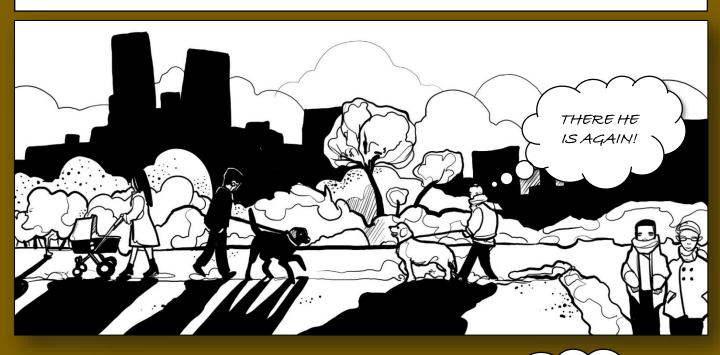

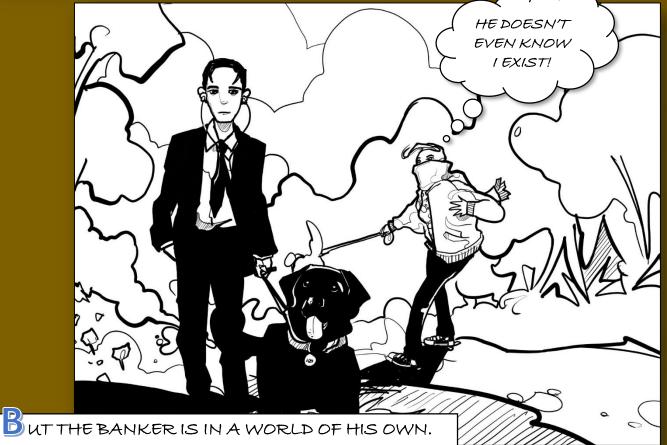

HE'S ONLY INTERESTED IN HIS MUSIC.

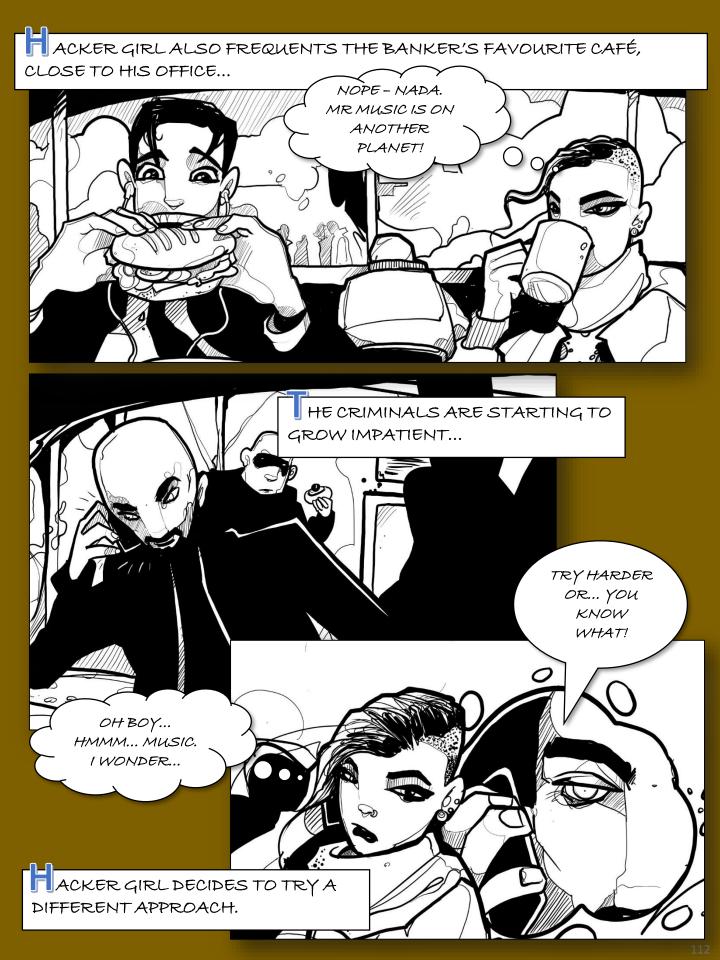

A SEARCH ON FACEBOOK REVEALS THAT THE BANKER LIKES AN INDIE MUSIC BAND CALLED THE HOWLING MONKIES...

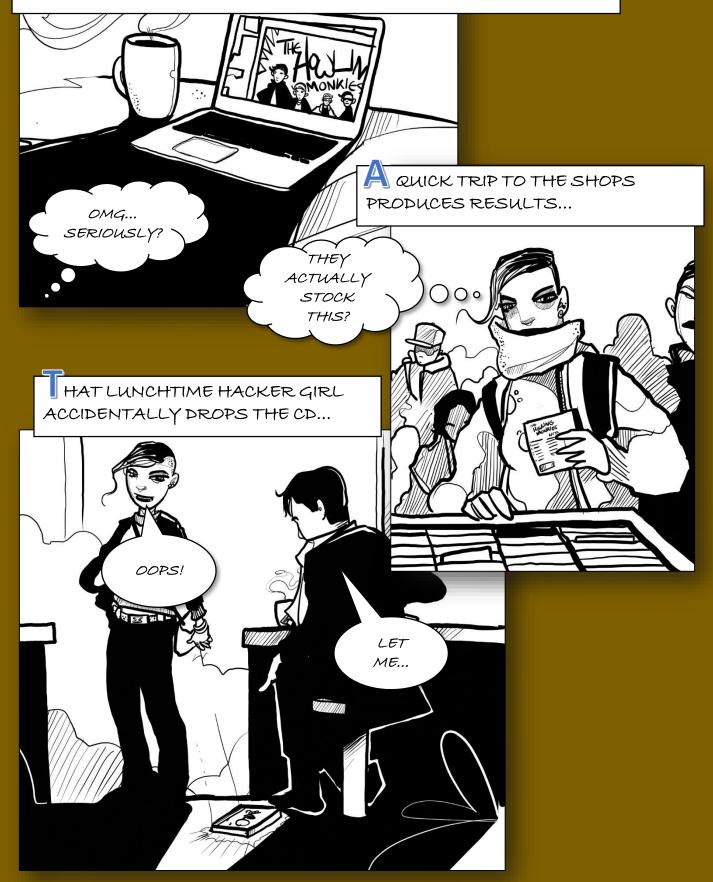

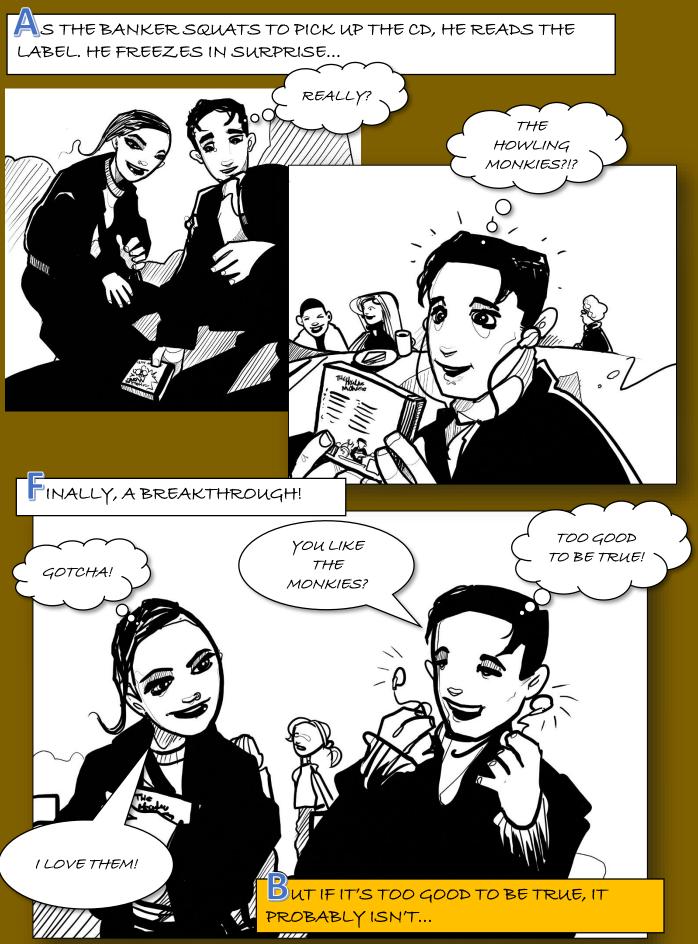

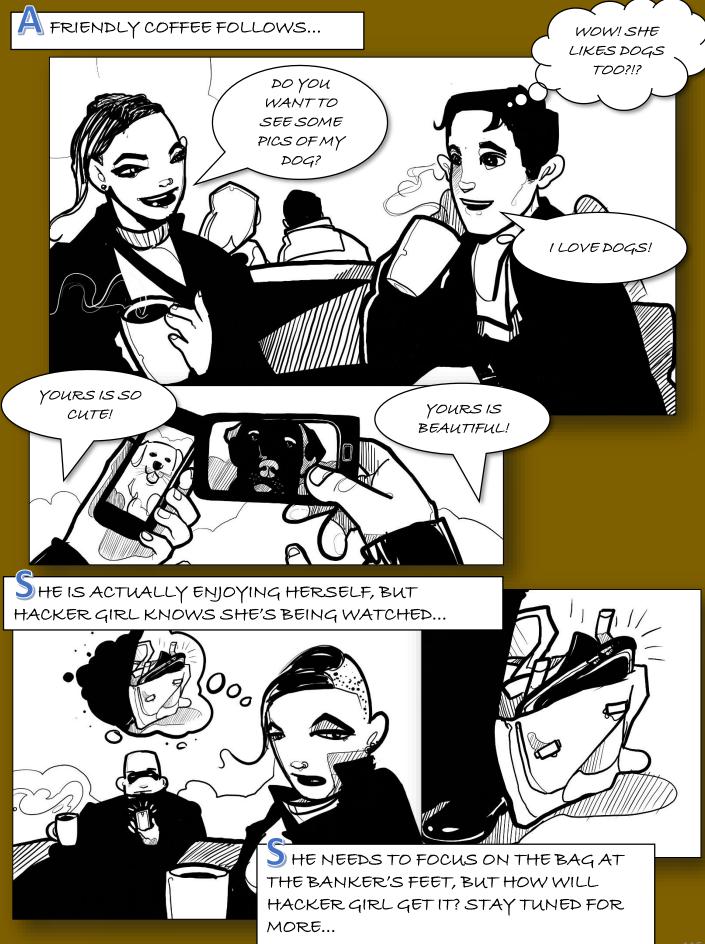

# Gmail 2-factor authentication

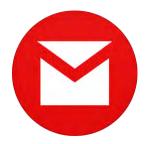

## Accessing security

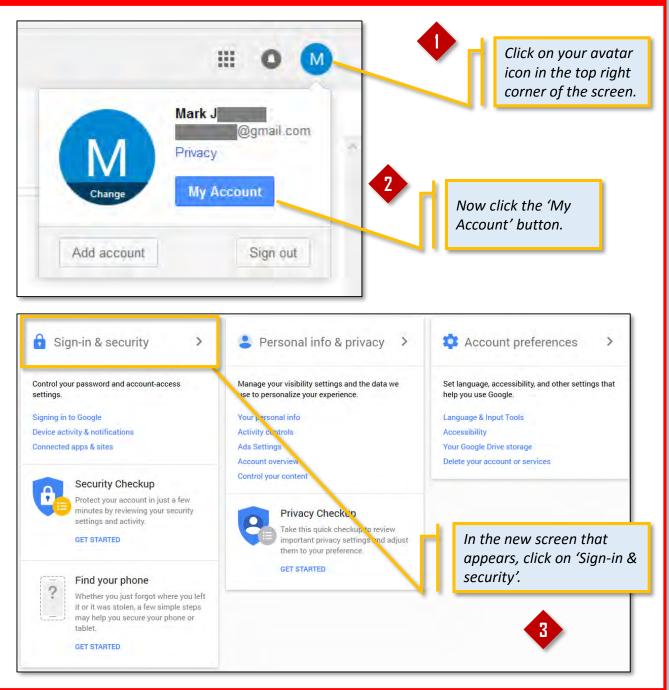

#### Secure Gmail

## Choosing 2-step verification ('authentication')

#### Password & sign-in method Your password protects your account. You can also add a second layer of protection with 2-Step Verification, which sends a single-use code to your phone for you to enter when you sign in. So even if somebody manages to steal your password, it is not enough to get into your account. Note: To change these settings, you will need to confirm your password. On the next screen that appears, click Password Last changed: February 15, 8:58 AM > on '2-Step Verification'. 2-Step Verification Off 5 ..... Protect your account with 2-Step Verification Each time you sign in to your Google Account, you'll need your password and a verification code. Learn more Add an extra layer of security Enter your password and a unique verification code that's sent to your phone. Keep the bad guys out Now click the 'Get Started' button. Even if someone else gets your password, it won't be enough

GET STARTED

to sign in to your account.

117

```
Secure Gmail
```

## **Configure 2-step verification**

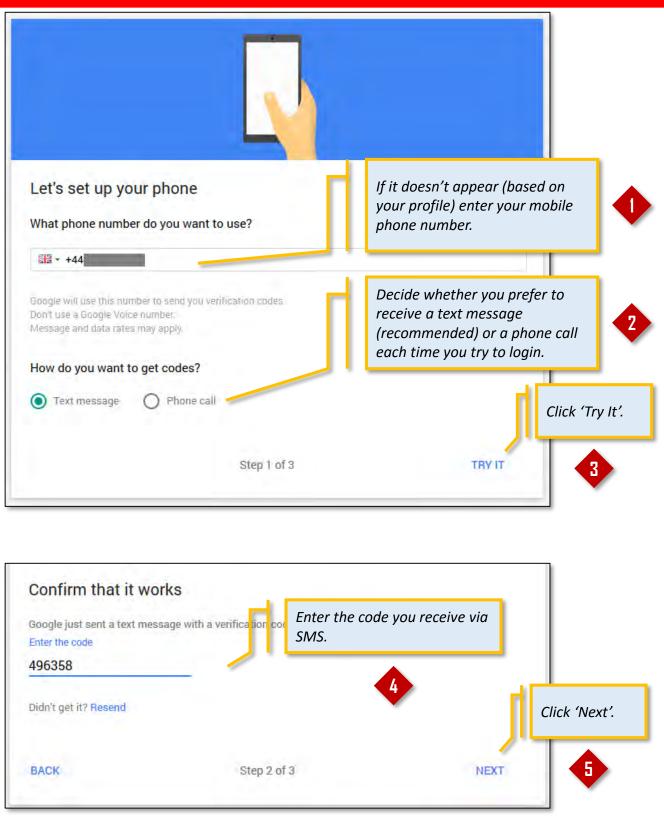

## **Configure 2-step verification**

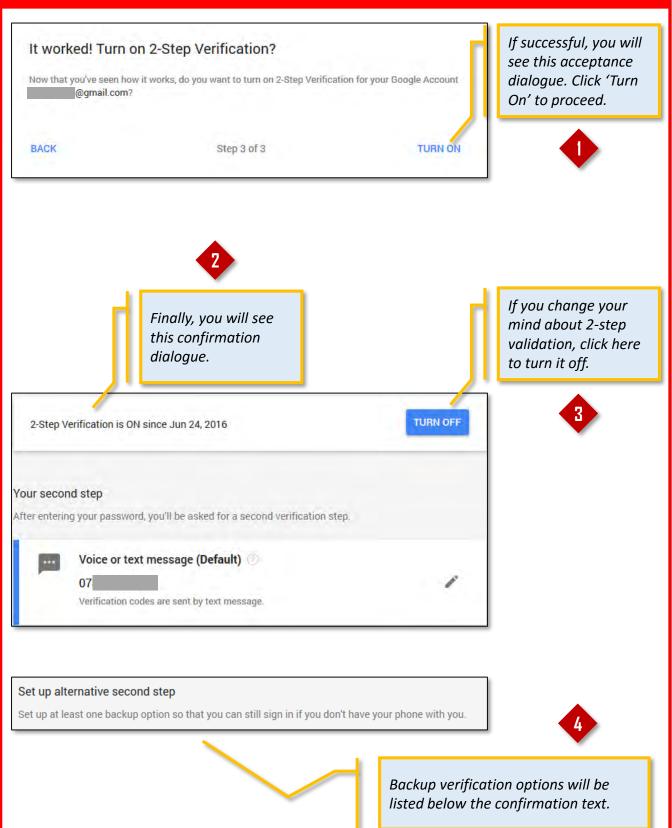

# Snapchat

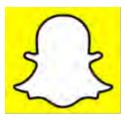

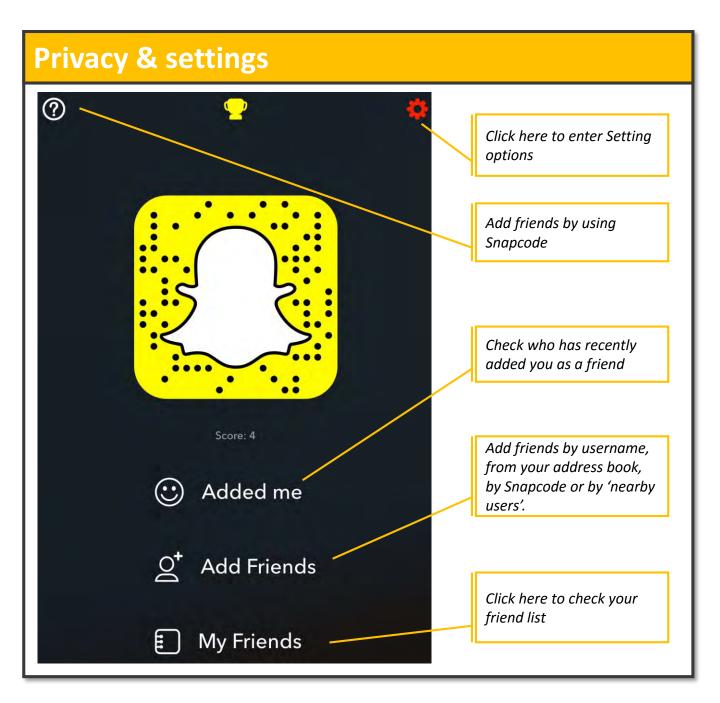

## Security: Access & edit

Don't give away your real name, mobile number, D.O.B or your official email address.

2

3

1

Avoid creating a Snapcash account

Hide the access to your profile by selecting 'My friends' in the **WHO CAN... Contact me** & **View My Story** sections.

| <                   | Settings            |
|---------------------|---------------------|
| MY ACCOUNT          |                     |
| Name                | ! >                 |
| Username            | Username            |
| Birthday            | 24 May 1992 >       |
| Mobile Number       | !>                  |
| Email               | Email@gmail.com ! > |
| Password            | >                   |
| Login verification  | >                   |
| Notifications       | >                   |
| Snapcash            | >                   |
| ADDITIONAL SERVICES |                     |
| Manage              | . >                 |
| WHO CAN             |                     |
| Contact me          | My Friends >        |
| View My Story       | My Friends 🚿        |

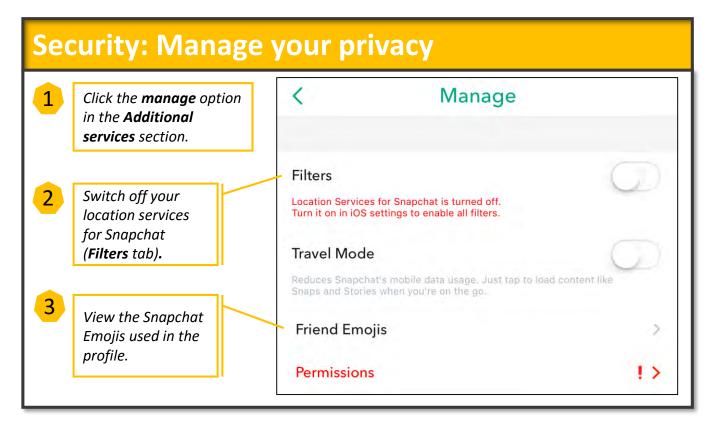

## **Security: Permissions**

Apply your settings as shown in the image.

Switch off location, microphone and access to your contact list.

By clicking "Edit Permissions" you will go to your phone settings.

#### Permissions

Snapchat uses the following permissions while you're using the app.

#### Location

<

Use your location for features such as Geofilters and Live Stories, and for other services that improve your experience.

#### Camera

Use your camera to take Snaps, video chat, add friends by Snapcode, and more.

#### Microphone

Use your microphone to record audio for Snaps, video chat, and more.

#### Notifications

Receive notifications when friends contact you on Snapchat, when other Snapchatters add you and for other important events.

#### Photos

Save Snaps and Stories to your device's camera roll, send photos and videos in Chat, and more,

#### Contacts

We may collect and use information from your device's address book so you can invite friends, and so we can improve the app.

Edit permissions

Off

Off

Off

Off

| ACCOUNT ACTIONS     |                         |
|---------------------|-------------------------|
| Clear browser data  | >                       |
| Clear Conversations | × .                     |
| Restore purchases   | Go back to your         |
| Blocked             | settings and choose the |
| Log Out             | Account Actions<br>tab. |

## **Security: Deleting data**

| ar browser data                            | Are you sure you want to clear browser data? |
|--------------------------------------------|----------------------------------------------|
| Click on clear your<br>browser data tab    | Clear                                        |
| and you will see<br>this pop up<br>window. | CANCEL                                       |

# Credits

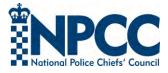

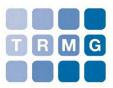

Conceived and commissioned by Andrew Beet, National Policing DCG Futures Group Written and produced by Mark Johnson, TRMG DSINT Consultant, Esti Medynska, TRMG Hacker Girl Artwork produced on commission by Nic Brennan

#### <u>Disclaimer</u>

Social Media, Browser, App and device security settings change constantly. Check your settings and options regularly to ensure that you are using the highest levels of security.

Neither the NPCC, nor TRMG, accept responsibility for any loss or breach arising from the use of this document. The document represents best efforts to encapsulate the common body of knowledge existing at the time of writing and is a guide to the security features available to users of online services and smartphones. This is not an operational guide and the reader is advised to consult his or her respective organisation for operational guidance on security and best practice.